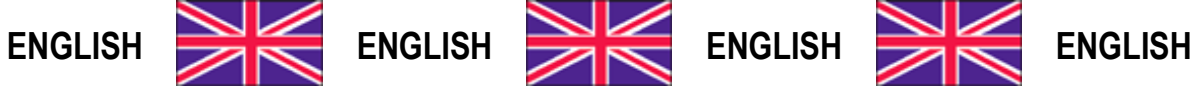

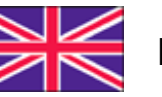

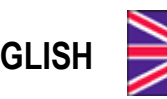

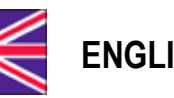

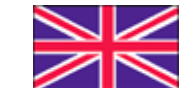

**User Manual version 1.08**

# **TLB4**

## **COMMUNICATION PROTOCOLS**

### **SYMBOLS**

Here are the symbols used in the manual to draw the reader's attention:

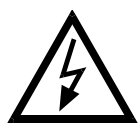

Caution! Risk of electric shock.

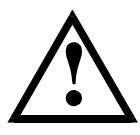

Caution! This operation must be performed by skilled personnel.

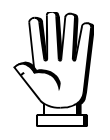

Pay particular attention to the following instructions.

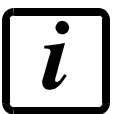

Further information.

### **TABLE OF CONTENTS**

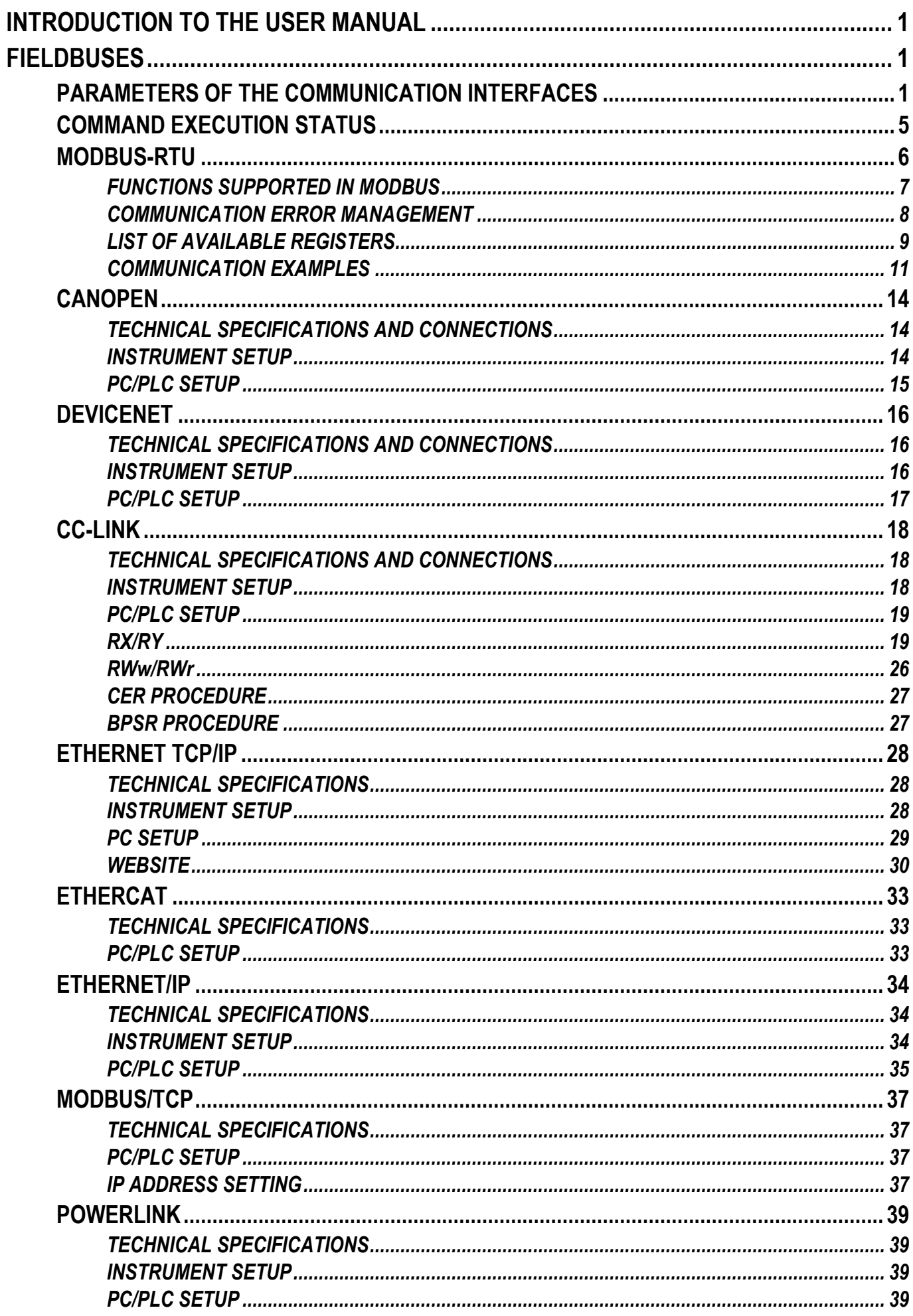

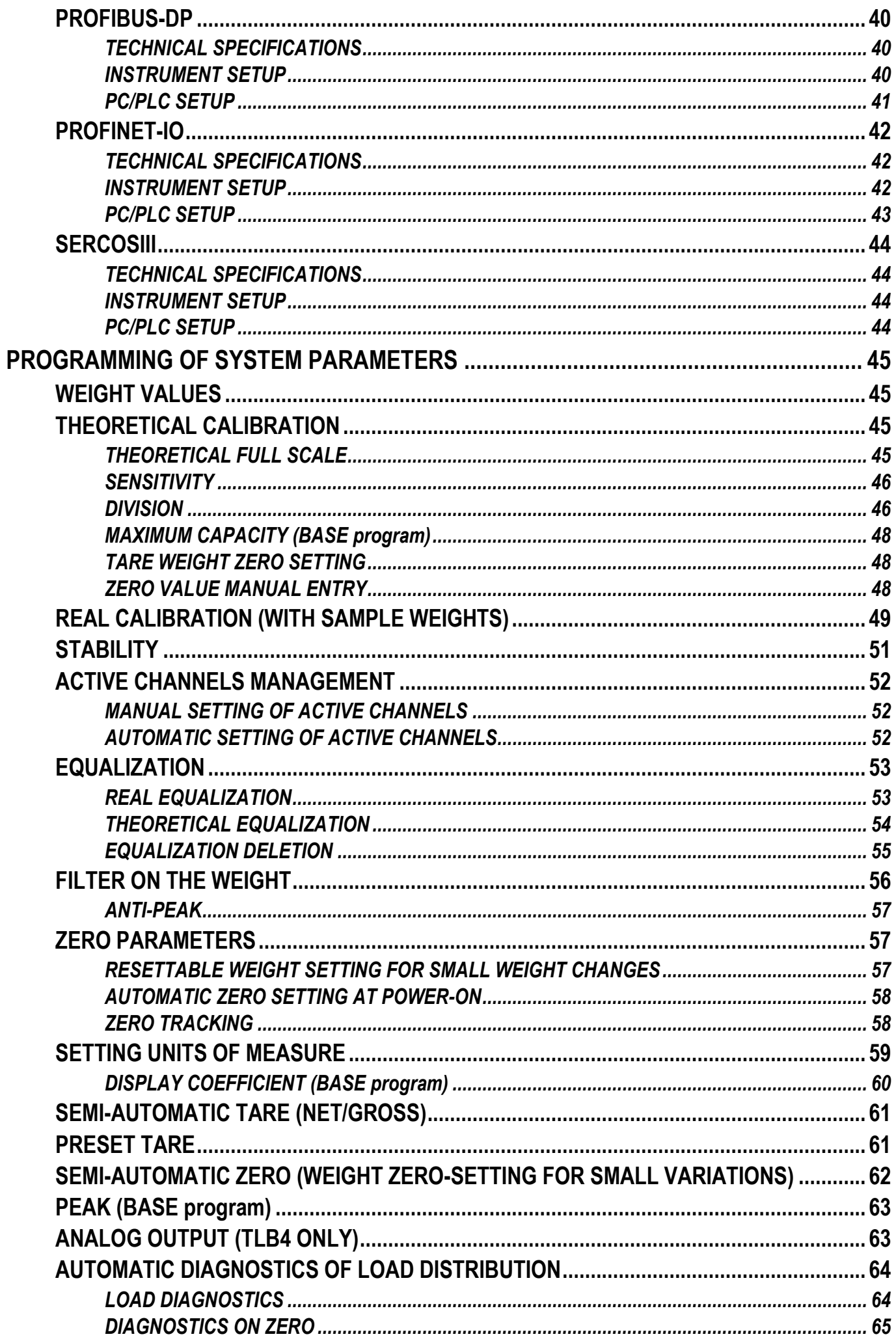

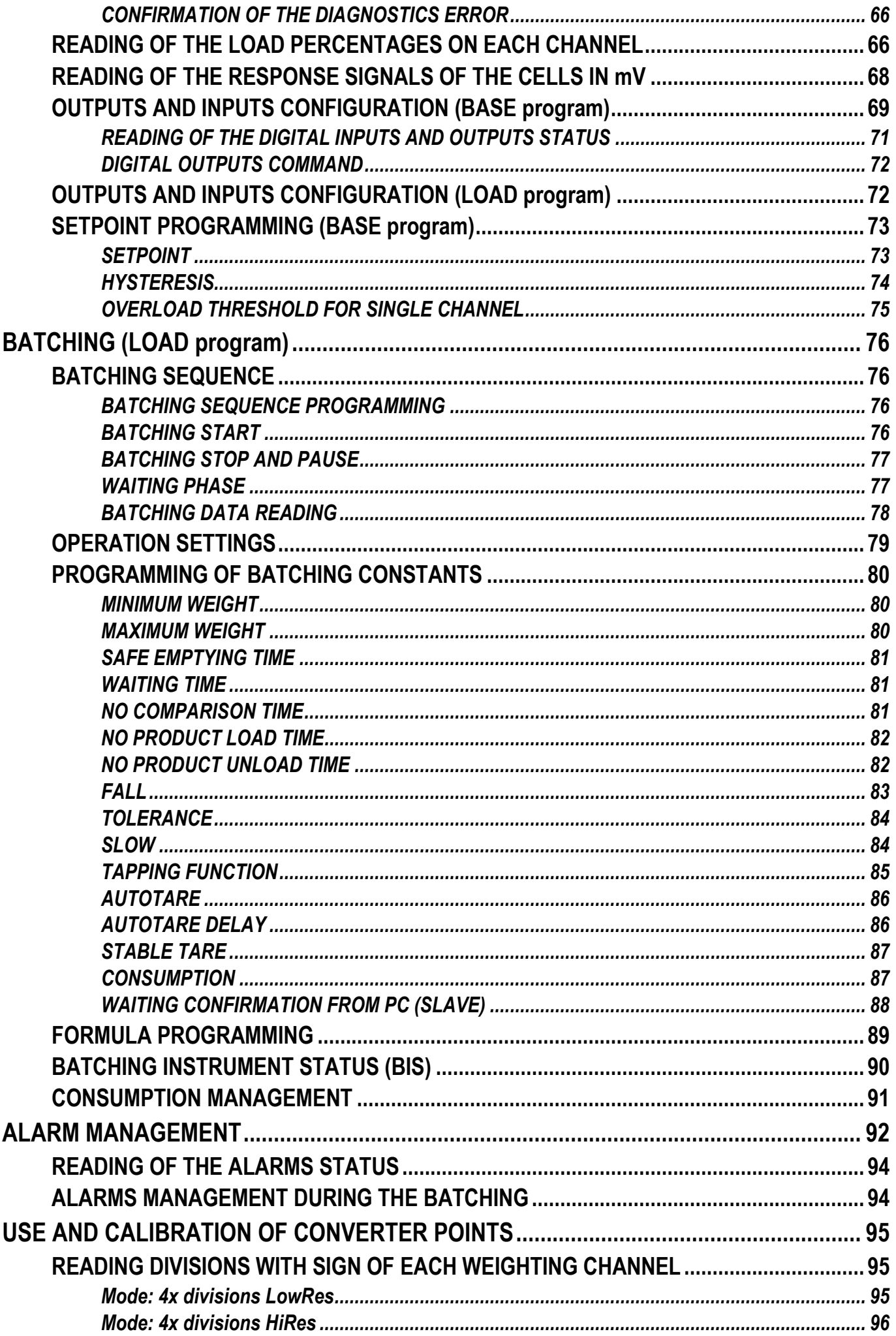

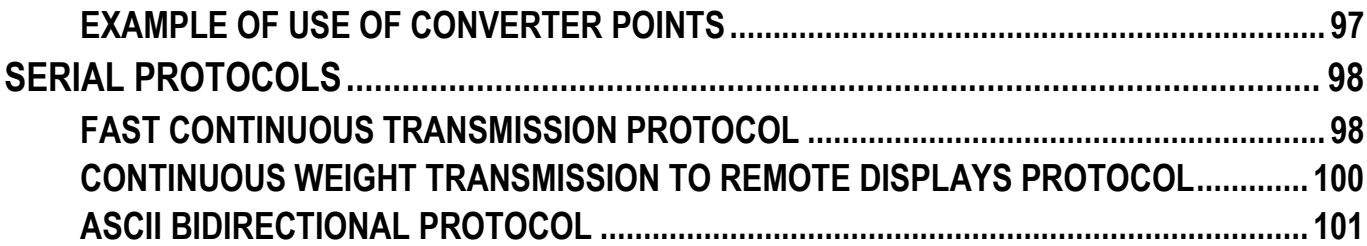

### **INTRODUCTION TO THE USER MANUAL**

<span id="page-6-0"></span>This manual explains the operation of the instrument through the use of the communication interfaces, to which reference is made as per the table; moreover, the abbreviation of the registers will be used instead of the extended name (see section **FIELDBUSES**). For more information on the parameters and functions illustrated, consult the user manual of the instrument.

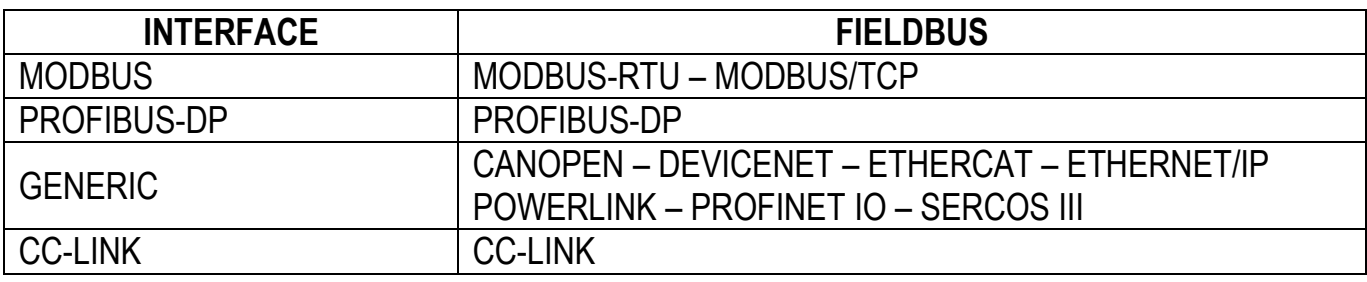

### **FIELDBUSES**

### **PARAMETERS OF THE COMMUNICATION INTERFACES**

<span id="page-6-2"></span><span id="page-6-1"></span>Not all parameters listed in this section are used by all interfaces; for more information refer to the section of the specific fieldbus.

### **GROSS WEIGHT (GW) – NET WEIGHT (NW) – PEAK WEIGHT (PW)**

The weight values are expressed as positive integer numbers, including decimal figures, but without decimal point. Refer to the section of the specific fieldbus to obtain information about sign and possible errors on the weight.

### **EXCHANGE REGISTERS (R1, W1)**

These registers are used for instrument management operations. There is a read (R1) and a write (W1) exchange register.

### **STATUS REGISTER (SR1)**

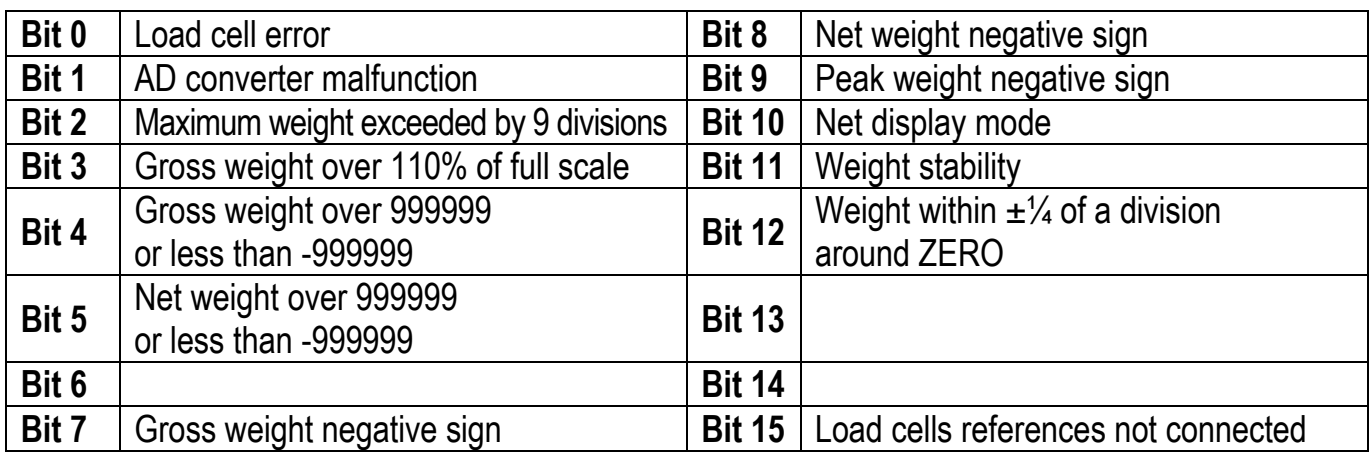

Refer to the section of the specific fieldbus to identify the position of the Status Register among the data exchanged at the instrument output.

CC-LINK INTERFACE

The CC-Link protocol provides for the Status Register only when the instrument is in a four-station configuration and the values of the divisions between the data exchanged at the instrument output are enabled (see section **READING DIVISIONS WITH SIGN OF EACH WEIGHTING CHANNEL**).

### **INSTRUMENT STATUS (IS)**

This register is used for the LOAD program only.

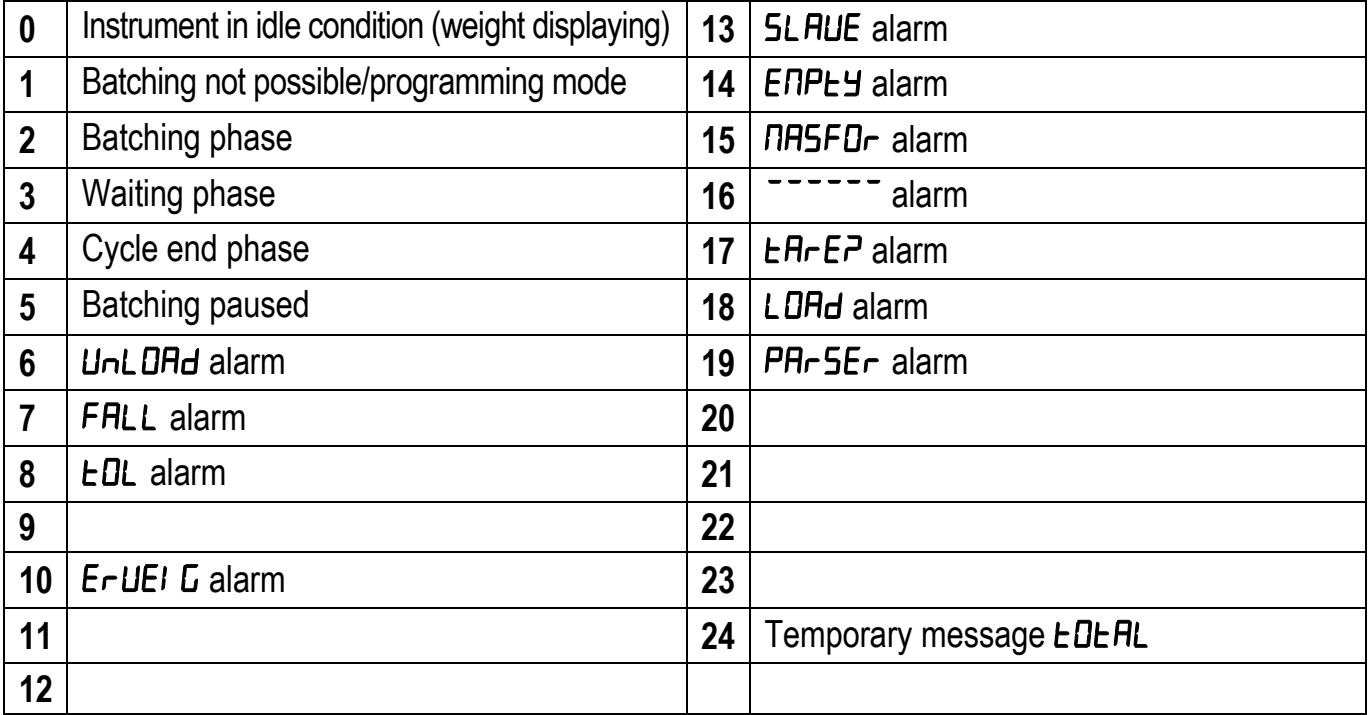

### **INPUTS (INS) AND OUTPUTS (OUTS) STATUS**

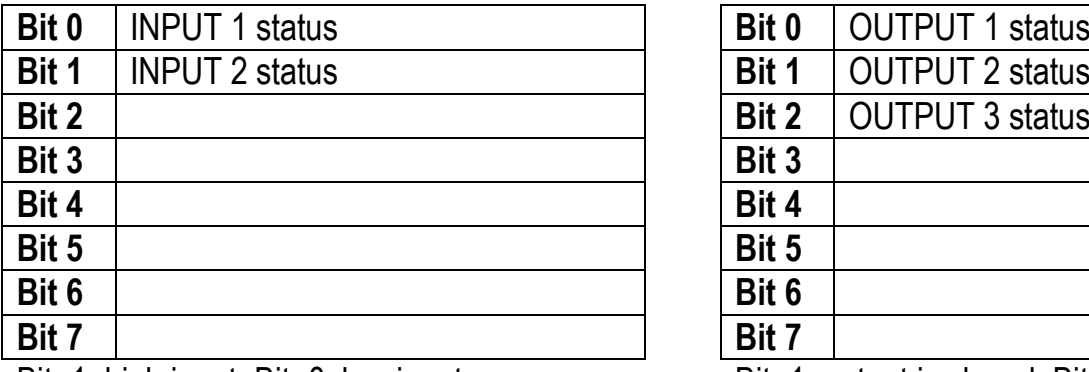

**DIGITAL INPUTS STATUS (INS) DIGITAL OUTPUTS STATUS (OUTS)**

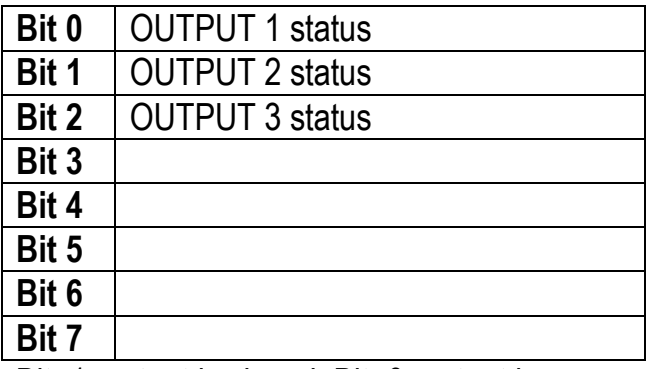

Bit=1: high input; Bit=0: low input Bit=1: output is closed; Bit=0: output is open

### **DIGITAL OUTPUTS COMMAND (CMDOUT)**

This register is used for the BASE program only; it allows to control the outputs set to PLE mode (see section **OUTPUTS AND INPUTS CONFIGURATION (BASE program)**).

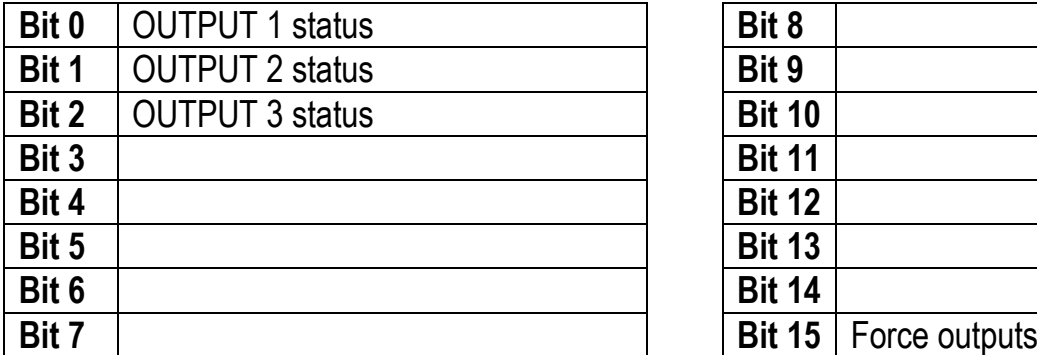

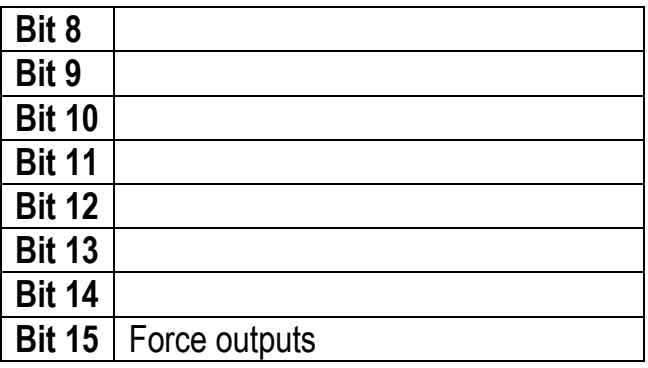

Bit=1: output is closed: Bit=0: output is open

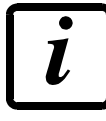

Setting bit 15 to 1 on the PLC, the *master* takes control of all the outputs, whatever their setting.

### **ERROR CODE (ERC) – AUXILIARY ERROR CODE (AERC)**

These registers allow you to read the error codes (see section **ALARMS MANAGEMENT**).

### **EXECUTION CODE COMMAND (EXC) – AUXILIARY EXECUTION CODE COMMAND (AEXC)**

These registers allow you to read the execution status of the commands sent to the CMDR (see section **COMMAND EXECUTION STATUS**).

### **COMMAND REGISTER (CMDR)**

The commands are sent to the instrument through this register.

### **COMMAND NUMBER (CMDN)**

The last command sent to the instrument is read through this register.

### **SETPOINT (SPn) –HYSTERESIS (HYSn)**

These registers allow you to manage the setpoint and hysteresis values (see section **SETPOINT PROGRAMMING (BASE program)**).

### **DIVISIONS AND UNITS OF MEASURE (DU)**

This register contains the current setting of the divisions and of the units of measure (see sections **DIVISION** and **SETTING UNITS OF MEASURE**).

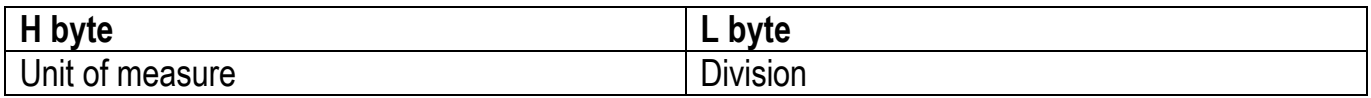

### **DISPLAY COEFFICIENT (COF)**

This register allows you to set the display coefficient (see section **DISPLAY COEFFICIENT (BASE program)**).

### **SAMPLE WEIGHT FOR INSTRUMENT CALIBRATION (CALW)**

This register allows you to set the value of the sample weight (see section **REAL CALIBRATION (WITH SAMPLE WEIGHTS)**).

### **ANALOG ZERO (ANA0) – ANALOG FULL SCALE (ANAFS)**

These registers allow you to set the zero and full scale of the analog output (see section **ANALOG OUTPUT (TLB4 ONLY)**).

### **PRESET TARE (PT)**

This register allows you to set the preset tare value (see section **PRESET TARE**).

### **SET (SET) – PRESET (PSET) – FALL (FALL) – TOLERANCE (TOLL) – MAXIMUM (MAX) – MINIMUM (MIN)**

These registers are used only for the LOAD program and allow you to set the values of the main batching parameters.

### **COMMAND EXECUTION STATUS**

<span id="page-10-0"></span>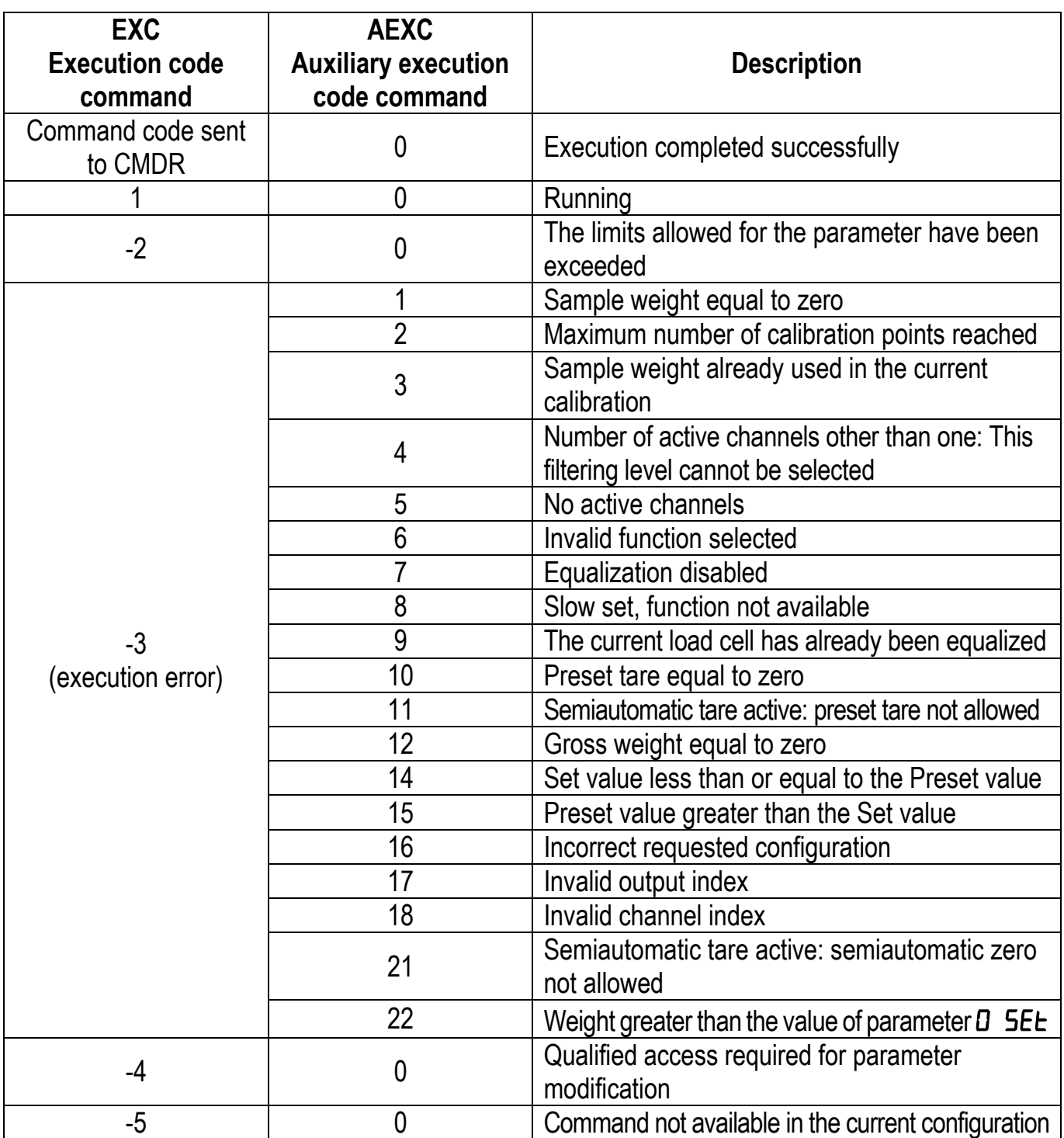

- Read the execution code command in EXC
- Read the auxiliary execution code command in AEXC

PROFIBUS-DP, GENERIC, CC-LINK INTERFACES

- Read EXC in the two H byte of R1
- Read AEXC in the two L byte of R1

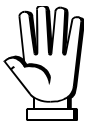

Command execution codes are expressed through 4-byte numbers in which the two H byte represent EXC and the two L byte represent AEXC.

Example: content of R1 when prompted to enter a calibration point when all available points are already used

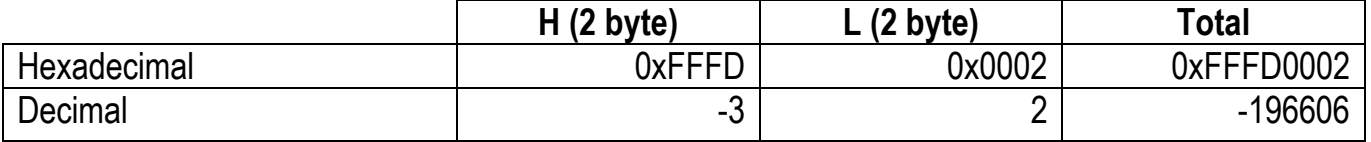

### **MODBUS-RTU**

<span id="page-11-0"></span>The MODBUS-RTU protocol allows the management of the reading and writing of the following registries according to the specifications found on the reference document for this **Modicon PI-MBUS-300** standard.

To select the MODBUS-RTU communication see section **SERIAL COMMUNICATION SETTING** in instrument manual.

Check if the *master* MODBUS-RTU in use (or the development tool) requires the disclosure of registers based on 40001 or 0. In the first case the registers numbering corresponds to the one in the table; in the second case the register must be determined as the value in the table minus 40001. E.g.: the register 40028 shall be reported as 27 (= 40028-40001).

Certain data, when specifically indicated, will be written directly in the EEPROM type memory. This memory has a limited number of writing operations (100000), therefore it is necessary to pay particular attention to not execute useless operations on said locations. The instrument in any case makes sure that no writing occurs if the value to be memorised is equal to the value in memory.

The numerical data found below are expressed in decimal notation; if the prefix 0x is entered the notation will be hexadecimal.

### **MODBUS-RTU DATA FORMAT**

The data received and transmitted by way of the MODBUS-RTU protocol have the following characteristics:

- 1 start bit
- 8 bit of data, *least significant bit* sent first
- Settable parity bit
- Settable stop bit

### **FUNCTIONS SUPPORTED IN MODBUS**

<span id="page-12-0"></span>Among the commands available in the MODBUS-RTU protocol, only the following are utilised for management of communication with the instruments; other commands could be incorrectly interpreted and generate errors or blocks of the system:

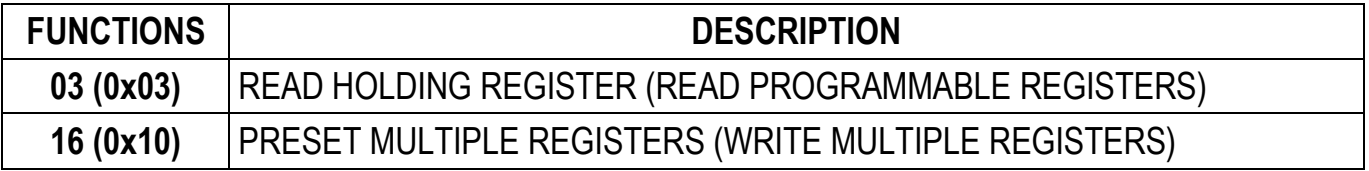

Interrogation frequency is linked to the communication speed set (the instrument stands by for at least 3 bytes before starting calculations an eventual response to the interrogation query). The **dELAY** parameter present in section **SERIAL COMMUNICATION SETTING** in instrument manual, allows the instrument to respond with a further delay and this directly influences the number of interrogations possible in the unit of time.

**For additional information on this protocol refer to the general technical specifications PI\_MBUS\_300.**

In general queries and answers toward and from one slave instrument are composed as follows:

### **FUNCTION 3: Read holding registers (READ PROGRAMMABLE REGISTERS)**

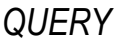

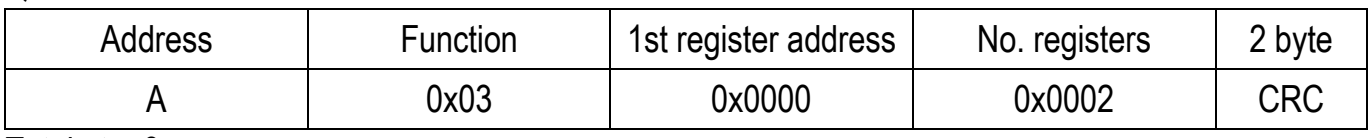

Tot. byte=8

*RESPONSE*

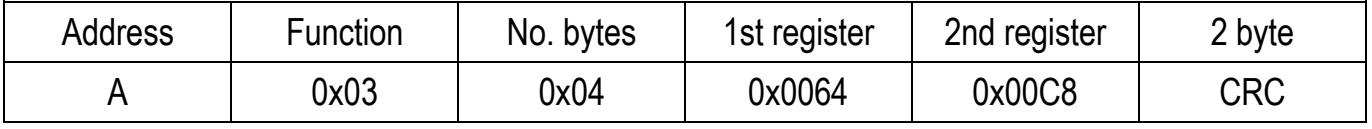

Tot. byte=3+2\*No. registers+2

where: No. registers ...... number of Modbus registers to write beginning from the address no. 1 No. byte............ number of bytes of the following data

### **FUNCTION 16: Preset multiple registers (WRITE MULTIPLE REGISTERS)**

*QUERY*

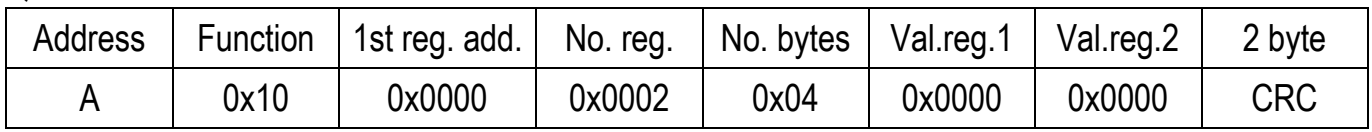

Tot. byte=7+2\*No. registers+2

### *RESPONSE*

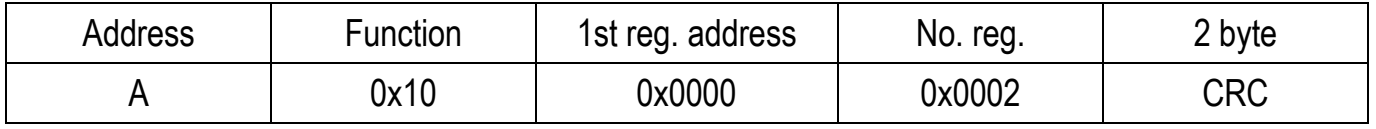

Tot. byte=8

where: No. registers ...... number of Modbus registers to read beginning from the address no. 1 No. byte............ number of bytes of the following data Val.reg.1 ........... contents of the register beginning from the first

The response contains the number of registers modified beginning from the address no. 1.

### **COMMUNICATION ERROR MANAGEMENT**

<span id="page-13-0"></span>The communication strings are controlled by way of the CRC (Cyclical Redundancy Check). In case of communication error the slave will not respond with any string. The master must consider a time-out for reception of the answer. If it does not receive an answer it deduces that there has been a communication error.

In the case of the string received correctly but not executable, the slave responds with an EXCEPTIONAL RESPONSE. The "Function" field is transmitted with the msb at 1.

### *EXCEPTIONAL RESPONSE*

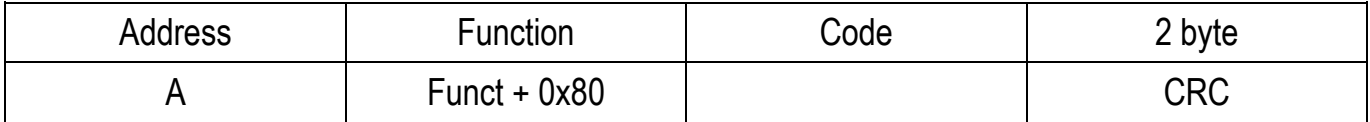

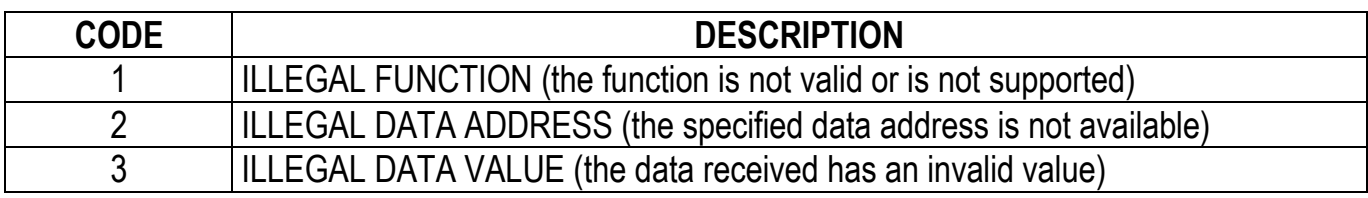

### **LIST OF AVAILABLE REGISTERS**

### <span id="page-14-0"></span>**The MODBUS-RTU protocol implemented on this instrument can manage a maximum of 32 registers read and written in a single query or response.**

**R...................**the register may only be read **W**..................the register may only be written **R/W** ..............the register may be both read and written **H**...................high half of the DOUBLE WORD containing the number **L**...................low half of the DOUBLE WORD containing the number

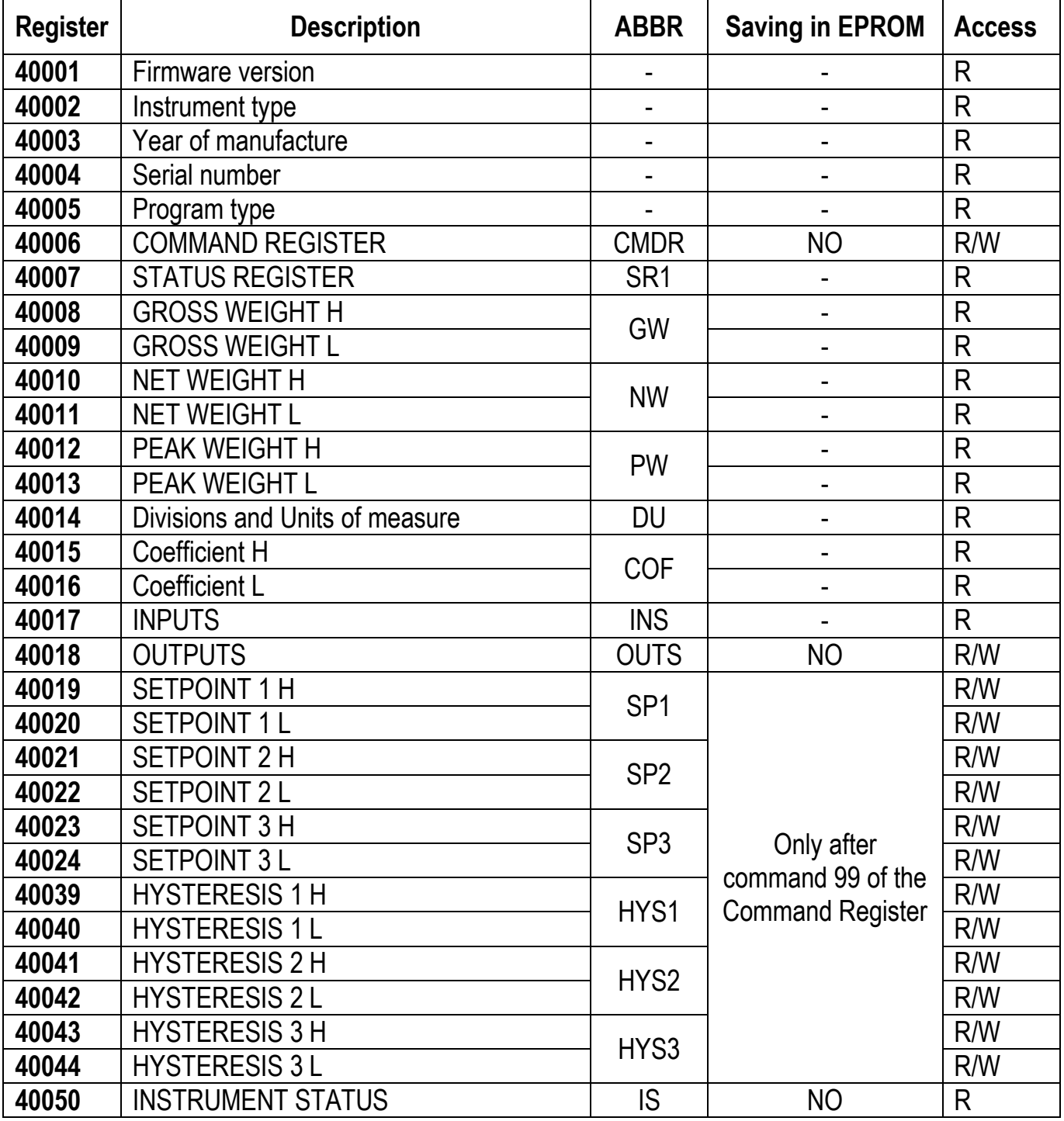

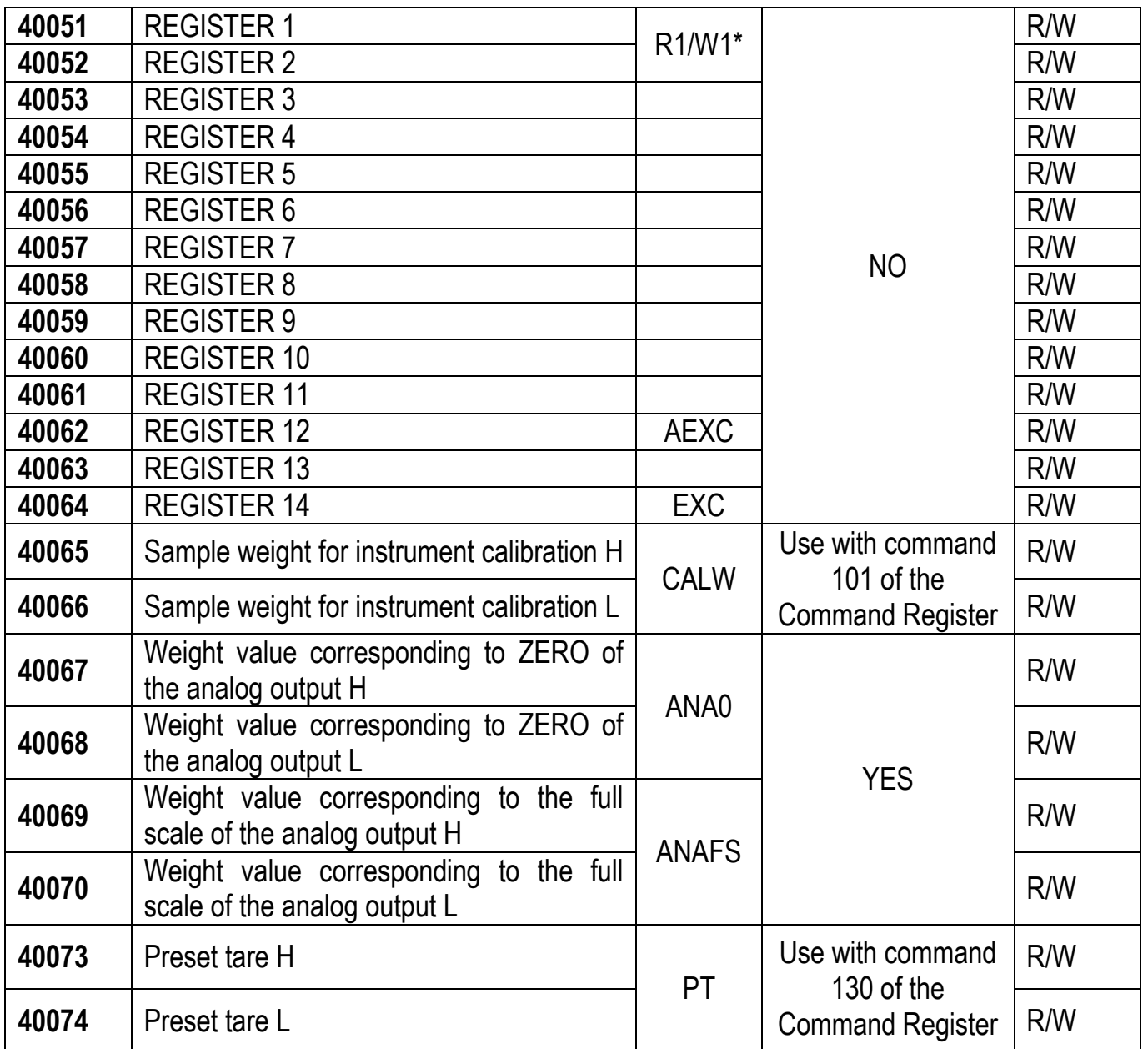

\*) in this document, reference is made to R1 for access to the register in reading and W1 for access to the register in writing.

### **COMMUNICATION EXAMPLES**

<span id="page-16-0"></span>The numerical data below are expressed in hexadecimal notation with prefix h.

### **EXAMPLE 1**

Command for multiple writing of registers (command 16, h10 hexadecimal): Assuming that we wish to write the value 0 to the register 40017 and the value 2000 to the register 40018, the string to generate must be:

### **h01 h10 h00 h10 h00 h02 h04 h00 h00 h07 hD0 hF1 h0F**

The instrument will respond with the string:

#### **h01 h10 h00 h10 h00 h02 h40 h0D**

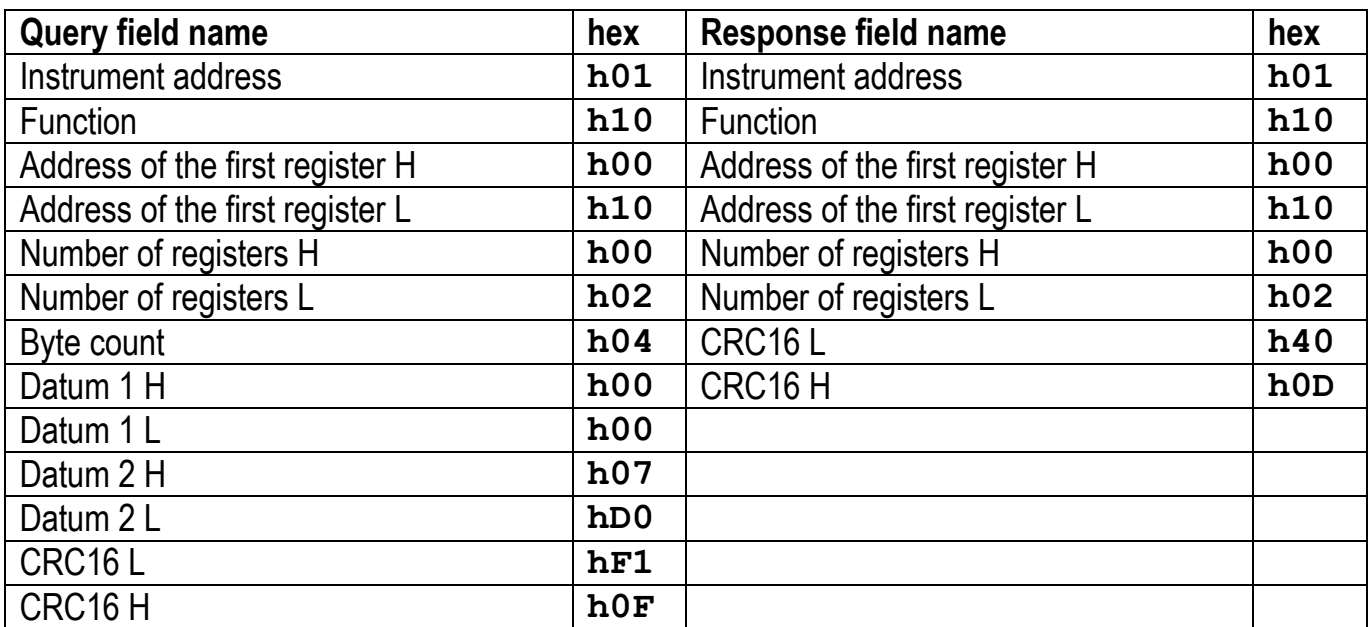

### **EXAMPLE 2**

Command for multiple writing of registers (command 16, h10 hexadecimal):

Assuming that we wish to write two setpoint values on the instrument, at 2000 (setpoint 1: 40019- 40020) and 3000 (setpoint 2: 40021-40022) respectively, the string must be sent:

### **h01 h10 h00 h12 h00 h04 h08 h00 h00 h07 hD0 h00 h00 h0B hB8 h49 h65**

The instrument will respond with the string:

### **h01 h10 h00 h12 h00 h04 h61 hCF**

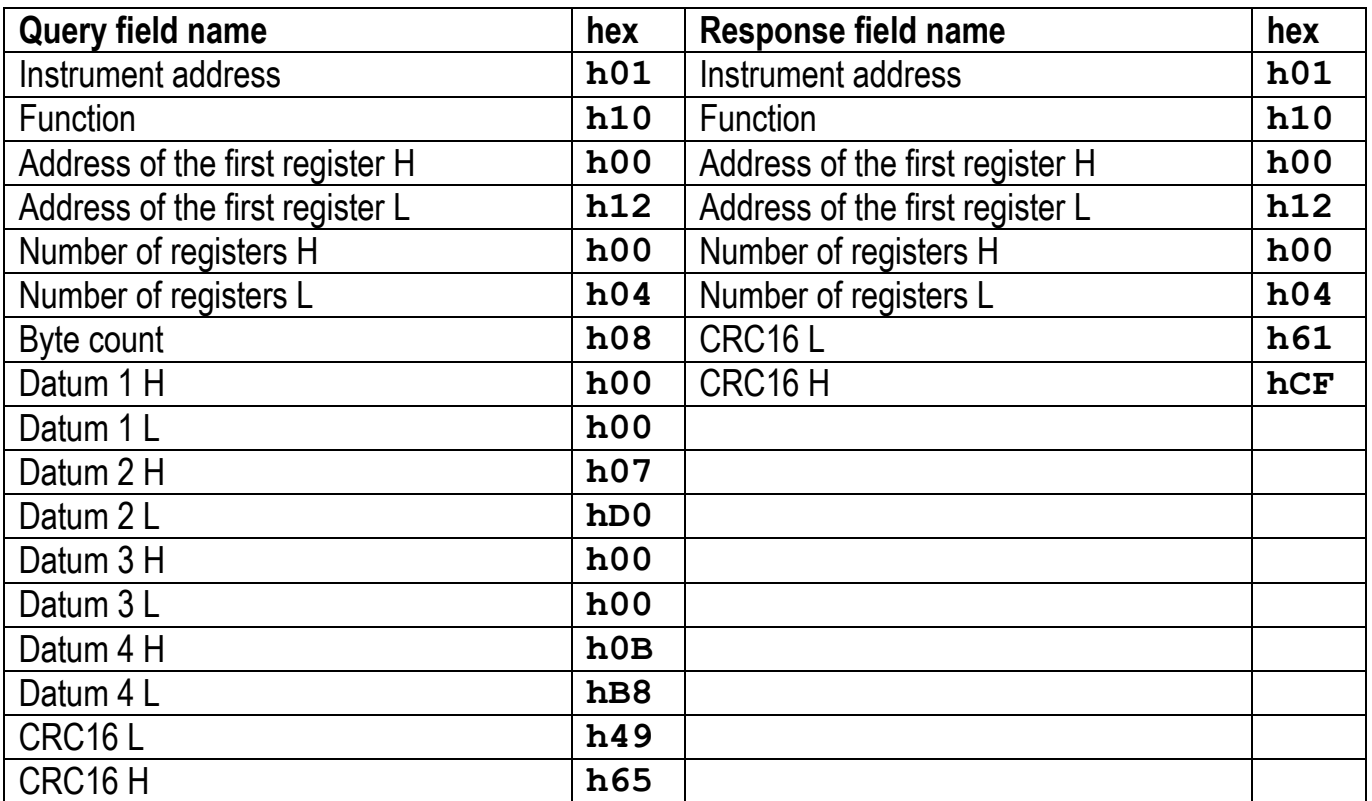

### **EXAMPLE 3**

Multiple commands reading for registers (command 3, h03 hexadecimal):

Assuming that we wish to read the gross weight value (in the example 4000) and net weight value (in the example 3000), reading from address 40008 to address 40011 must be performed by sending the following string:

### **h01 h03 h00 h07 h00 h04 hF5 hC8**

The instrument will respond with the string:

### **h01 h03 h08 h00 h00 h0F hA0 h00 h00 h0B hB8 h12 h73**

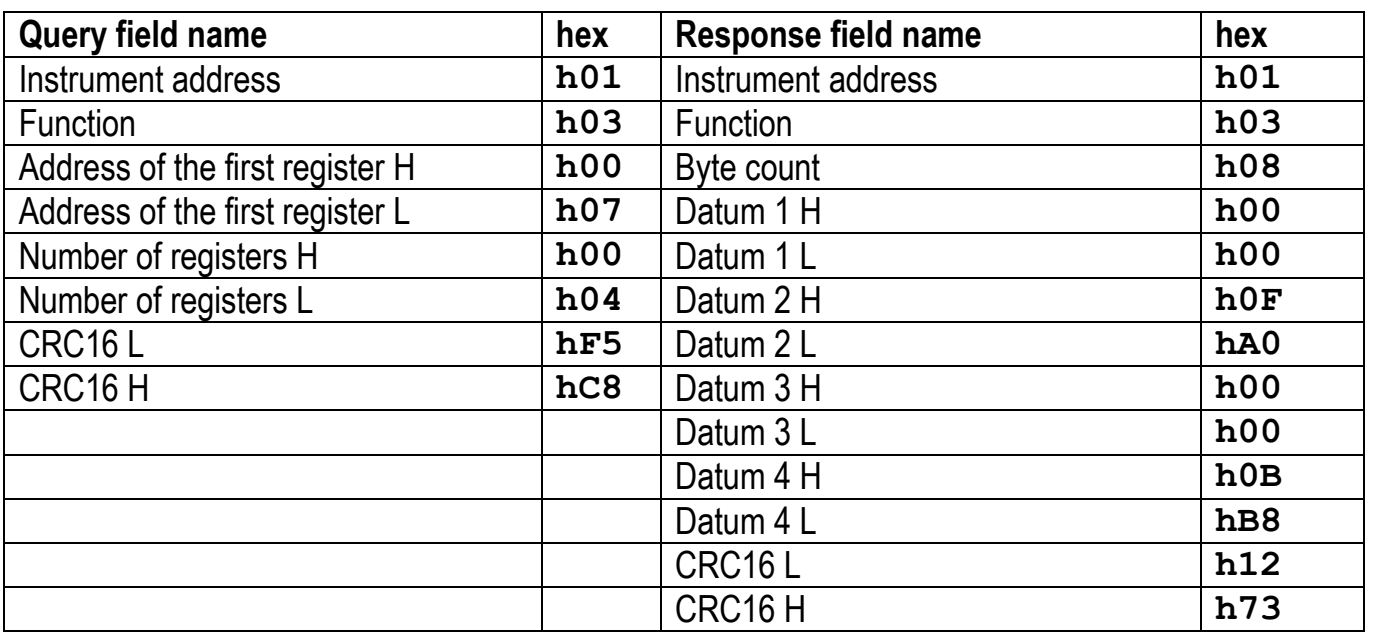

For additional examples regarding the generation of correct control characters (CRC16) refer to the manual **Modicon PI-MBUS-300.**

### **CANOPEN**

### **TECHNICAL SPECIFICATIONS AND CONNECTIONS**

<span id="page-19-1"></span><span id="page-19-0"></span>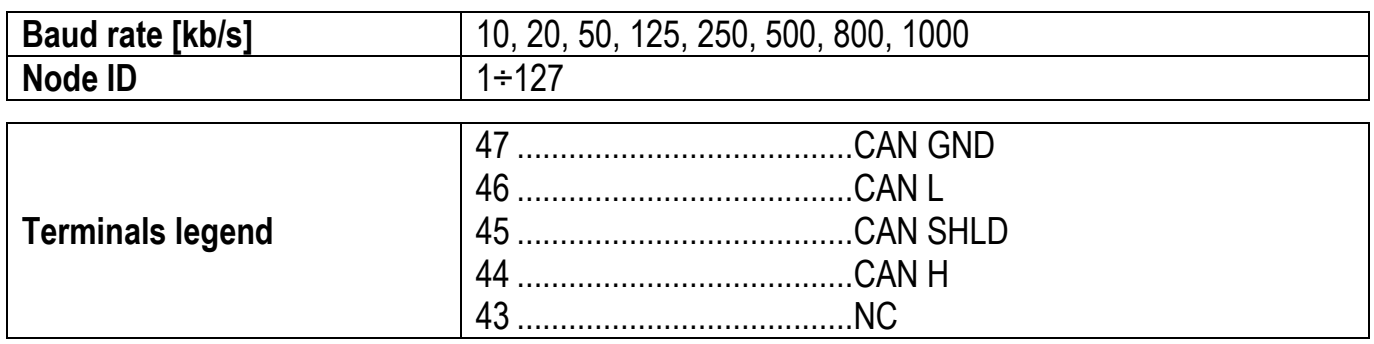

The instrument features a CANopen port that allows to exchange the weight and the main parameters with a CANopen *master*.

### **INSTRUMENT SETUP**

### <span id="page-19-2"></span>+ **→**

- $Hdd\tau$  (default: 1): set the instrument address in the CANopen network
- **bRUd** (default: 10 kb/s): set the instrument baud rate in the CANopen network
- 5URP (default:  $nD$ ): it allows to select the reading/writing of the byte in LITTLE-ENDIAN or BIG-ENDIAN mode
	- **YES: BIG ENDIAN**
	- $nD$ : LITTLE ENDIAN

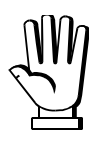

In order to apply the changes, press  $\blacktriangleright$  until the display shows  $\mathsf{E}\mathsf{H}\mathsf{n}\mathsf{D}\mathsf{P}\mathsf{n}$ .

### **PC/PLC SETUP**

<span id="page-20-0"></span>The instrument works as *slave* in a synchronous CANopen network (activate the SYNC object on the network master).

Load the eds file attached to the instrument to the CANopen *master* development system. When configuring CANopen Guard Time and Lifetime Factor, set values 100 ms and 4. The data exchanged by the instrument are:

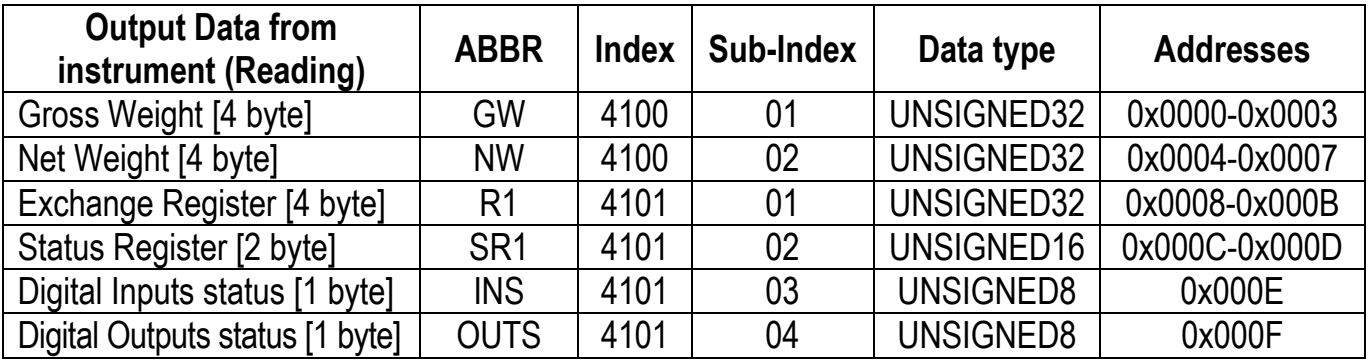

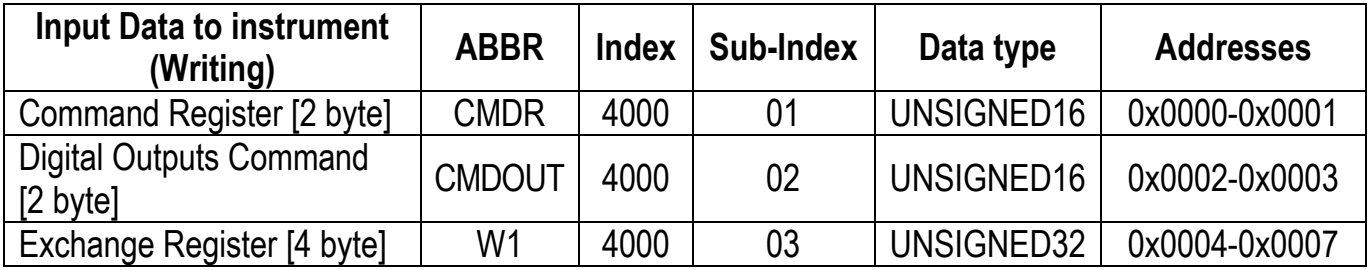

### **DEVICENET**

### **TECHNICAL SPECIFICATIONS AND CONNECTIONS**

<span id="page-21-1"></span><span id="page-21-0"></span>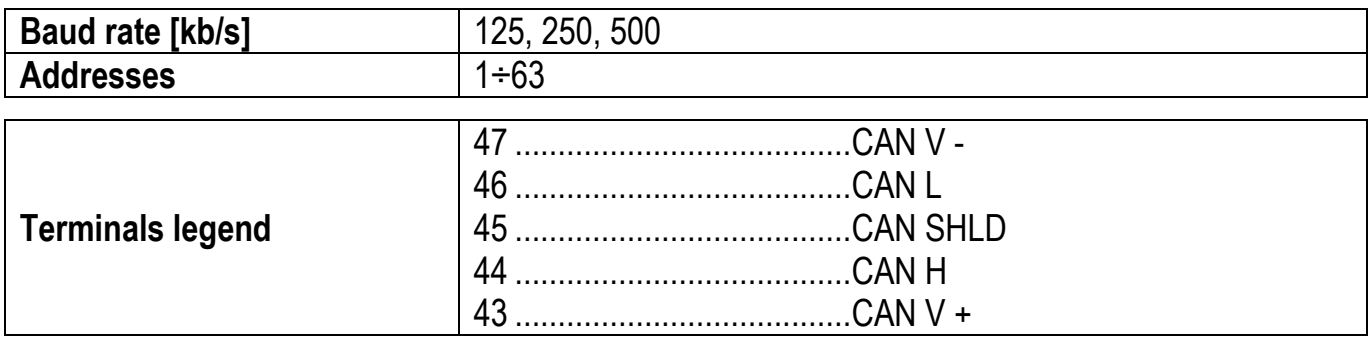

It is necessary to activate the termination resistance on the two devices located at the ends of the network closing the jumper.

The instrument features a DeviceNet port that allows to exchange the weight and the main parameters with a DeviceNet *master*.

### **INSTRUMENT SETUP**

### <span id="page-21-2"></span> $\boxed{\blacktriangleleft}$  +  $\boxed{\blacktriangleright}$   $\rightarrow$  deunee

- $H dH -$  (default: 1): set the instrument address in the DeviceNet network
- **bRUd** (default: 125 kb/s): set the instrument baud rate in the DeviceNet network
- 5URP (default:  $nD$ ): it allows to select the reading/writing of the byte in LITTLE-ENDIAN or BIG-ENDIAN mode
	- YES: BIG ENDIAN
	- ה<sup>1</sup>: LITTLE ENDIAN

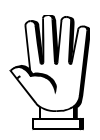

In order to apply the changes, press  $\blacktriangleright$  until the display shows  $dE$ UnEE.

### **PC/PLC SETUP**

<span id="page-22-0"></span>The instrument works as *slave* in a DeviceNet network.

Load the eds file attached to the instrument to the DeviceNet *master* development system. The data exchanged by the instrument are:

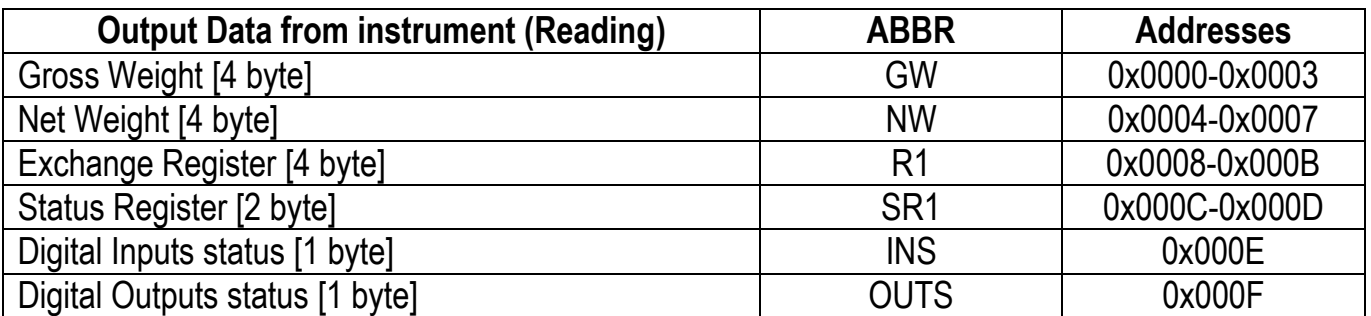

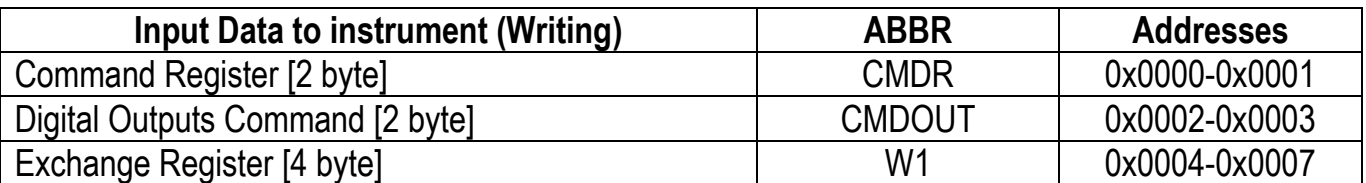

### **CC-LINK**

### **TECHNICAL SPECIFICATIONS AND CONNECTIONS**

<span id="page-23-1"></span><span id="page-23-0"></span>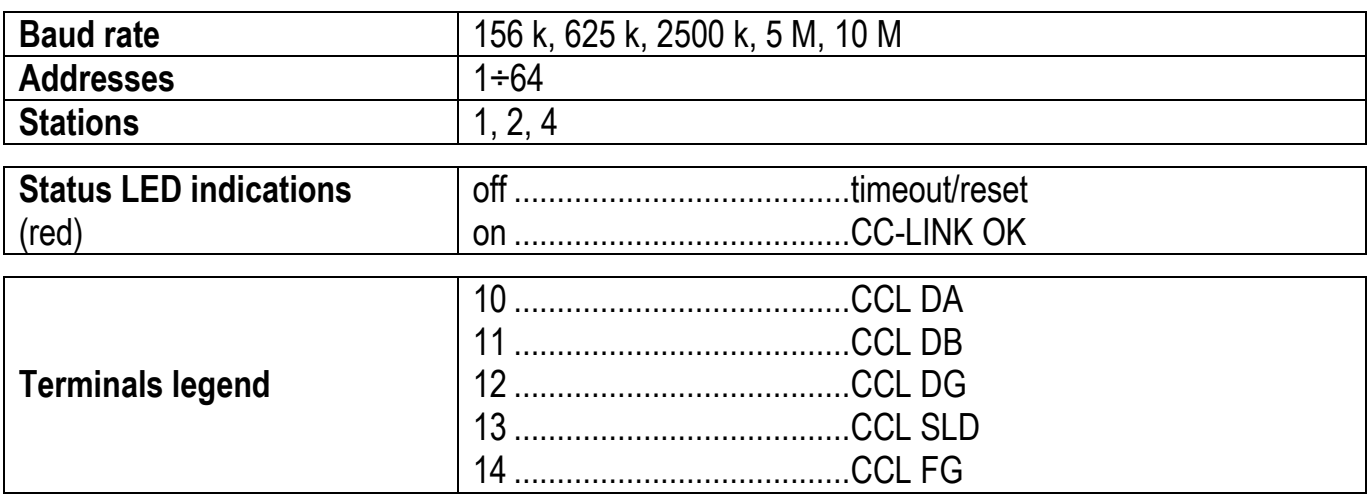

To activate the termination resistance of CC-LINK network close the related jumper.

The instrument features a CC-LINK port that allows to exchange the weight and the main parameters with a CC-LINK *master*.

### **INSTRUMENT SETUP**

### <span id="page-23-2"></span> $\boxed{\leftarrow}$  +  $\boxed{\times}$   $\rightarrow$  [[LI nH

- $Hdd\tau$  (default: 1): set the instrument address in the CC-LINK network
- **bRUd** (default: 156 kb/s): set the instrument baud rate in the CC-LINK network
- $n$ – $n$ UNSEA (default: 4): set the number of stations of the instrument on the CC-LINK network

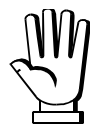

In order to apply the changes, press  $\blacksquare$  until the display shows  $EELI nH$ .

### **PC/PLC SETUP**

<span id="page-24-0"></span>The instrument works as *Remote Device Station* in a CC-LINK network and occupies 1, 2 or 4 stations. Load the csp file attached to the instrument to the CC-LINK *master* development system.

The data exchanged by the instrument varies according to the number of stations set and is divided into: - registers managed by bit: RX/RY

<span id="page-24-1"></span>- registers managed by word: RWr/RWw

### **RX/RY**

### **ONE STATION**

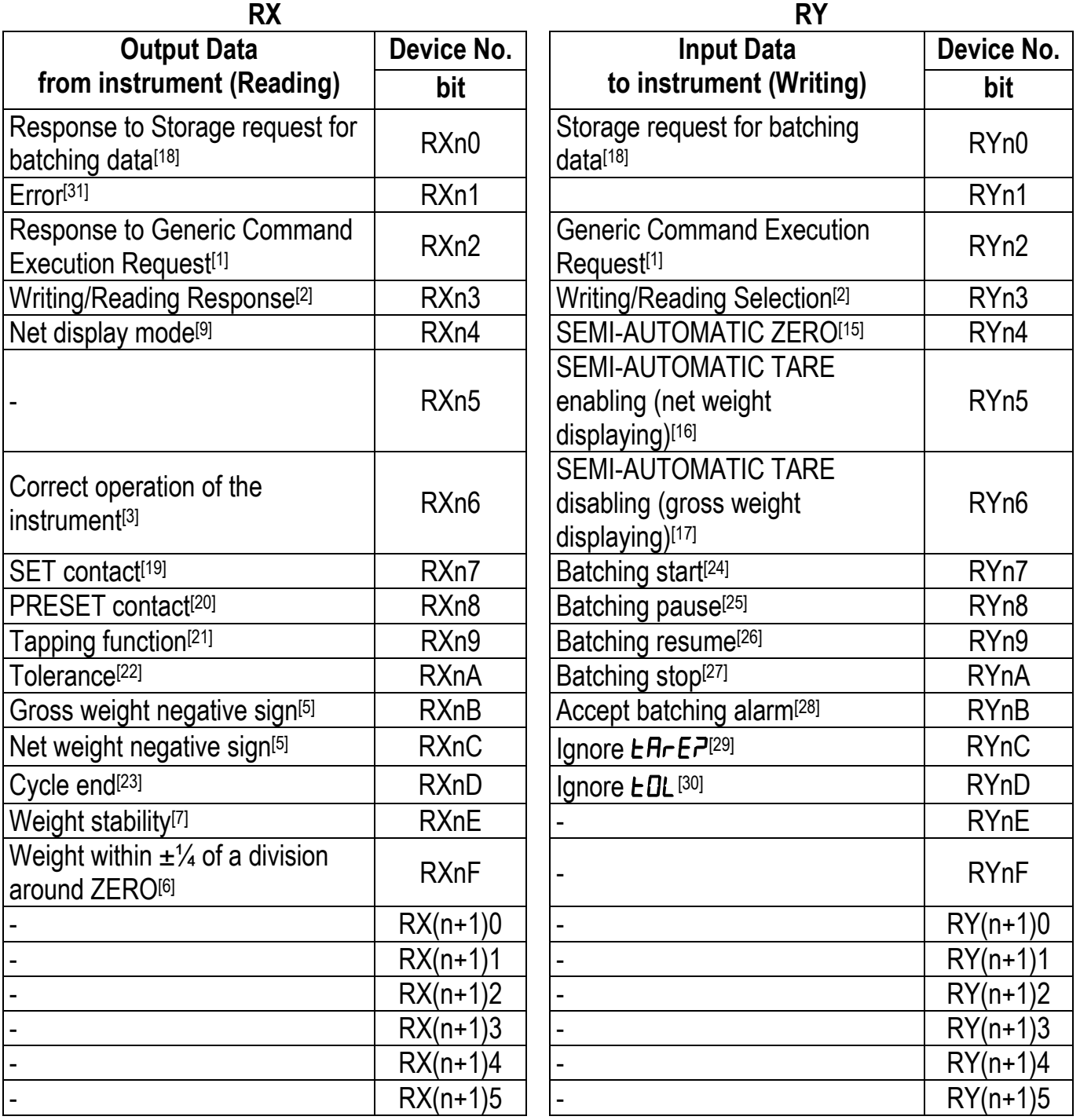

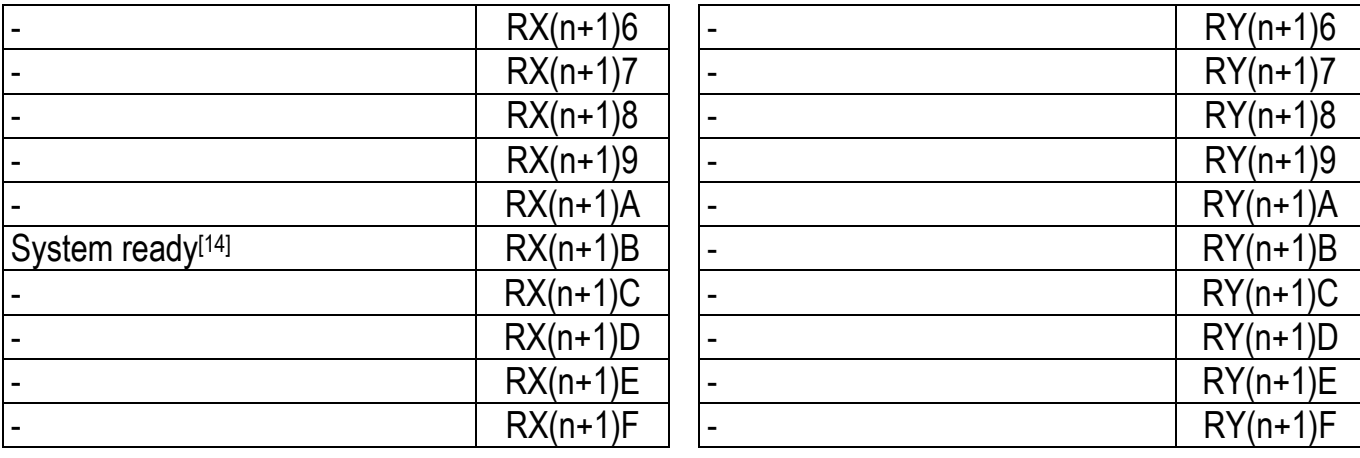

### **TWO STATIONS**

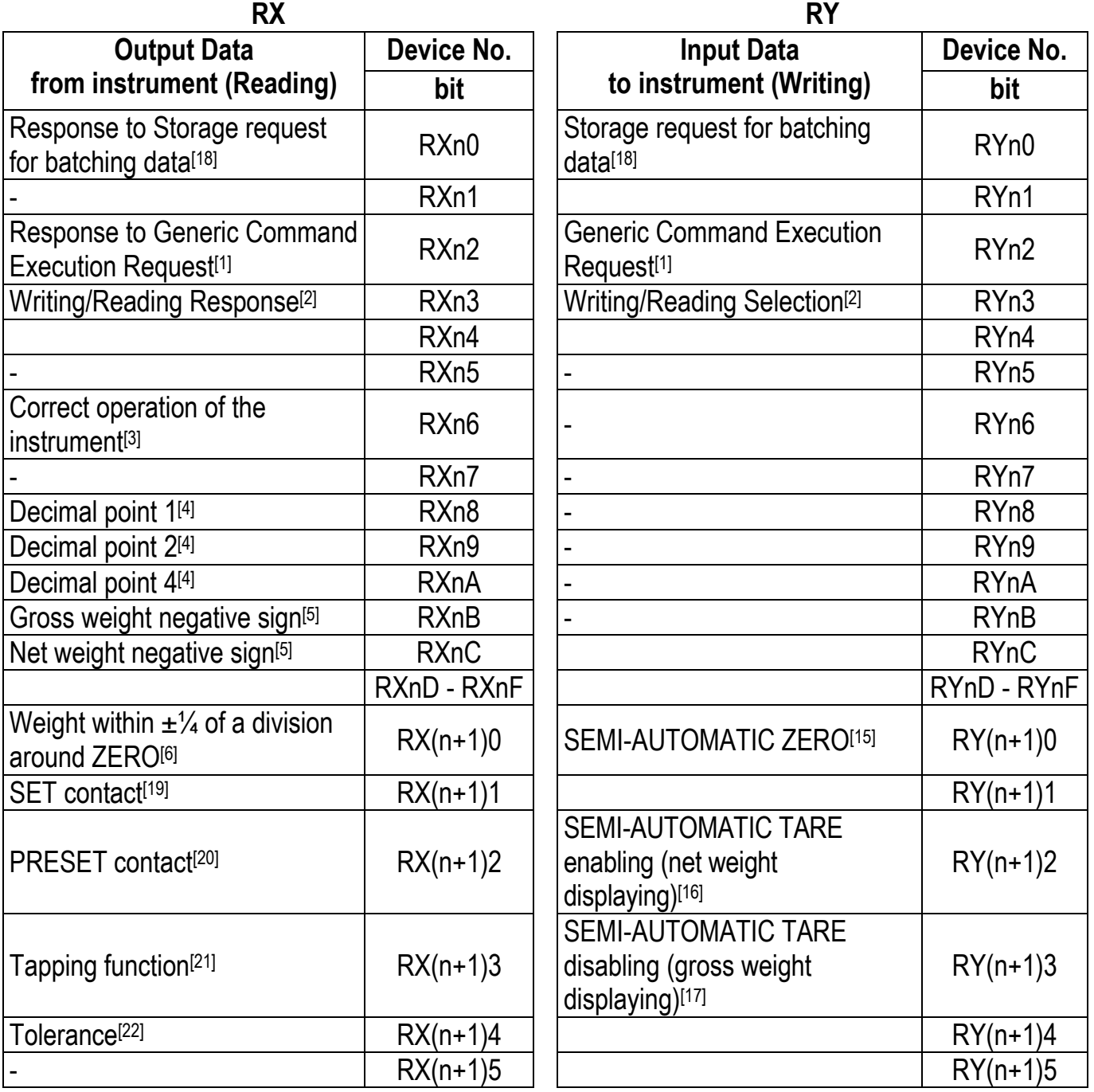

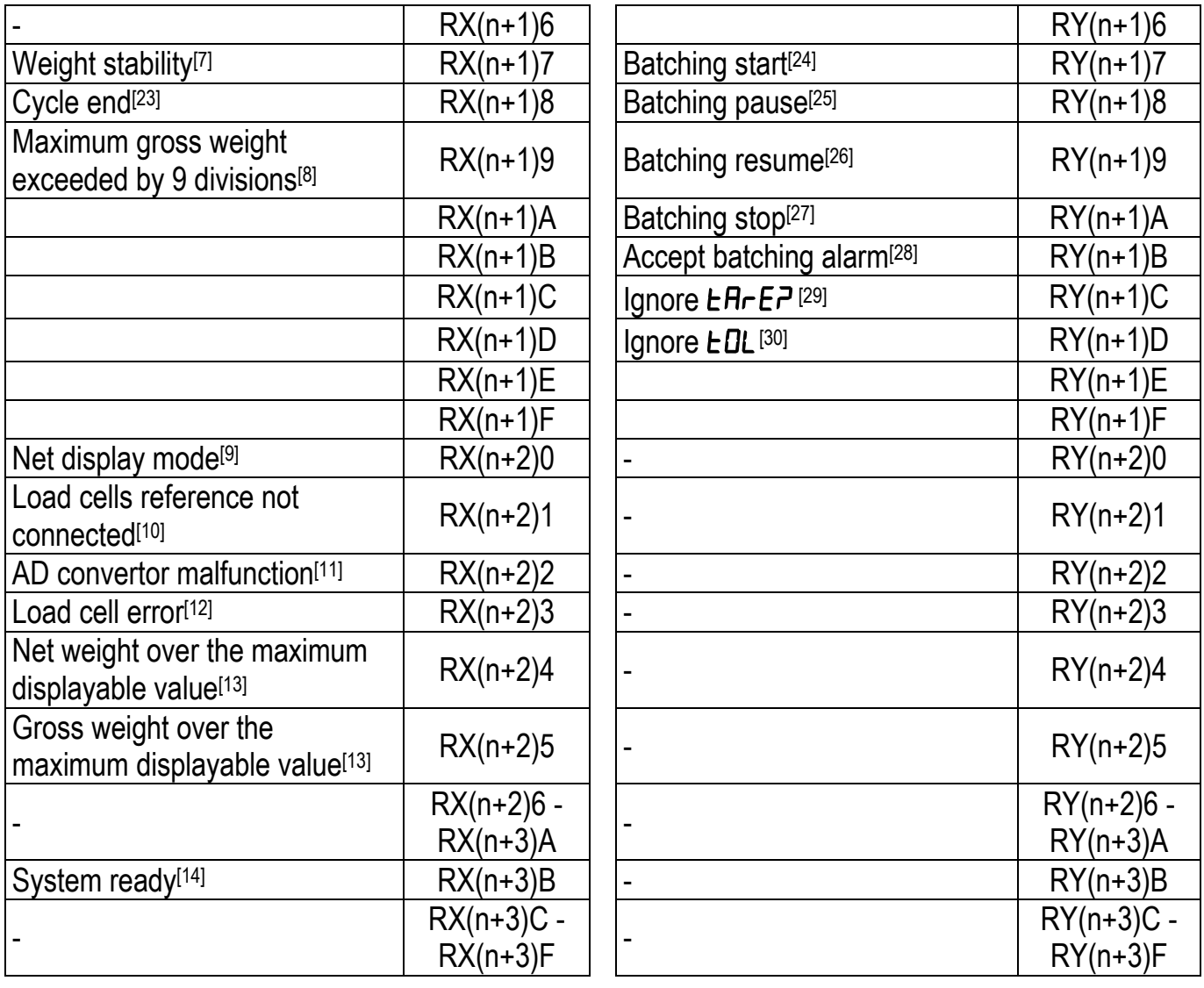

### **FOUR STATIONS**

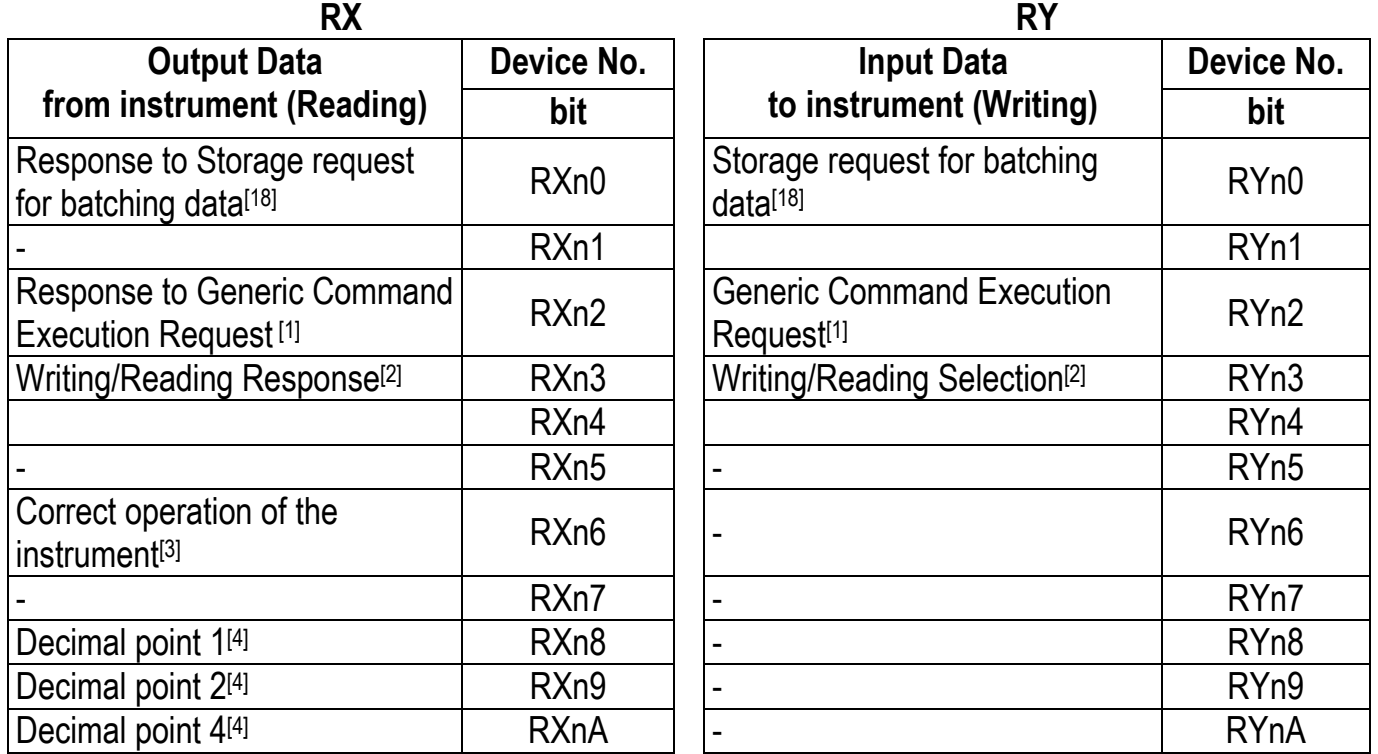

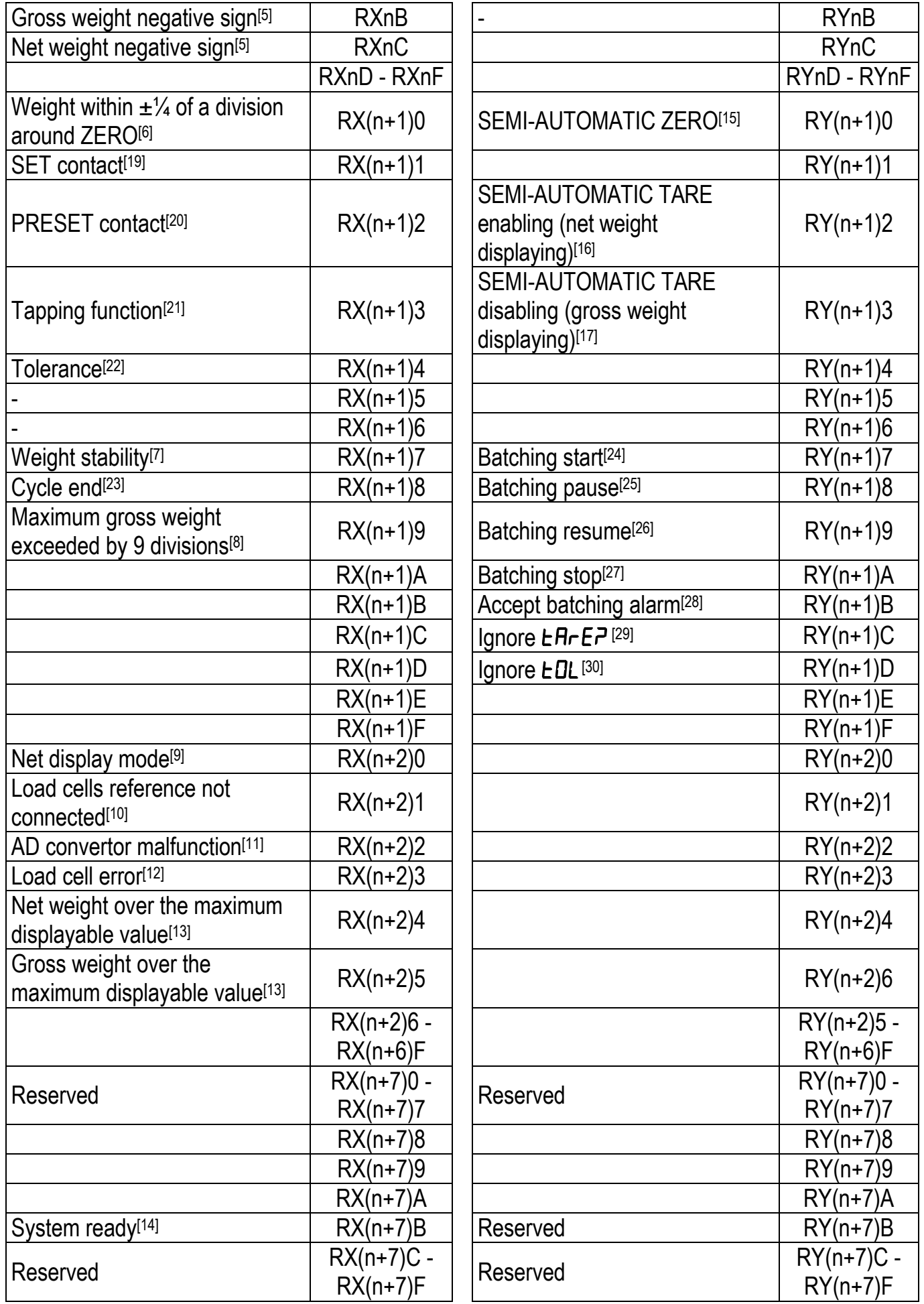

### **[1] Generic Command Execution Request**

The request to execute a command must be sent via the RYn2 bit and checked via the RXn2 bit (see section **CER PROCEDURE**).

### **[2] Writing/reading selection**

Write in RYn3 how the command sent to CMDR should be executed:

0=writing

1=reading

RXn3 automatically assumes the value of RYn3 (echo of RYn3).

### **[3] Correct operation of the instrument**

Operating condition of the CC-Link instrument: if the bit changes state by alternating 1 and 0 once per second, the operation is correct.

### **[4] Decimal point**

Read RXn8, RXn9, RXnA to know the number of decimals of the weight value.

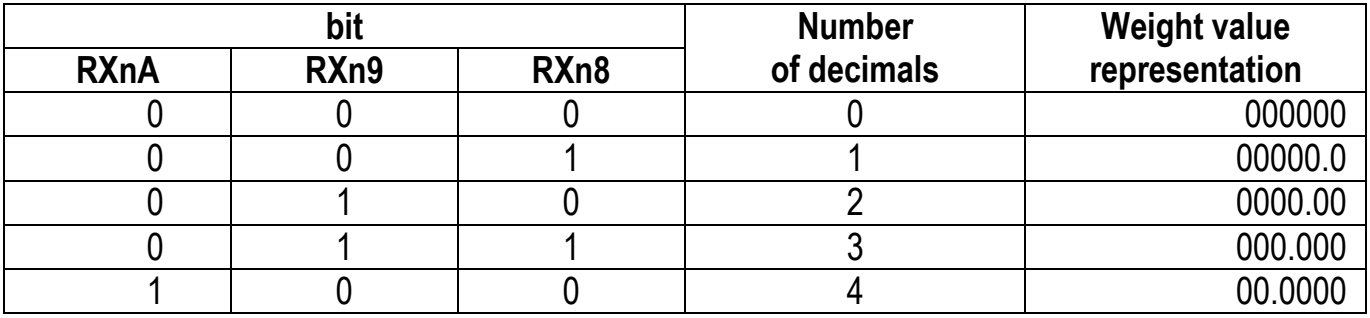

### Example

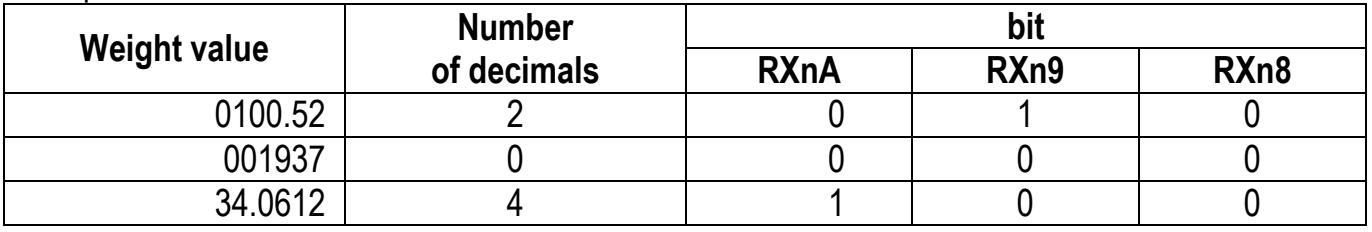

### **[5] Weight negative sign**

0=the weight has a positive sign 1=the weight has a negative sign

### **[6] Weight within ±¼ of a division around ZERO**

0=il peso non è entro  $\pm$  ¼ di divisione attorno allo ZERO 1=il peso è entro  $\pm$  1/4 di divisione attorno allo ZERO

### **[7] Weight stability**

0= the weight is not stable

1= the weight is stable

### **[8] Maximum gross weight exceeded by 9 divisions**

0=the weight has not exceeded the maximum weight value of 9 divisions 1=the weight has exceeded the maximum weight value of 9 divisions

### **[9] Net display mode**

0=gross weight displaying 1=net weight displaying

### **[10] Load cells reference not connected**

0=load cell reference connected correctly 1=load cell reference not connected correctly

### **[11] AD convertor malfunction**

0=AD converter working properly 1=AD converter faulty

### **[12] Load cell error**

0=load cells functioning correctly 1=error relating to the load cells

### **[13] Gross/net weight over the maximum displayable value**

0=weight between 999999 and -999999

1= weight over 999999 or less than -999999

### **[14] System ready**

- 0 = system initialization in progress
- 1 = system initialization completed

### **[15] SEMI-AUTOMATIC ZERO**

Write 1 to enable the SEMI-AUTOMATIC ZERO.

### **[16] SEMI-AUTOMATIC TARE enabling (net weight displaying)**

Write 1 to enable the SEMI-AUTOMATIC TARE.

### **[17] SEMI-AUTOMATIC TARE disabling (gross weight displaying)**

Write 1 to disable the SEMI-AUTOMATIC TARE.

### **[18] Storage request for batching data**

The batching data storage request must be sent via the RYn0 bit and checked via the RXn0 bit (see section **BPSR PROCEDURE**).

### **[19] SET contact**

0=quantity of batched product greater than or equal to the SET FORMULA value 1=quantity of batched product lower than the SET FORMULA value

### **[20] PRESET contact**

0=quantity of batched product greater than or equal to the PRESET FORMULA value 1=quantity of batched product lower than the PRESET FORMULA value

### **[21] Tapping function**

0=tapping phase not active 1=tapping phase active

### **[22] Tolerance**

0=the weight is within the set tolerance value 1=the weight is outside the set tolerance value

### **[23] Cycle end**

0=cycle end phase not active 1=cycle end phase active

### **[24] Batching start**

Write 1 to start the batching cycle.

### **[25] Batching pause**

Write 1 to pause the batching cycle.

#### **[26] Batching resume** Write 1 to resume the batching.

**[27] Batching stop** Write 1 to stop the batching cycle.

### **[28] Accept batching alarm**

ENPEY, E-UEI G, FALL, PA-5E- alarms (see section **ALARMS MANAGEMENT DURING THE BATCHING**)

Write 1 to accept the batching alarm.

### **[29] Ignore**

Write 1 to ignore the tare alarm.

### **[30] Ignore**

Write 1 to ignore the tolerance alarm.

### **[31] Error**

0= no error detected 1= one or more errors detected (see sections **ALARMS MANAGEMENT** and **COMMAND EXECUTION STATUS**)

### **RWw/RWr**

### **ONE STATION**

<span id="page-31-0"></span>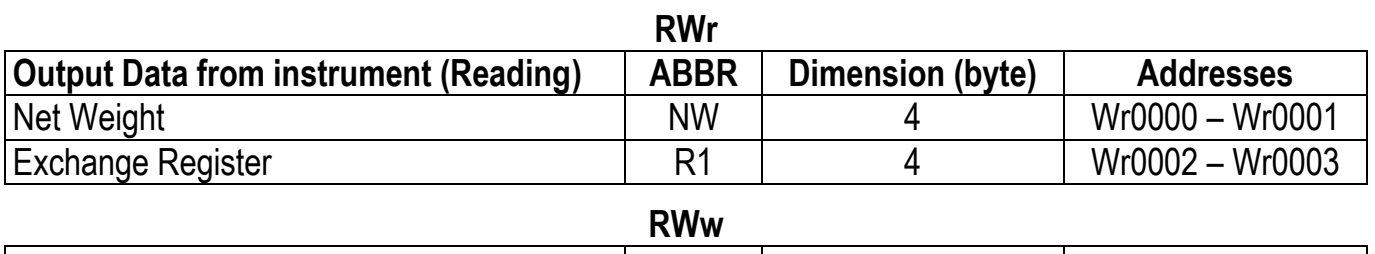

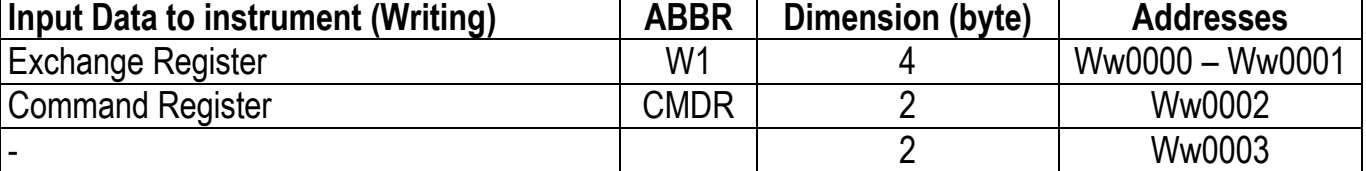

### **TWO STATIONS**

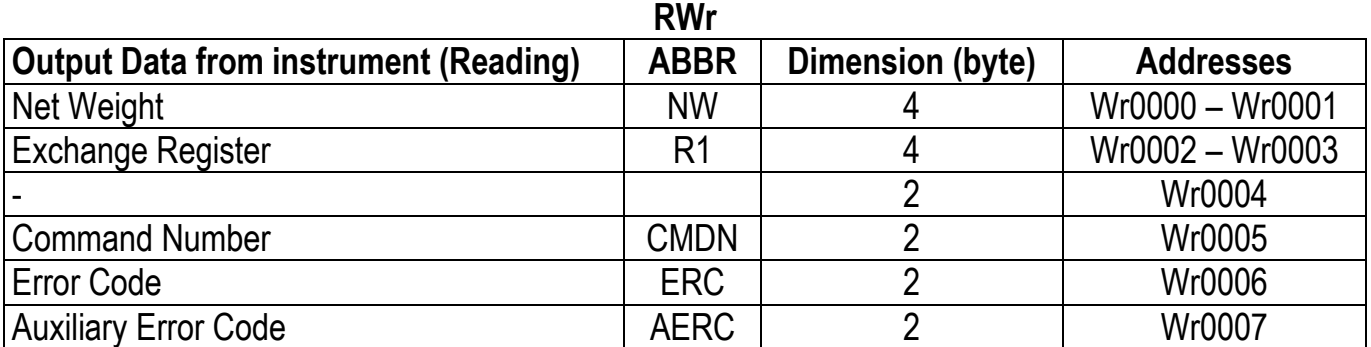

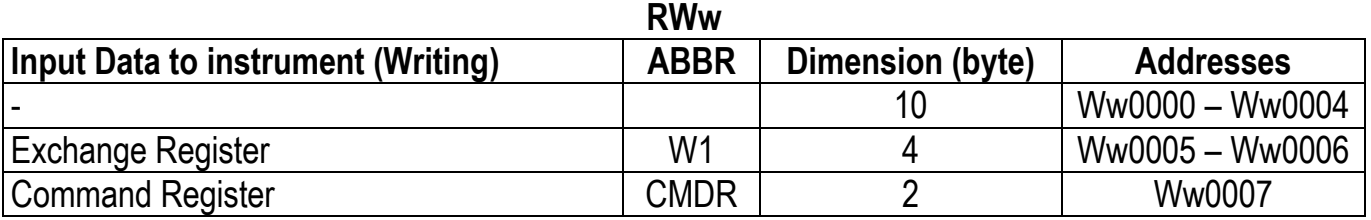

### **FOUR STATIONS**

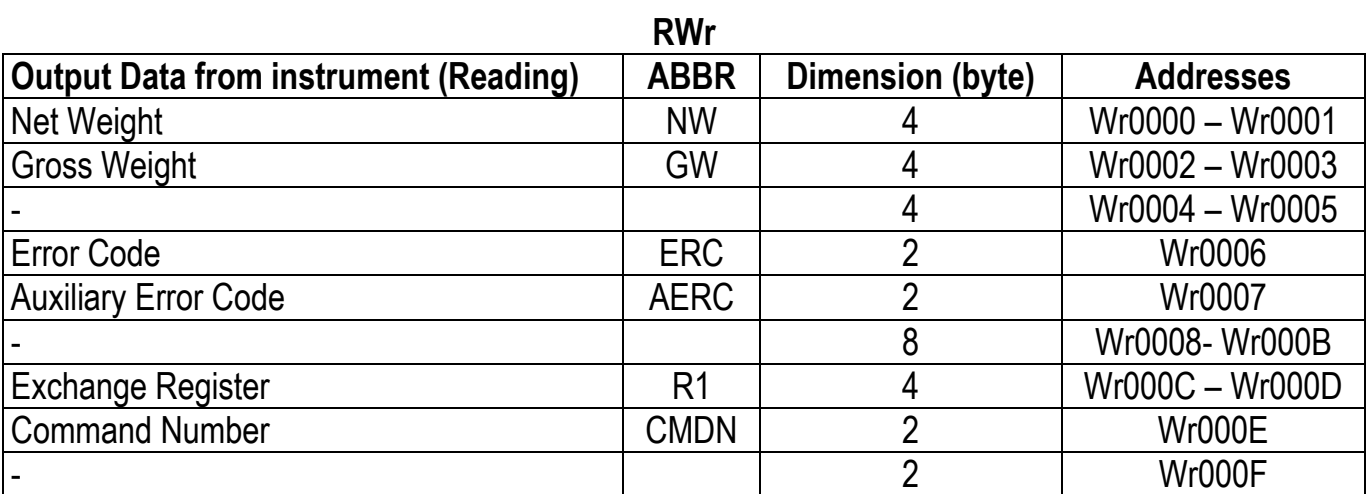

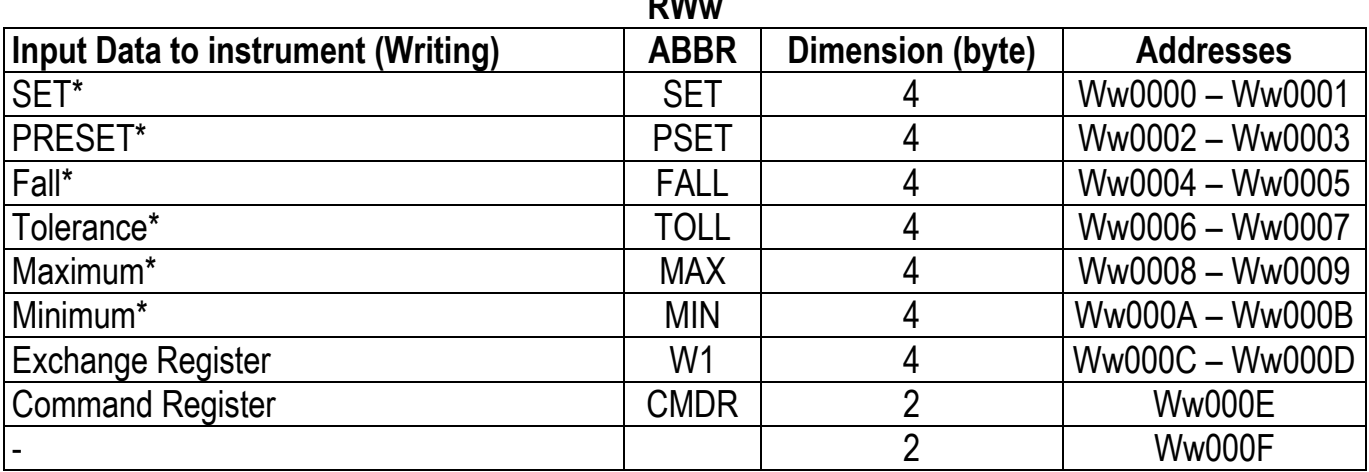

**RWw**

\* These registers allow you to set the values of the main batching parameters: to store them, see the **BPSR PROCEDURE** section.

### **CER PROCEDURE**

<span id="page-32-0"></span>After writing a valid command code in CMDR, proceed as follows to execute the command:

- write 1 in RYn2 to send the command execution request
- read RXn2 to verify the execution of the command (1=executed, 0=not executed)
- if the command has been executed write 0 in RYn2
- $RXn2$  is automatically reset to 0 (echo of RYn2)

### **BPSR PROCEDURE**

<span id="page-32-1"></span>After having filled in the set (SET), preset (PSET), fall (FALL), tolerance (TOLL), maximum weight (MAX), minimum weight (MIN) registers with the values to be stored, proceed as follows to simultaneously store the batching parameters:

- write 1 in RYn0 to send the request for storing the batching parameters
- read RXn0 to verify the execution of the command  $(1 =$  executed,  $0 =$  not executed)
- if the command has been executed write 0 in RYn0
- $RXn0$  is automatically reset to 0 (echo of  $RYn0$ )

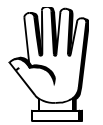

The BPSR procedure is performed (RXn0=1) only if all registers contain a valid value (see section **BATCHING** in instrument manual).

### **ETHERNET TCP/IP**

### **TECHNICAL SPECIFICATIONS**

<span id="page-33-1"></span><span id="page-33-0"></span>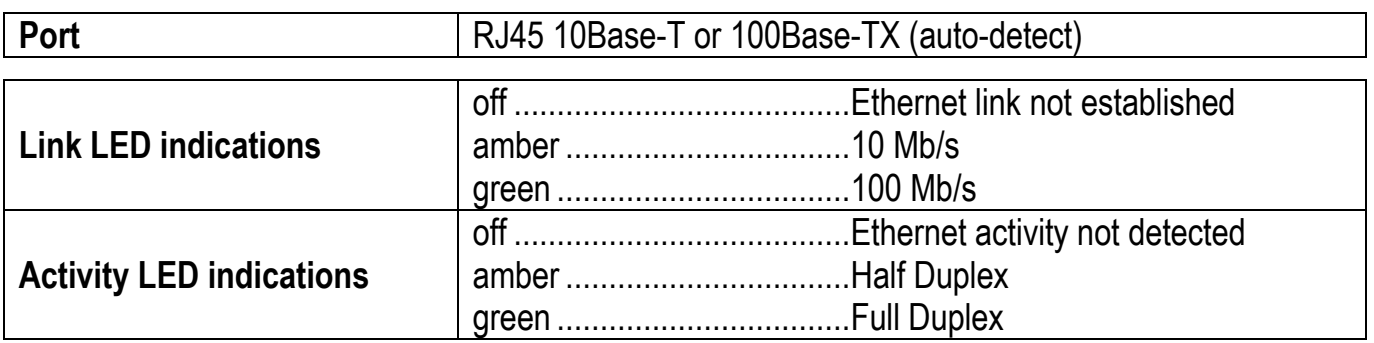

The instrument features an ethernet TCP/IP port that allows to exchange the weight and the main parameters in an ethernet network, for example with a PC.

### **INSTRUMENT SETUP**

### <span id="page-33-2"></span> $\overline{\leftarrow}$  +  $\overline{\mathsf{X}}$   $\rightarrow$  EtHnEt

- I PRddr (default: 10.2.0.170): set instrument IP address
- (default: 255.255.255.0): set instrument Subnet Mask
- LREURY (default: 0.0.0.0): set Gateway address of Ethernet network
- $\Pi$ **DdE**: select communication protocol.
	- $nDnE$ : it disables any type of communication (default).
	- $\sqrt{a}$  MODBUS-RTU protocol; possible addresses: from 1 to 99.
	- **R5CII:** : ASCII bidirectional protocol; possible addresses: from 1 to 99.
		- **DOALISO**
		- nod td
	- **ED** $n$ : continuous weight transmission protocol, at the frequency set in  $H \in L$  item (from 10 to 200).
		- $-$  nod  $\epsilon$
		- $P<sub>U</sub> + H$
	- $-1$  P: continuous weight transmission protocol to RIP5/20/60, RIP50SHA, RIPLED series remote displays; the remote display shows the net weight or gross weight according to its settings.
	- Hdr I P: continuous weight transmission protocol to RIP6100, RIP675, RIP6125C series remote displays; the remote display shows the net weight or gross weight according to its settings.
	- Hdrl Pn: continuous weight transmission protocol to RIP6100, RIP675, RIP6125C series remote displays, when the remote display is set to gross weight:
		- if the instrument displays the gross weight, the remote display shows the gross weight.
		- if the instrument shows the net weight, the remote display shows the net weight alternated with the message  $nEE$ .
- UEb5ru: see section WEBSITE.
	- $Hdd\tau$ : instrument address (from 1 to 99; default: 1).
	- $HE$ -E2: maximum transmission frequency (10 20 30 40 50 60 70 80 100 200; default: 10); to be set when the  $EInEI \nightharpoonup$  transmission protocol is selected.
	- $dELR$ : delay in milliseconds which elapses before the instrument replies (from 0 to 200 ms; default: 0).

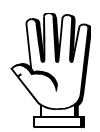

In order to apply the changes, turn the instrument off, wait for 10 seconds and turn it back on.

### **PC SETUP**

<span id="page-34-0"></span>A PC can be connected, by a virtual serial port, to the instrument via ethernet TCP/IP. To install the virtual COM port, use the CPR Manager included in the supply: run file *CPR.exe* on CD, add a serial port, set an IP address (host) and a TCP port (10001), then save.

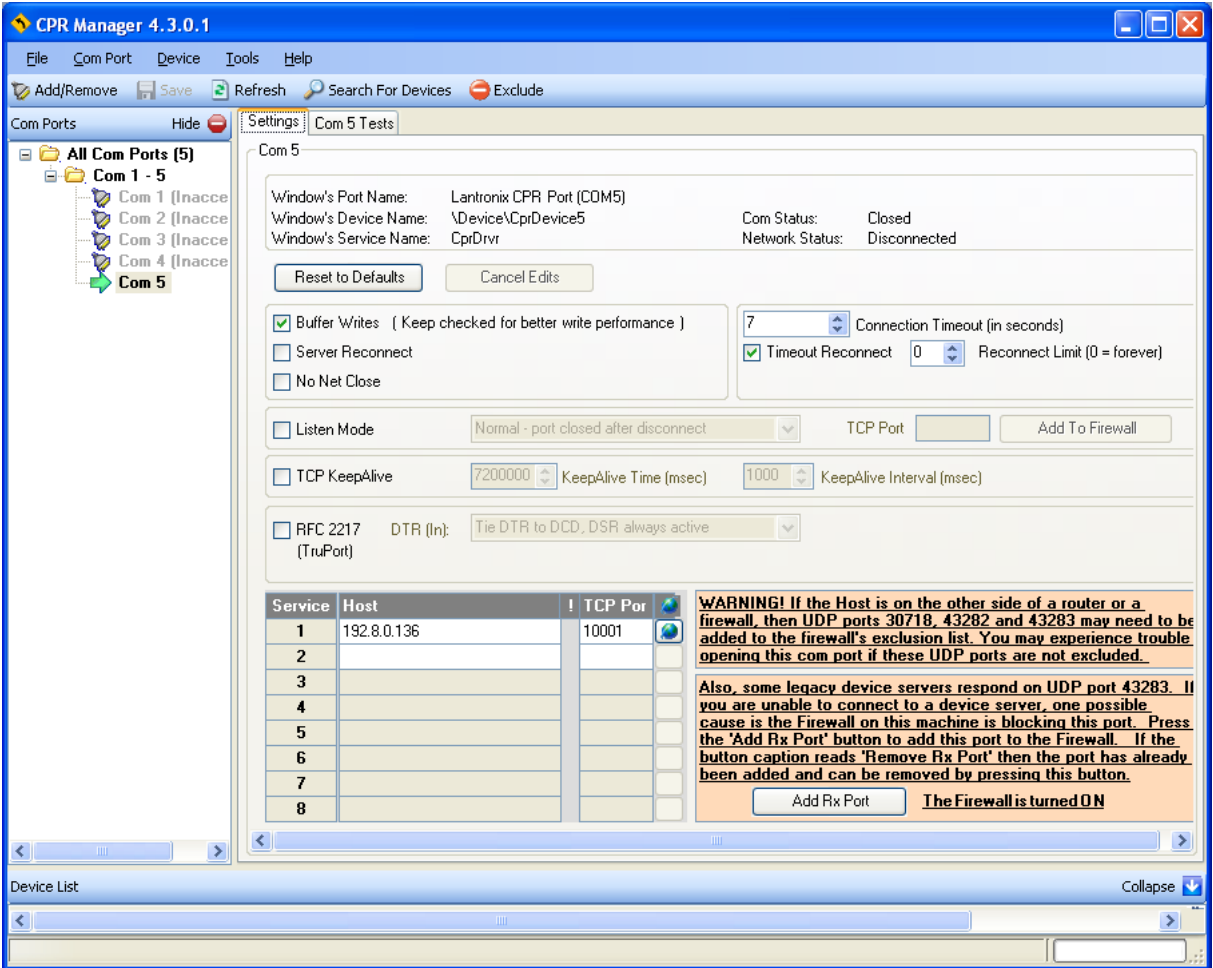

Use the just created virtual COM port to communicate with the instrument, using the protocol selected on it.

Alternatively connect to the instrument using a socket (e.g.: Winsock) on port 10001.

### **WEBSITE**

<span id="page-35-0"></span>Set  $U$ Eb5 $\sim$  operation mode (into EEH $n$ EE menu on the instrument) and restart the instrument to apply changes. Open your web browser and point to the instrument address to be monitored; it will open the following page:

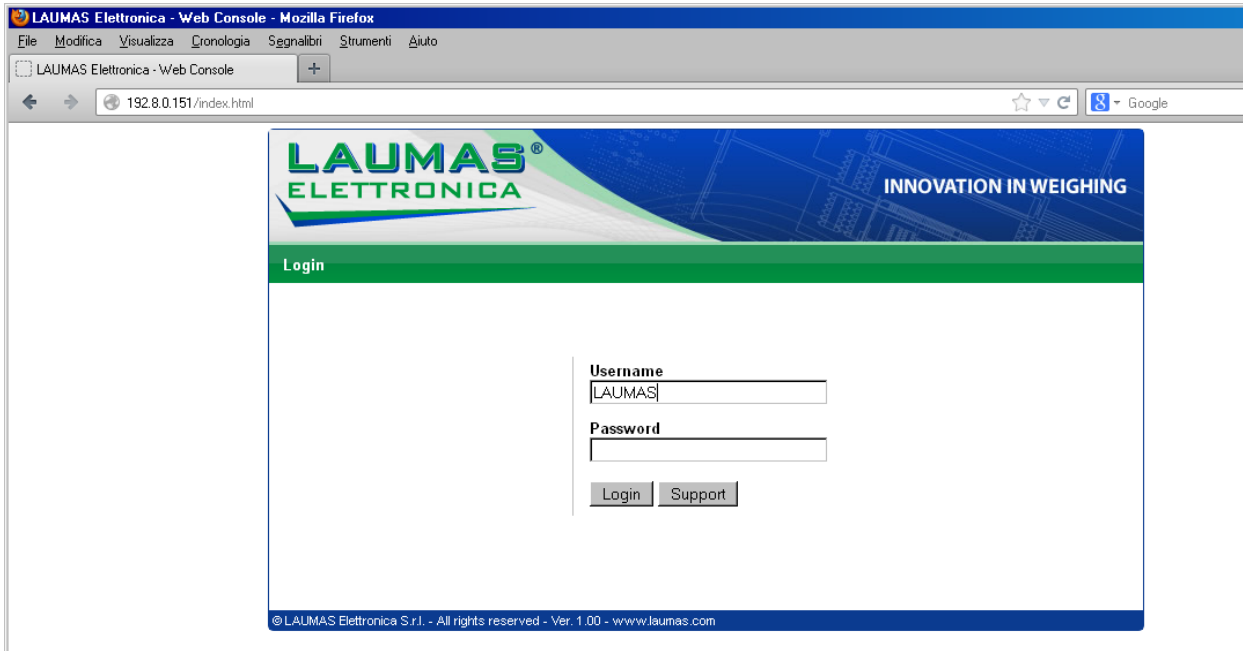

Enter the "LAUMAS" user name and the password supplied with the instrument in respective fields, then press Login to enter the status page:

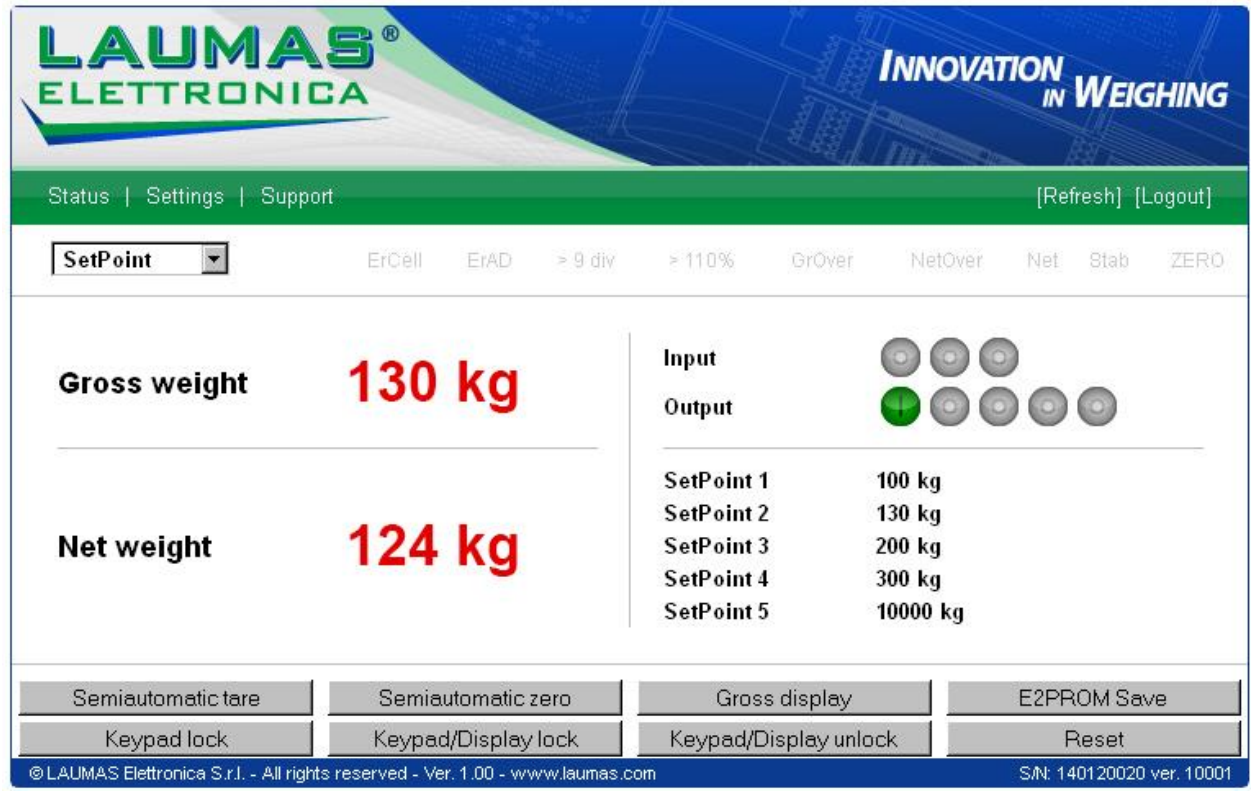

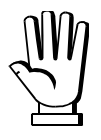

**In case of incorrect parameter setting, the "INSTRUMENT DATA READING ERROR" message is displayed.**
The instrument status page shows the gross and net weight read, the setpoint values set and allows you to send the main commands (Tare, Zero setting, E2PROM saving, etc.); it also shows instrument status, including possible anomalies:

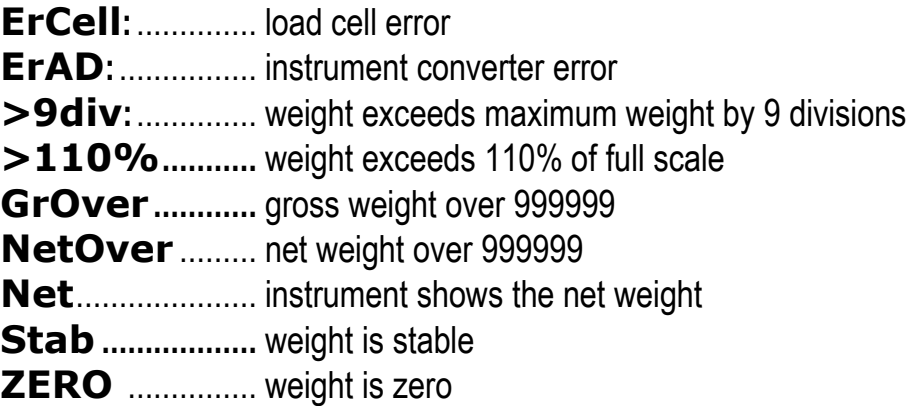

Number of decimals and unit of measure are read by the instrument; if outputs are set in PLC mode, click on related icons to do a remote status check.

The screen to be displayed is selected through the drop down menu:

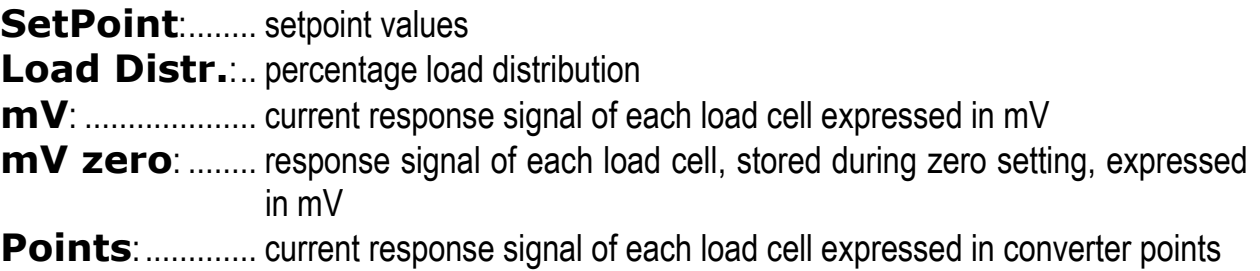

Click on Settings to enter the instrument configuration page:

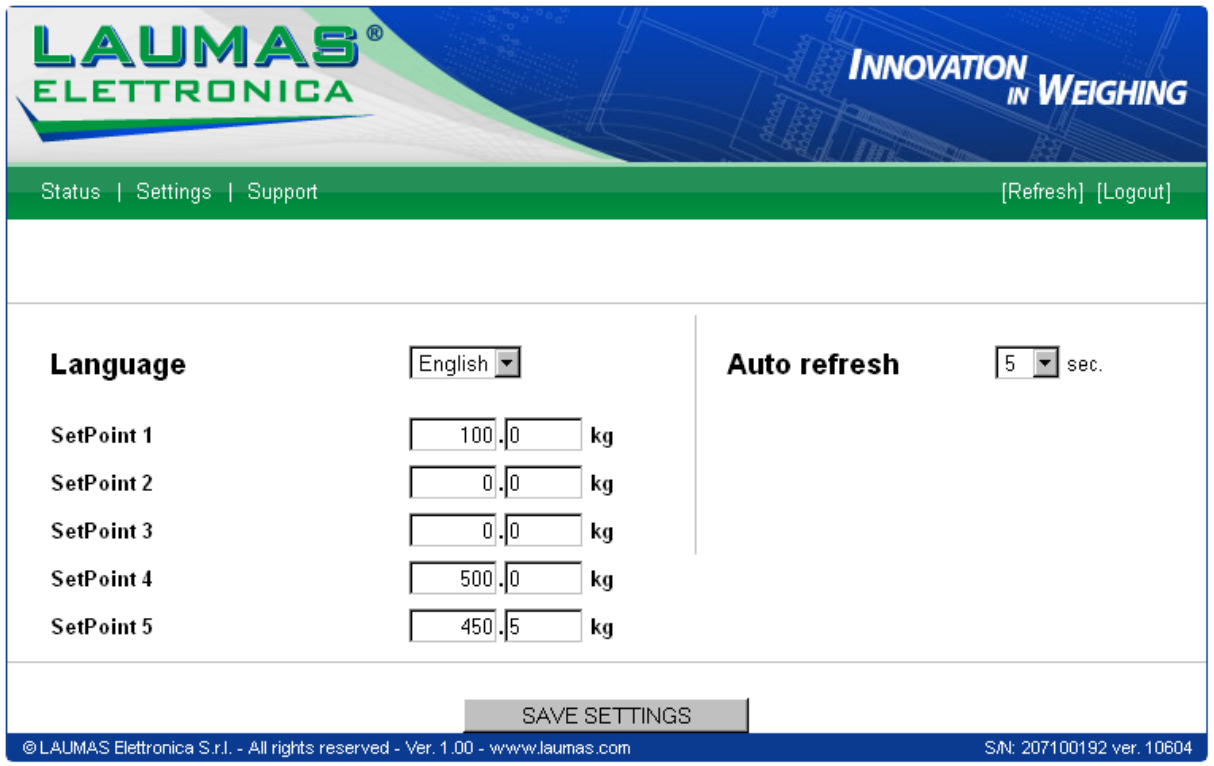

In the configuration page you can:

- set language and page refresh time: by pressing SAVE SETTINGS data are saved on the instrument and will be used for subsequent accesses;
- set setpoint: by pressing SAVE SETTINGS the new values are sent to the instrument and activated, but will be lost at instrument restart or power off; to permanently save setpoint values, press E2PROM Save in status page.

# **ETHERCAT**

# **TECHNICAL SPECIFICATIONS**

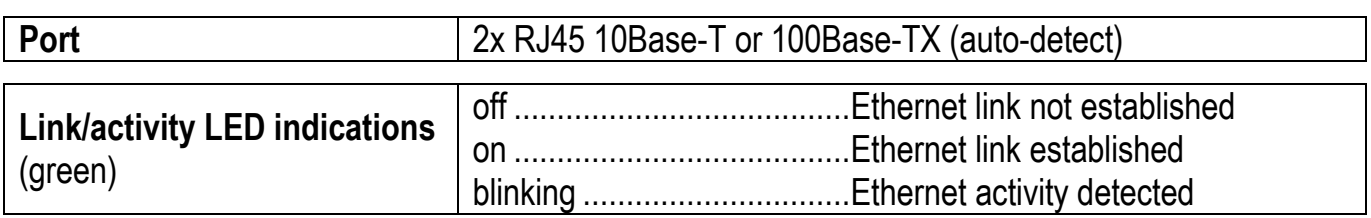

The instrument features an ETHERCAT dual port that allows to exchange the weight and the main parameters with an ETHERCAT *master*.

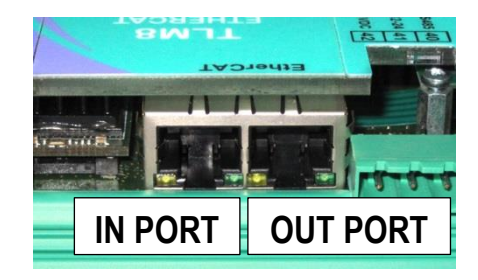

# **PC/PLC SETUP**

The instrument works as *slave* in an ETHERCAT network.

Load the xml file attached to the instrument to the ETHERCAT *master* development system.

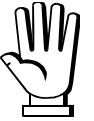

The Ethernet over EtherCAT (EoE) protocol is not supported.

The data exchanged by the instrument are:

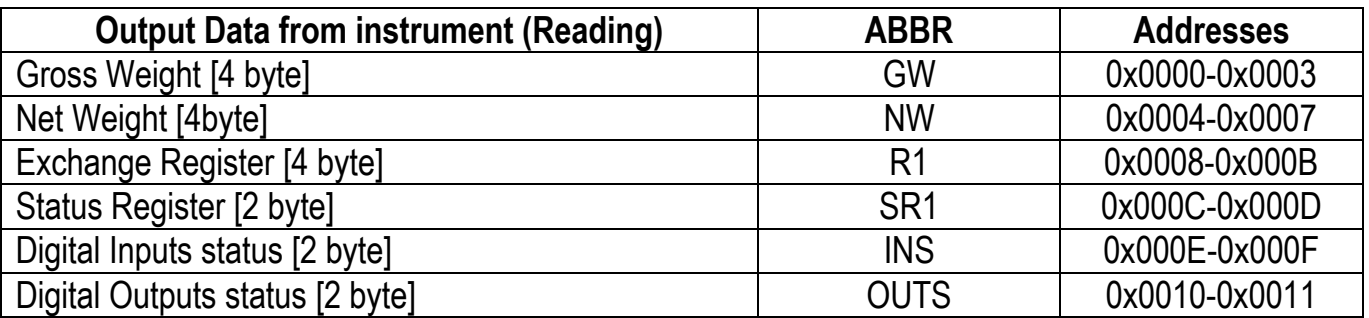

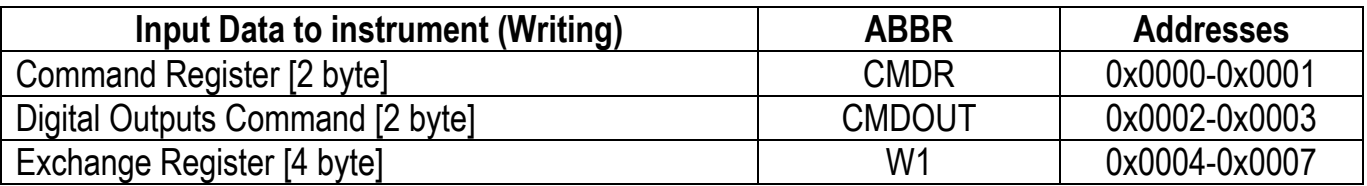

### **ETHERNET/IP**

# **TECHNICAL SPECIFICATIONS**

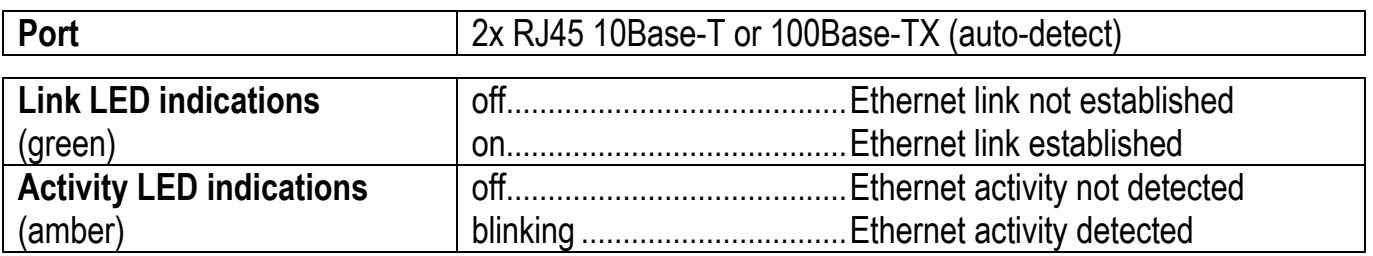

The instrument features an Ethernet/IP dual port that allows to exchange the weight and the main parameters with an Ethernet/IP *scanner*.

# **INSTRUMENT SETUP**

# $\overline{\leftarrow}$  +  $\overline{\mathsf{X}}$   $\rightarrow$  EtHnEt

- 5URP (default:  $nD$ ): it allows to select the reading/writing of the byte in LITTLE-ENDIAN or BIG-ENDIAN mode
	- YES: BIG ENDIAN
	- $-I$   $nD$ : LITTLE ENDIAN
- I PRddr (default: 10.2.0.170): set instrument IP address
- 5UbnEL (default: 255.255.255.0): set instrument Subnet Mask
- LREURY (default: 0.0.0.0): set Gateway address of Ethernet network

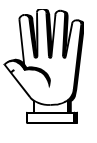

In order to apply the changes, press  $\boxtimes$  until the display shows  $\textsf{EHnEt}$ .

# **PC/PLC SETUP**

The instrument works as *adapter* in an Ethernet/IP network. Use one of the following communication types.

### CLASS 1 CONNECTION (implicit messages)

Refer to one of the following procedures to configure the communication with the instrument:

- load the eds file attached to the instrument to the Ethernet/IP *scanner* development system (see table "32-BIT RUN/IDLE HEADER" for the output data interface);
- use a generic Ethernet/IP module: configure it with the parameters of the table "Parameters for class 1 communication" and choose the real-time transfer format from instrument to scanner (Target to Originator – T2O) between "32-BIT RUN/IDLE HEADER" and "PURE DATA" (see the respective tables for the output data interface).

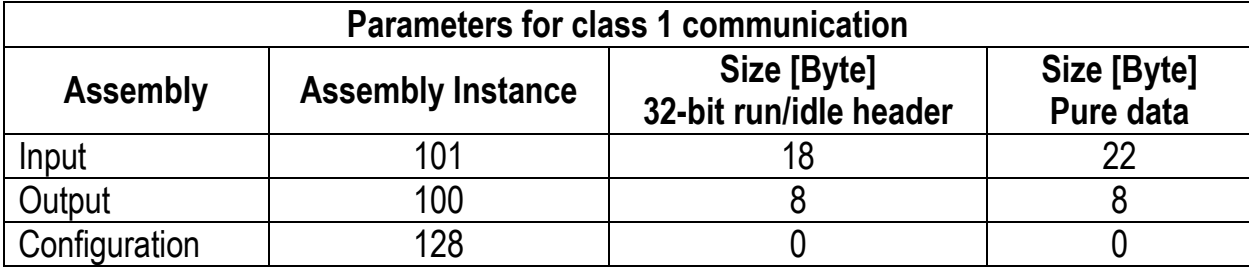

### CLASS 3 CONNECTION (explicit messages)

Manually generate the request to be sent to the PLC using the parameters shown in the table "Manual settings for communication" (see table "PURE DATA" for the output data interface).

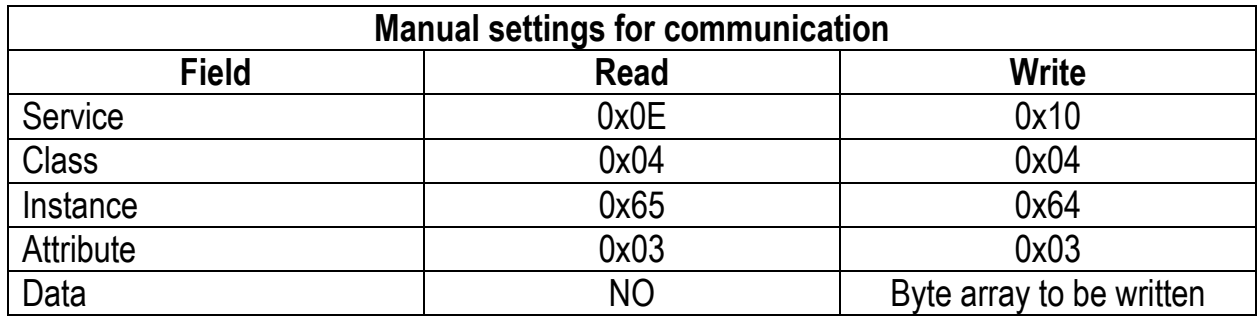

The data exchanged by the instrument are:

# **32-BIT RUN/IDLE HEADER**

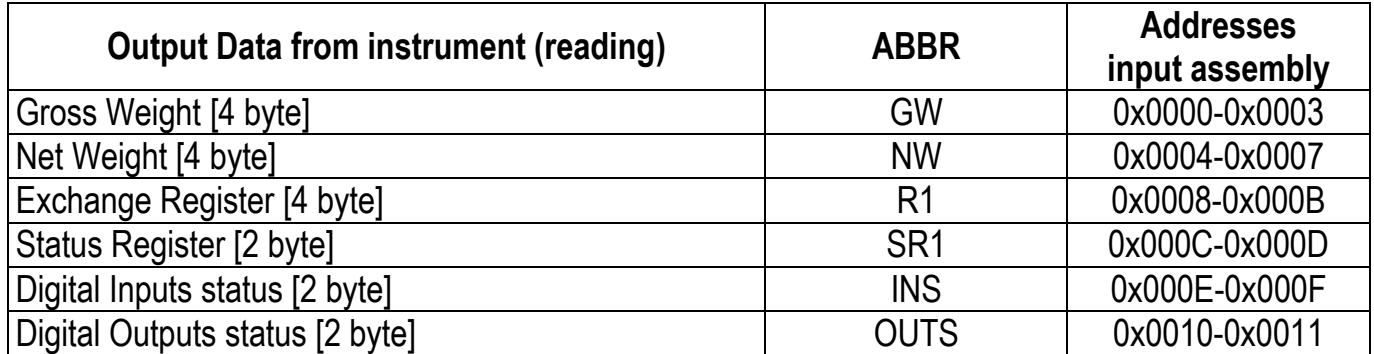

# **PURE DATA**

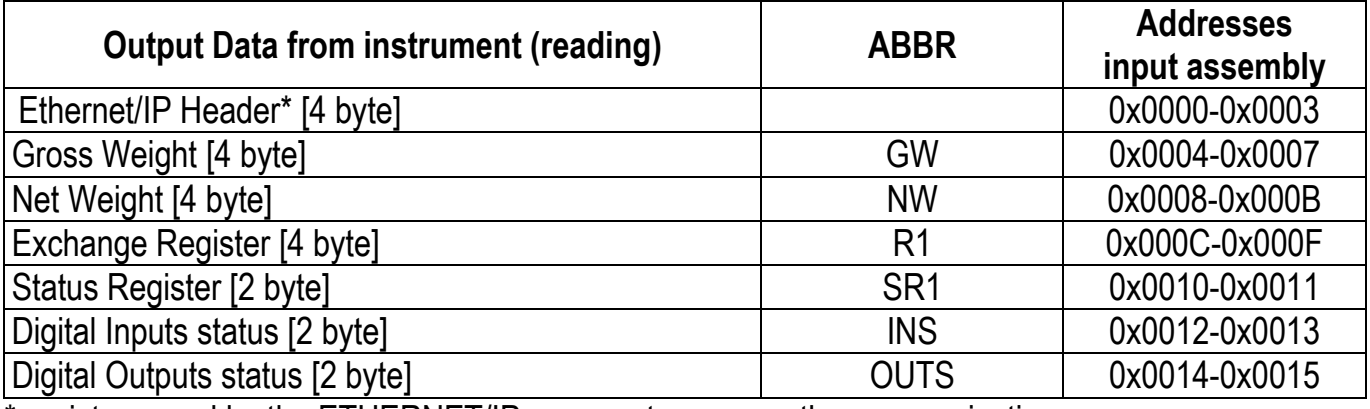

\* registers used by the ETHERNET/IP *scanner* to manage the communication.

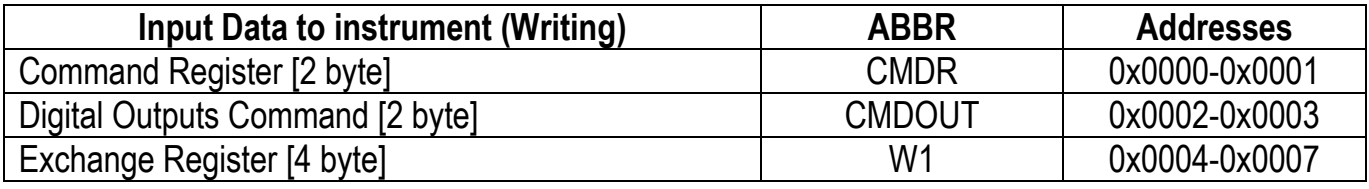

### **MODBUS/TCP**

## **TECHNICAL SPECIFICATIONS**

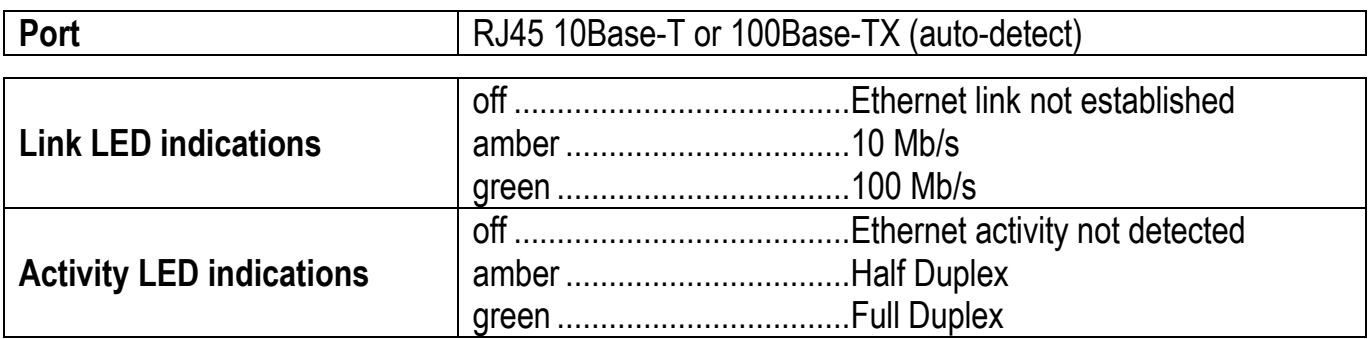

The instrument features a Modbus/TCP port that allows to exchange the weight and the main parameters with a Modbus/TCP *master*.

### **PC/PLC SETUP**

The instrument works as *slave* in a Modbus/TCP network. Use port 502 for the communication.

### **IP ADDRESS SETTING**

Install the Lantronix DeviceInstaller application on a PC with Microsoft Windows operating system (run the *DEVINST.exe* file on the CD). Connect the PC to the instrument via LAN (point-to point or by hub/switch), run the application and click on Search:

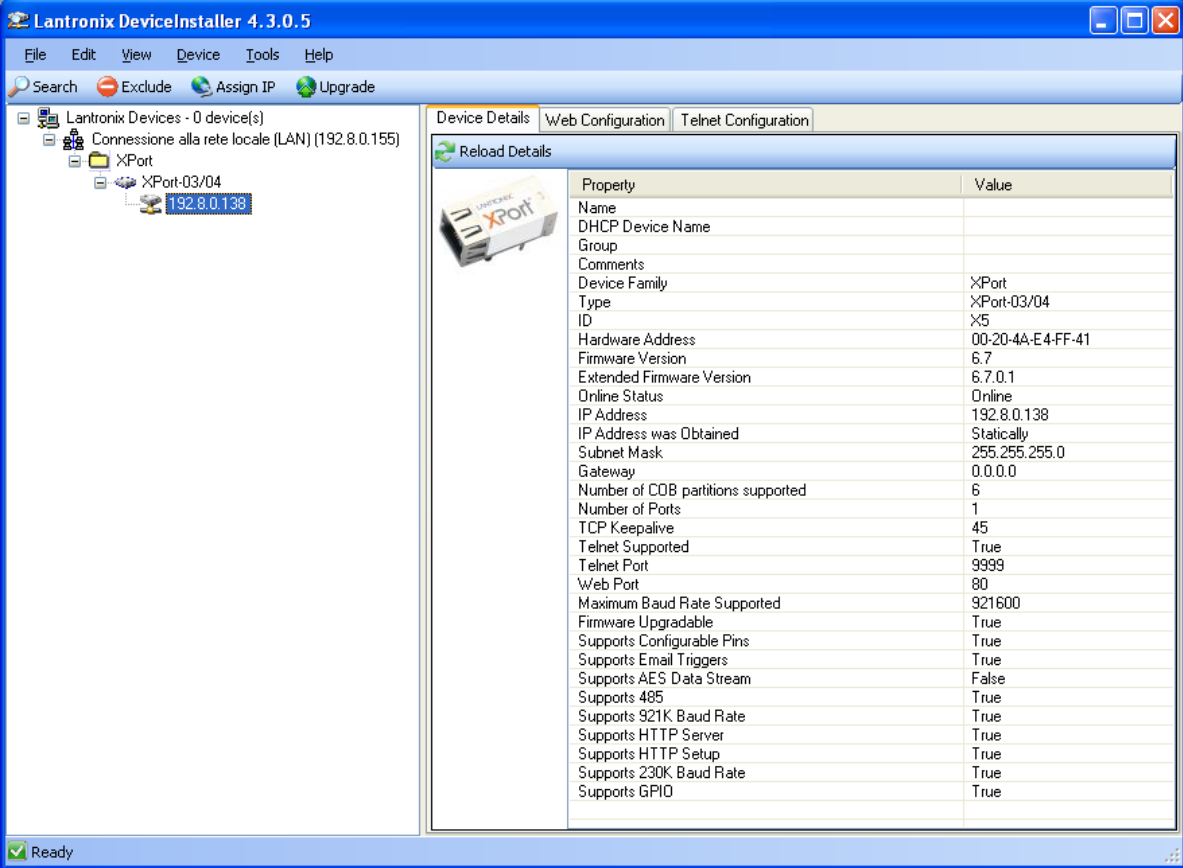

Select the device found and click on Assign IP.

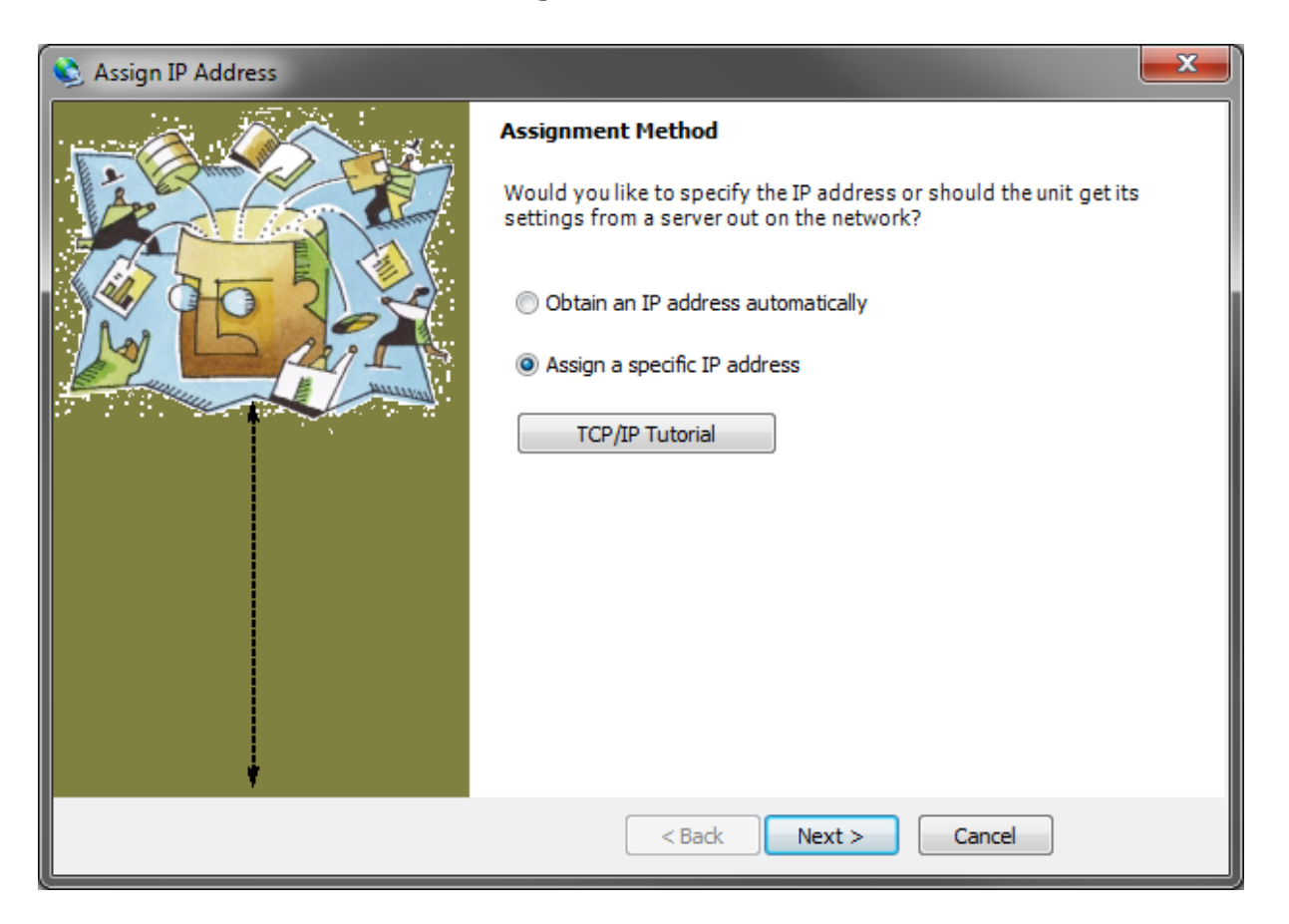

Select Assign a specific IP address, enter the desired values and click on Assign; wait for the procedure to complete (no need to restart the instrument).

Modbus/TCP commands and registers are the same as ModbusRTU protocol: for details see section **MODBUS-RTU**.

### **POWERLINK**

# **TECHNICAL SPECIFICATIONS**

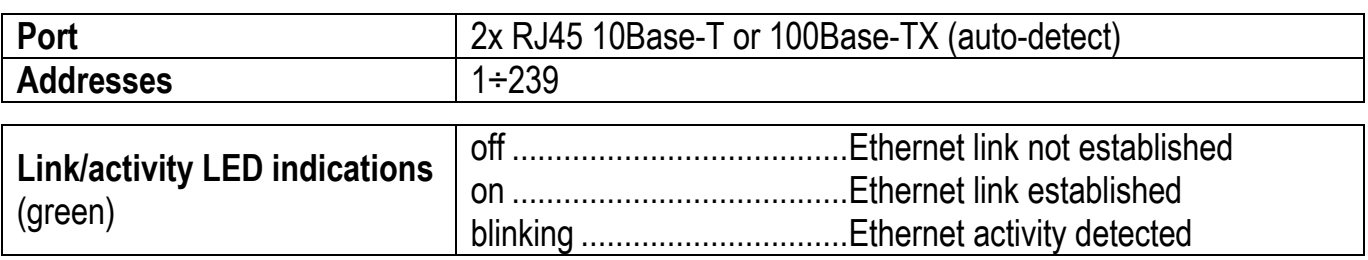

The instrument features a POWERLINK dual port that allows to exchange the weight and the main parameters with a POWERLINK *controller*.

# **INSTRUMENT SETUP**

# $\overline{\leftarrow}$  +  $\overline{\mathsf{X}}$   $\rightarrow$  EtHnEt

 $nDdE1$  d (default: 1): set the instrument address

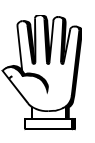

In order to apply the changes, press  $\blacktriangleright$  until the display shows  $\mathsf{E}\mathsf{E}\mathsf{H}\mathsf{n}\mathsf{E}\mathsf{E}$ .

# **PC/PLC SETUP**

The instrument works as *slave* in a POWERLINK network.

Load the xdd file attached to the instrument to the POWERLINK *master* development system. The data exchanged by the instrument are:

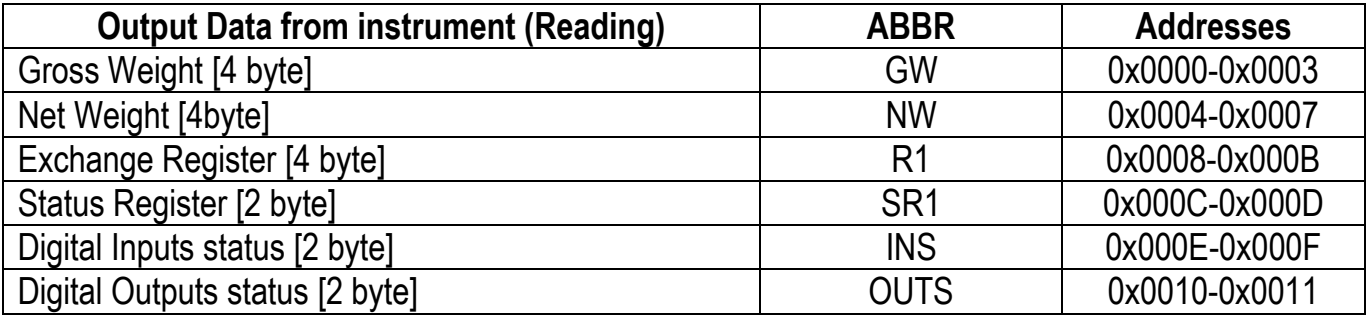

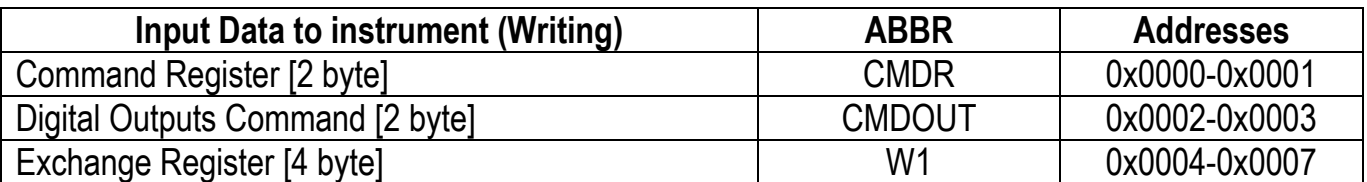

### **PROFIBUS-DP**

# **TECHNICAL SPECIFICATIONS**

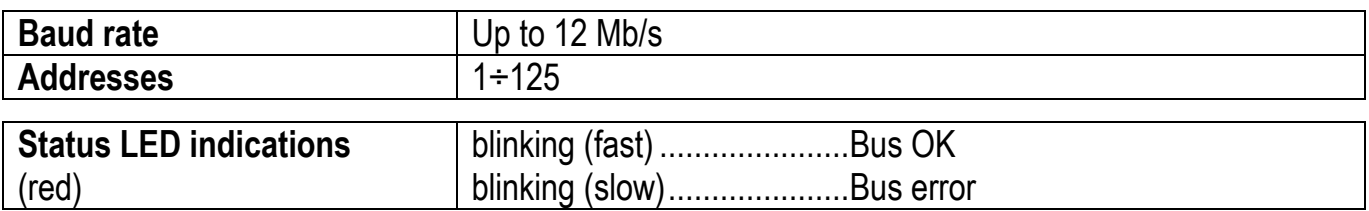

It is necessary to activate the termination resistance on the two devices located at the ends of the network.

The instrument features a Profibus-DP port that allows to exchange the weight and the main parameters with a Profibus-DP *master*.

# **INSTRUMENT SETUP**

# $\overline{\bigoplus}$  +  $\overline{\bigtimes}$   $\rightarrow$  PrOFI

 $Hdd\tau$  (default: 1): set the instrument address in the Profibus network

In order to apply the changes, turn the instrument off, wait for 10 seconds and turn it back on.

## **PC/PLC SETUP**

The instrument works as *slave* in a Profibus-DP network. Load the gsd file attached to the instrument to the Profibus-DP development system. Usable software modules are:

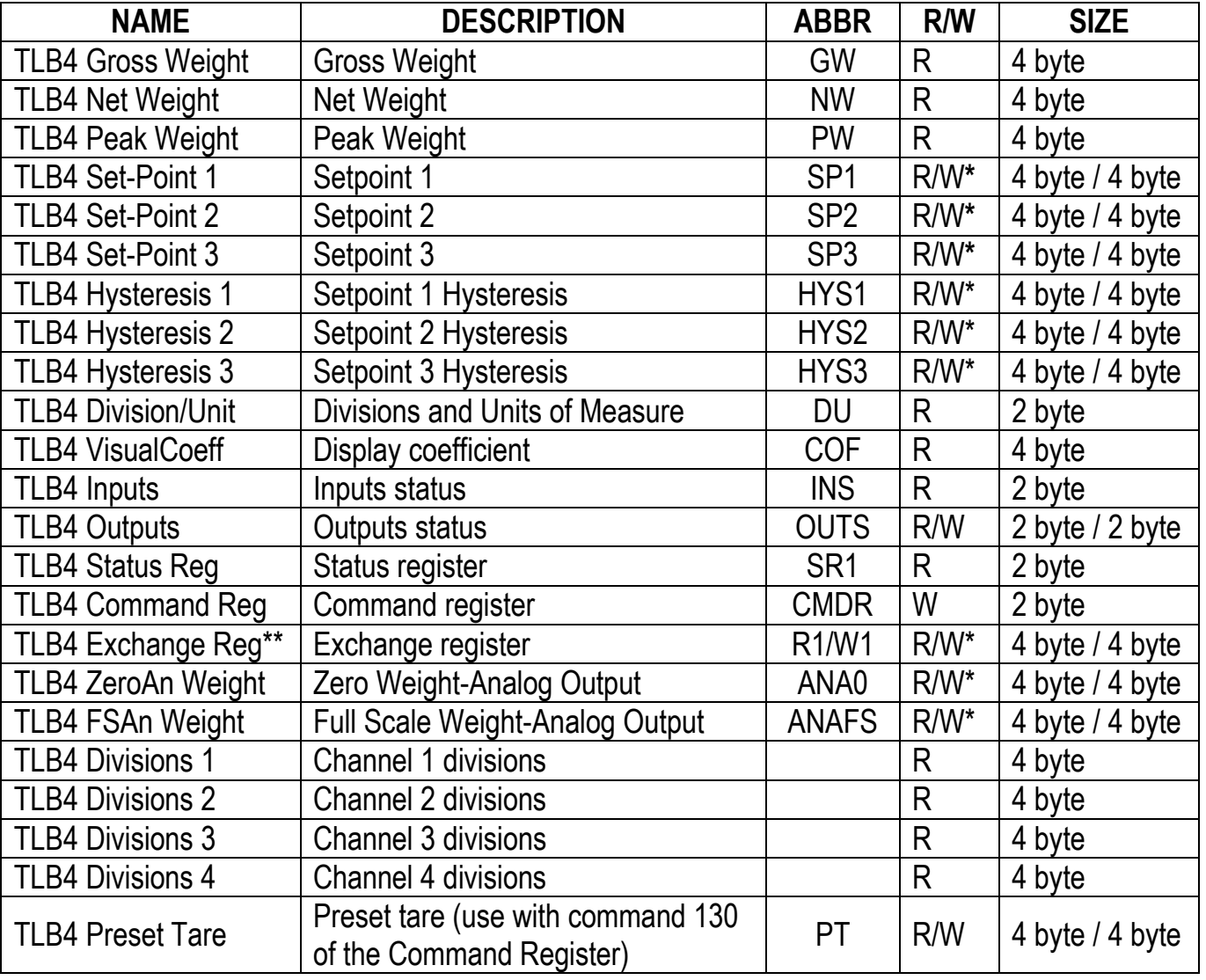

**\*)** 0x00000000 value in writing is ignored. To reset the value, write out 0x80000000.

**\*\*)** It also performs the sample weight register function (CALW), in accordance with previous versions.

### **PROFINET-IO**

# **TECHNICAL SPECIFICATIONS**

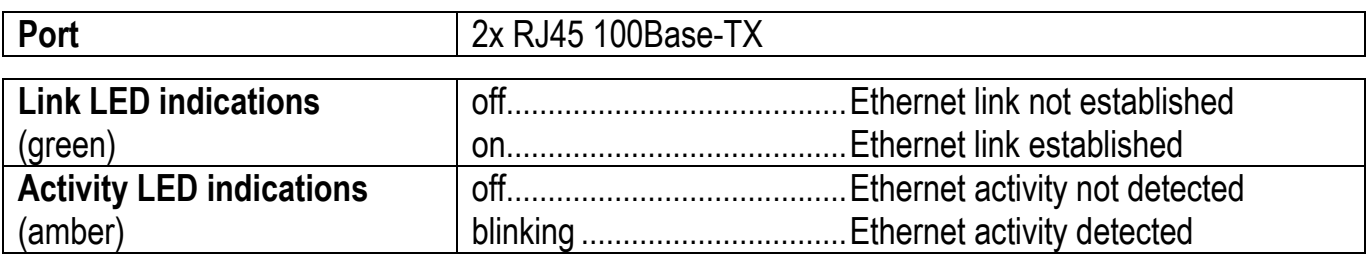

The instrument features a Profinet-IO dual port that allows to exchange the weight and the main parameters with a Profinet-IO *controller*.

# **INSTRUMENT SETUP**

# $\overline{\leftarrow}$  +  $\overline{\mathsf{X}}$   $\rightarrow$  EtHnEt

- **5URP** (default:  $nD$ ): it allows to select the reading/writing of the byte in LITTLE-ENDIAN or BIG-ENDIAN mode
	- YES: LITTLE ENDIAN
	- $-I$ : BIG ENDIAN

## **PC/PLC SETUP**

The instrument works as *device* in a Profinet-IO network and supports the MRP Client functionality. Load the gsdml file attached to the instrument to the Profinet-IO *controller* development system. Assign a name to the device (function *Assign Device Name*) using the following characters: lower case letters (a-z), numbers (0-9), minus character (-). Set at least 1 ms as Profinet's I/O refresh time.

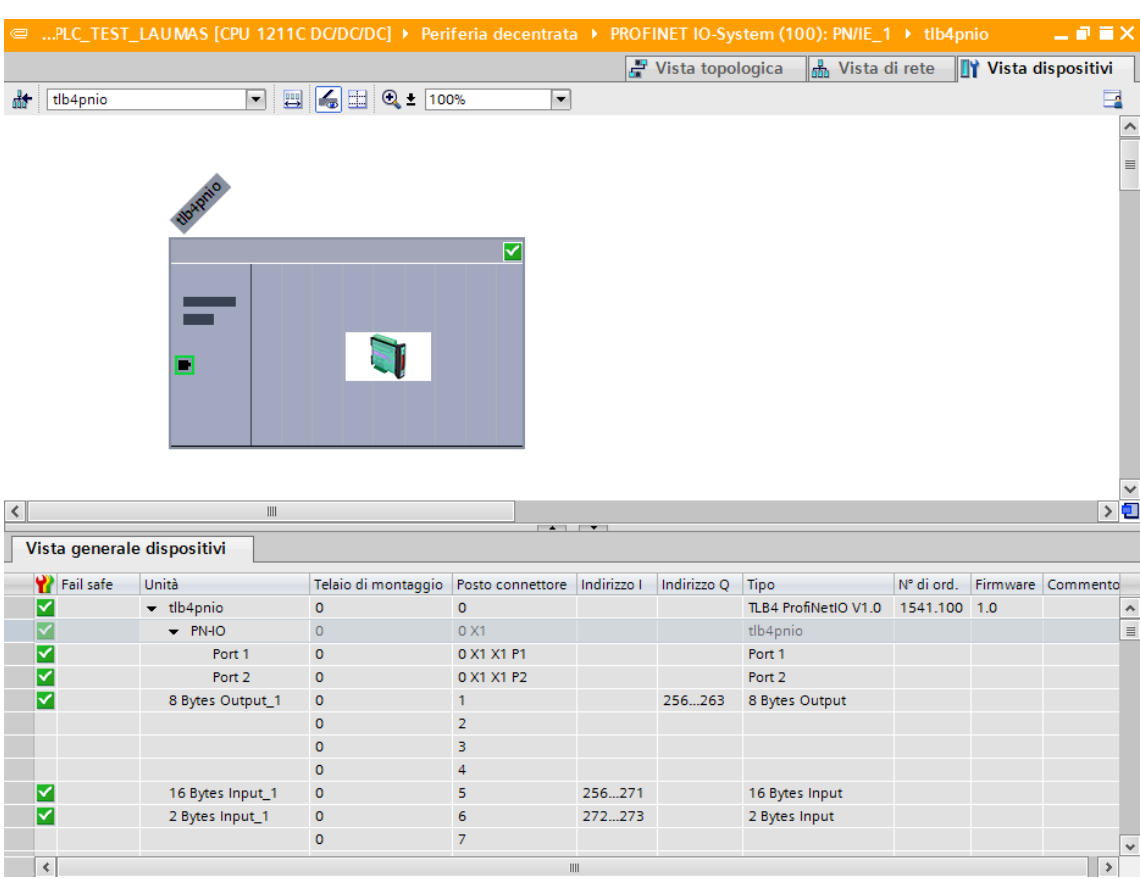

The data exchanged by the instrument are:

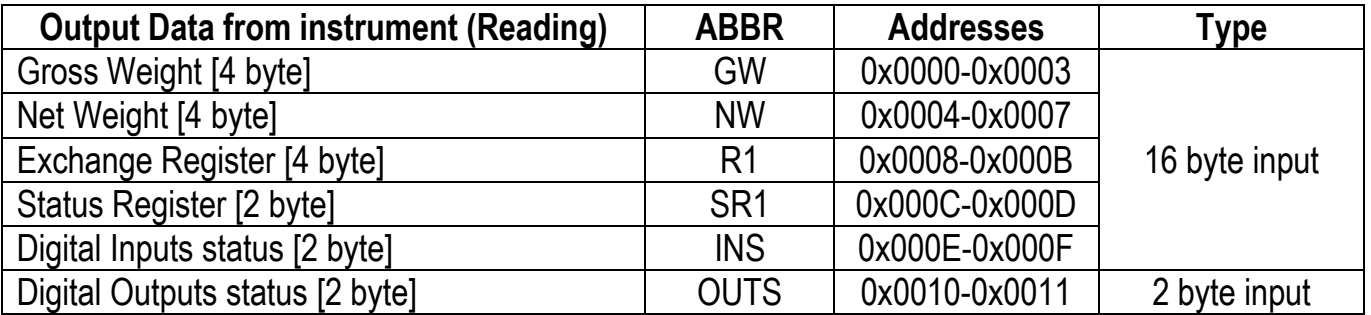

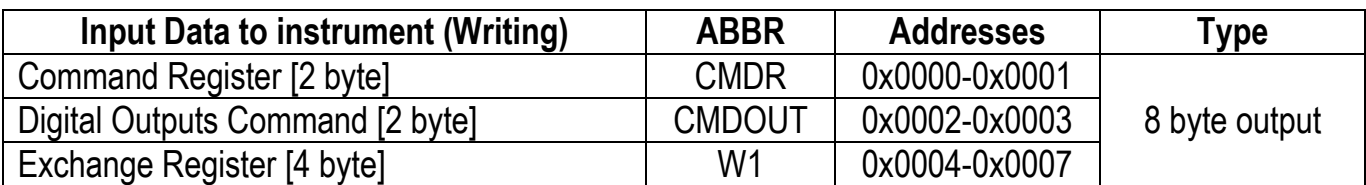

### **SERCOSIII**

# **TECHNICAL SPECIFICATIONS**

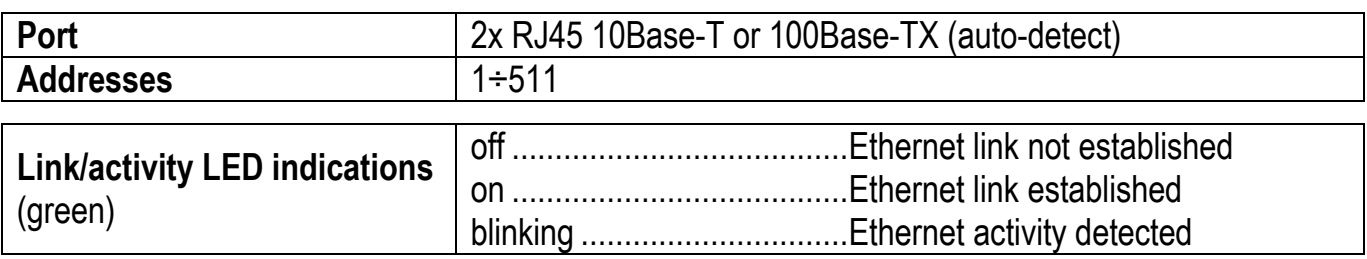

The instrument features a SERCOSIII dual port that allows to exchange the weight and the main parameters with a SERCOSIII *master*.

### **INSTRUMENT SETUP**

# $\overline{\blacktriangleleft}$  +  $\overline{\blacktriangleright}$   $\rightarrow$  *EEHnEE*

 $Hddr$  (default: 1): set the instrument address

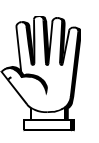

In order to apply the changes, press  $\blacktriangleright$  until the display shows  $\mathsf{E}\mathsf{E}\mathsf{H}\mathsf{n}\mathsf{E}\mathsf{E}$ .

# **PC/PLC SETUP**

The instrument works as *slave* in a SERCOSIII network.

Load the sddml file attached to the instrument to the SERCOSIII *master* development system. The data exchanged by the instrument are:

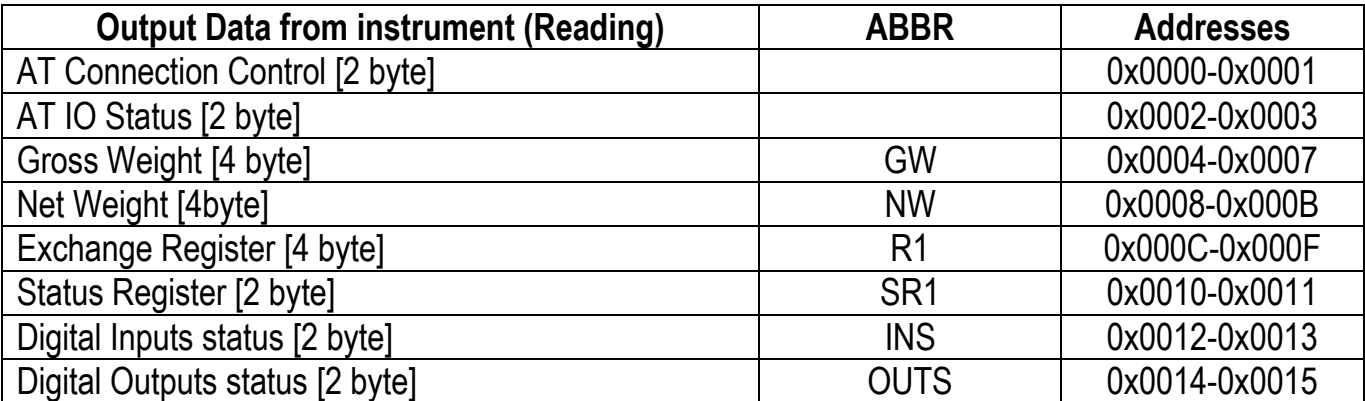

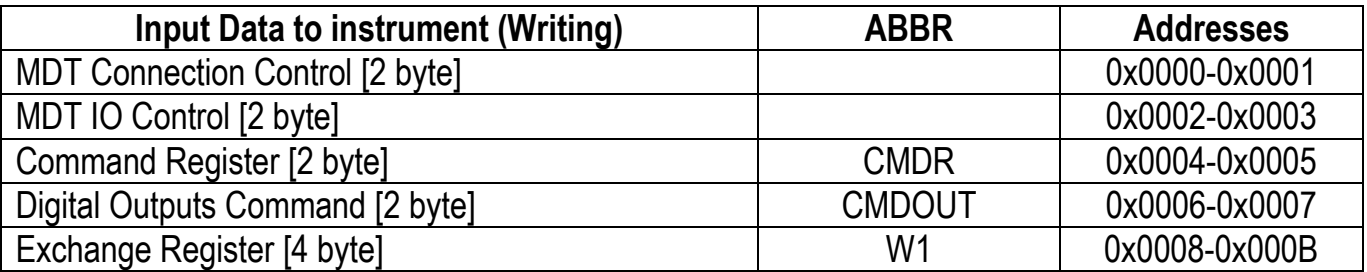

**AT Connection Control**, **AT IO Status**, **MDT Connection Control** and **MDT IO Control** are registers used by the SERCOSIII *master* to manage the communication.

### **PROGRAMMING OF SYSTEM PARAMETERS**

This section contains the commands and procedures for using the instrument through the communication interfaces; the abbreviation of the registers will be used instead of the extended name (see section **FIELDBUSES**).

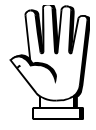

### **WARNING: FOR THE DESCRIPTION, THE ALLOWED VALUES AND THE EXAMPLES CONCERNING ALL THE FUNCTIONS MENTIONED IN THIS SECTION, REFER TO THE USER MANUAL OF THE INSTRUMENT.**

# **WEIGHT VALUES**

The weight values are expressed as positive integer numbers, including decimal figures, but without decimal point. Read the Status Register (SR1) to get more information on the weight.

# **THEORETICAL CALIBRATION**

# **THEORETICAL FULL SCALE**

When the default theoretical full scale is active, its fieldbus reading returns 0.

MODBUS, PROFIBUS-DP, GENERIC INTERFACES

### **WRITING READING**

- Write the value in W1
- Send command 6501 to CMDR
- Send command 6502 to CMDR
- Read the value in R1

### CC-LINK INTERFACE

### **WRITING READING**

- Write the value in W1
- Write 0 in RYn3
- Send command 6501 to CMDR
- Run the CER procedure
- Write 1 in RYn3
- Send command 6501 to CMDR
- Run the CER procedure
- Read the value in R1

# **SENSITIVITY**

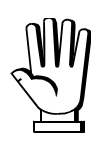

The sensitivity values used by the instrument are expressed as six-digit integer numbers. To write the sensitivity in the register, you must first multiply the value by 100000; to read the sensitivity, divide the value in the register by 100000. Example: to set the sensitivity to 2.00175, write 200175.

MODBUS, PROFIBUS-DP, GENERIC INTERFACES

- Multiply the value by 100000
- Write the value in W1
- Send command 6503 to CMDR

### **WRITING READING**

- Send command 6504 to CMDR
- Read the value in R1
- Divide the value by 100000

- Multiply the value by 100000
- Write the value in W1
- Write 0 in RYn3
- Send command 6503 to CMDR
- Run the CER procedure

CC-LINK INTERFACE

### **WRITING READING**

- Write 1 in RYn3
- Send command 6503 to CMDR
- Run the CER procedure
- Read the value in R1
- Divide the value by 100000

### **DIVISION**

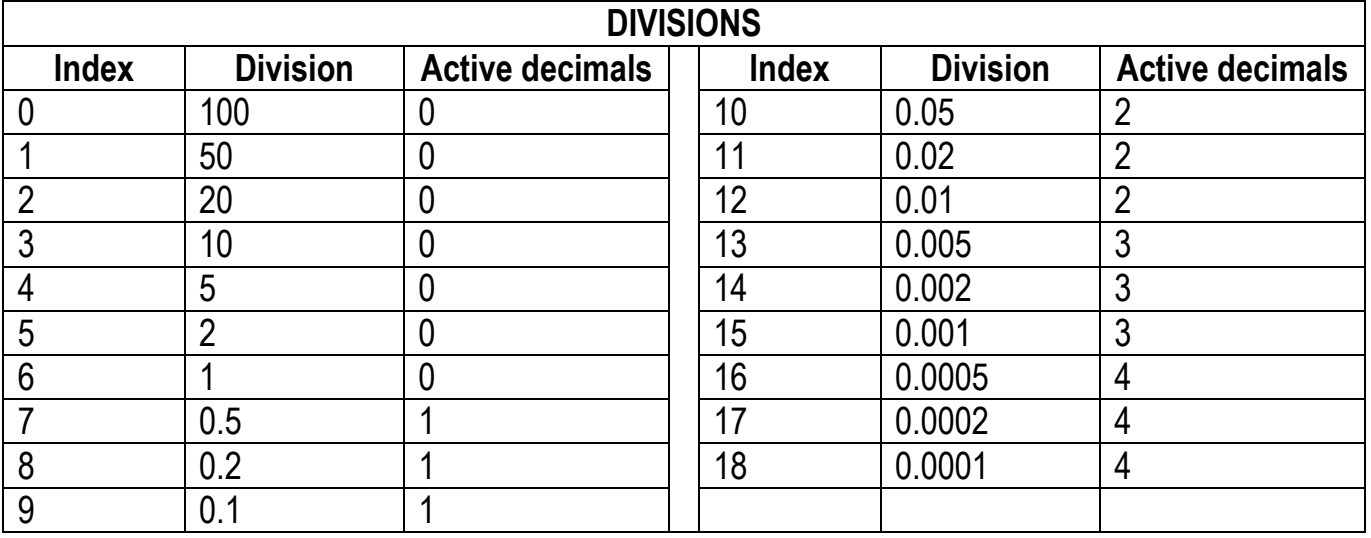

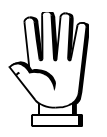

When a parameter is expressed in weight value, it is necessary to consider the number of divisions and active decimals set on the instrument: the value must be multiplied or divided by 10<sup>n</sup> (n=active decimals, see table DIVISIONS) and rounded to the set divisions.

### Examples: writing a value

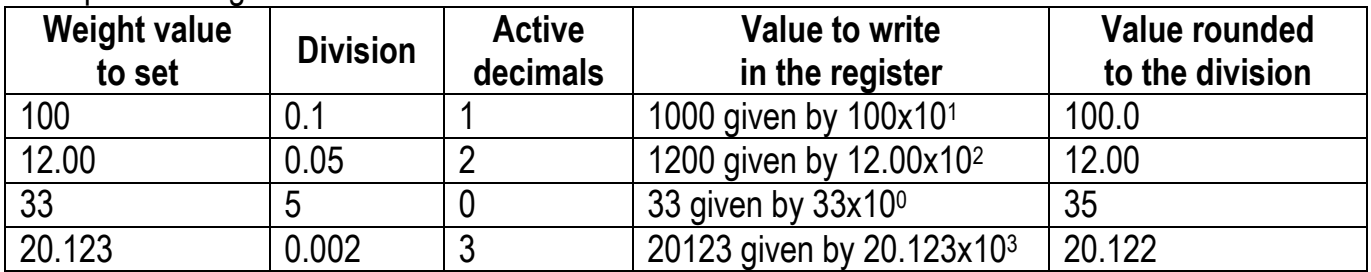

### Examples: reading a value

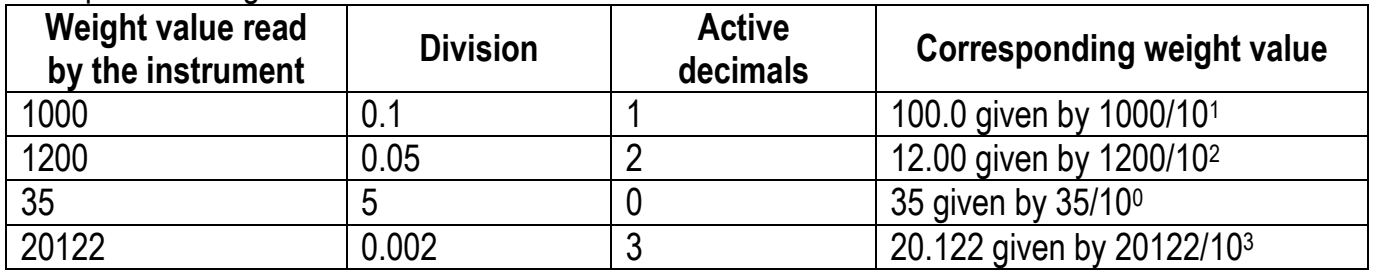

MODBUS, PROFIBUS-DP INTERFACES

### **WRITING READING**

- Write the index<sup>\*</sup> in W1
- Send command 6505 to CMDR

\*see table DIVISIONS

### GENERIC INTERFACE

### **WRITING READING**

- $\bullet$  Write the index<sup>\*</sup> in W1
- Send command 6505 to CMDR

\*see table DIVISIONS

CC-LINK INTERFACE

### **WRITING READING**

- Write the index<sup>\*</sup> in W1
- Write 0 in RYn3
- Send command 6505 to CMDR
- Run the CER procedure

### \*see table DIVISIONS

• Write 1 in RYn3

• Send command 6505 to CMDR

• Send command 6506 to CMDR

• Read the index<sup>\*</sup> in the least significant

byte (L byte**)** of DU

• Read the index $*$  in R1

- Run the CER procedure
- Read the index $*$  in R1

### **MAXIMUM CAPACITY (BASE program)**

### MODBUS, PROFIBUS-DP, GENERIC INTERFACES

### **WRITING READING**

- Write the value in W1
- Send command 6511 to CMDR
- Send command 6512 to CMDR
- Read the value in R1

### CC-LINK INTERFACE

### **WRITING READING**

• Write the value in W1

### $\bullet$  Write 0 in RYn3

- Send command 6511 to CMDR
- Run the CER procedure

- Write 1 in RYn3 • Send command 6511 to CMDR
- Run the CER procedure
- Read the value in R1
- **TARE WEIGHT ZERO SETTING**

MODBUS, PROFIBUS-DP, GENERIC INTERFACES

Send command 100 to CMDR

CC-LINK INTERFACE

- Send command 100 to CMDR
- Run the CER procedure

# **ZERO VALUE MANUAL ENTRY**

MODBUS, PROFIBUS-DP, GENERIC INTERFACES

# **WRITING READING**

- Write the value in W1
- Send command 6527 to CMDR
- Send command 6528 to CMDR
- Read the value in R1

### CC-LINK INTERFACE

### **WRITING READING**

- Write the value in W1
- $\bullet$  Write 0 in RYn3
- Send command 6527 to CMDR
- Run the CER procedure
- 
- Write 1 in RYn3
- Send command 6527 to CMDR
- Run the CER procedure
- Read the value in R1

# **REAL CALIBRATION (WITH SAMPLE WEIGHTS)**

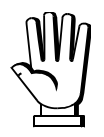

In order to correctly set a sample weight of negative value, it is necessary to consider the contents of the register you write in as a 32-bit signed number. If the development system does not handle signed numbers, enter the values in two's complement.

Example: to set the sample weight to -56 kg, enter the value indicated in the table into the register.

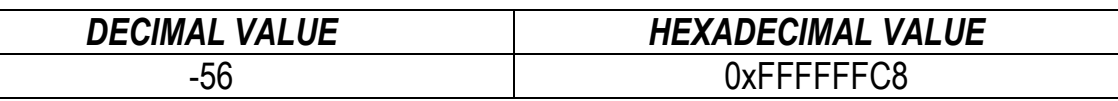

When acquiring a single calibration point, the instrument replaces the existing calibration with the new one.

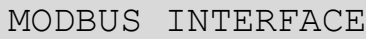

### **ACQUISITION OF A SINGLE CALIBRATION POINT**

- Load onto the weighing system a sample weight equal to at least 50% of the maximum quantity to be weighed
- Write the loaded weight value in CALW
- Send command 101 to CMDR
- Read the outcome\* of the operation in CALW

### **ACQUISITION OF MULTIPLE CALIBRATION POINTS**

- Load onto the weighing system a sample weight
- Write the loaded weight value in CALW
- Send command 106 to CMDR
- Read the outcome\* of the operation in CALW
- Repeat the procedure up to a maximum of 8 sample weights

 $*$  0=OK

# **CANCELLATION OF THE REAL CALIBRATION**

Send command 104 to CMDR

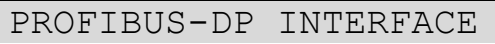

### **ACQUISITION OF A SINGLE CALIBRATION POINT**

- Load onto the weighing system a sample weight equal to at least 50% of the maximum quantity to be weighed
- Write the loaded weight value in W1
- Write 0 in W1
- Send command 101 to CMDR
- Read the outcome\* of the operation in R1
- $*$  0=OK

# **CANCELLATION OF THE REAL CALIBRATION**

Send command 104 to CMDR

- **ACQUISITION OF MULTIPLE CALIBRATION POINTS**
- Load onto the weighing system a sample weight
- Write the loaded weight value in W1
- Write 0 in W1
- Send command 106 to CMDR
- Read the outcome<sup>\*</sup> of the operation in R1
- Repeat the procedure up to a maximum of 8 sample weights

### **ACQUISITION OF A SINGLE CALIBRATION POINT**

- Load onto the weighing system a sample weight equal to at least 50% of the maximum quantity to be weighed
- Write the loaded weight value in W1
- Send command 103 to CMDR
- Send command 101 to CMDR
- Send command 102 to CMDR
- Read the outcome\* of the operation in R1
- $*$  0=OK

### **CANCELLATION OF THE REAL CALIBRATION**

• Send command 104 to CMDR

### **ACQUISITION OF MULTIPLE CALIBRATION POINTS**

- Load onto the weighing system a sample weight
- Write the loaded weight value in W1
- Send command 103 to CMDR
- Send command 106 to CMDR
- Send command 102 to CMDR
- Read the outcome\* of the operation in R1
- Repeat the procedure up to a maximum of 8 sample weights

### CC-LINK INTERFACE

### **ACQUISITION OF A SINGLE CALIBRATION POINT**

- Load onto the weighing system a sample weight equal to at least 50% of the maximum quantity to be weighed
- Write the loaded weight value in W1
- Write 0 in RYn3
- Send command 6555 to CMDR
- Run the CER procedure
- Send command 101 to CMDR
- Run the CER procedure
- Write 1 in RYn3
- Send command 6555 to CMDR
- Run the CER procedure
- Read the outcome\* of the operation in R1

# **ACQUISITION OF MULTIPLE CALIBRATION POINTS**

- Load onto the weighing system a sample weight
- Write the loaded weight value in W1
- Write 0 in RYn3
- Send command 6555 to CMDR
- Run the CER procedure
- Send command 106 to CMDR
- Run the CER procedure
- Write 1 in RYn3
- Send command 6555 to CMDR
- Run the CER procedure
- Read the outcome\* of the operation in R1
- Repeat the procedure up to a maximum of 8 sample weights

 $*$  0=OK

### **CANCELLATION OF THE REAL CALIBRATION**

- Send command 104 to CMDR
- Run the CER procedure

### **STABILITY**

### **LYPE**

MODBUS, PROFIBUS-DP, GENERIC INTERFACES

### **WRITING READING**

- Write the value\* in W1
- Send command 6579 to CMDR

### $*$ 0= $\Pi$ 0de0; 1= $\Pi$ 0de 1

### CC-LINK INTERFACE

### **WRITING READING**

- Write the value\* in W1
- $\bullet$  Write 0 in RYn3
- Send command 6579 to CMDR
- Run the CER procedure

 $*0 = \Pi \Box \Box \Box \Box$  1= $\Pi \Box \Box \Box$  1

• Run the CER procedure • Read the value\* in R1

# **HI NF**

The time required to consider the weight stable is expressed in tenths of a second. Example: to set up  $E1$  RE to 2.2 seconds, write 22 in W1.

MODBUS, PROFIBUS-DP, GENERIC INTERFACES

### **WRITING READING**

- Write the value in W1
- Send command 6581 to CMDR
- Send command 6582 to CMDR
- Read the value in R1

### CC-LINK INTERFACE

### **WRITING READING**

- Write the value in W1
- Write 0 in RYn3
- Send command 6581 to CMDR
- Run the CER procedure
- Write 1 in RYn3
- Send command 6581 to CMDR
- Run the CER procedure
- Read the value in R1

Send command 6580 to CMDR

• Send command 6579 to CMDR

• Read the value\* in R1

• Write 1 in RYn3

# **ACTIVE CHANNELS MANAGEMENT**

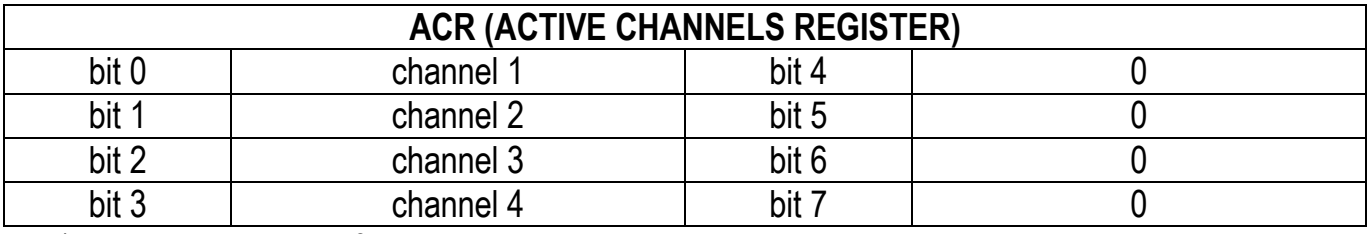

bit=1: active channel; bit=0: not active channel;

### Example: channels configurations

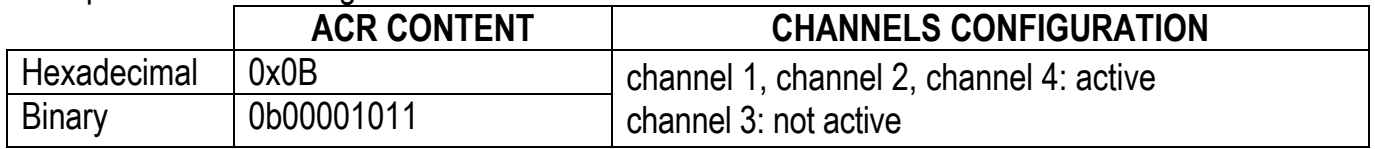

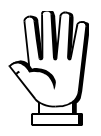

After editing, you must repeat equalization, zero setting and calibration using a sample weight.

# **MANUAL SETTING OF ACTIVE CHANNELS**

MODBUS, PROFIBUS-DP, GENERIC INTERFACES

### **WRITING READING**

- Write the ACR value in W1
- Send command 6575 to CMDR
- Send command 6576 to CMDR
- Read the ACR value in R1

CC-LINK INTERFACE

- Write the ACR value in W1
- Write 0 in RYn3
- Send command 6575 to CMDR
- Run the CER procedure

### **WRITING READING**

- Write 1 in RYn3
- Send command 6575 to CMDR
- Run the CER procedure
- Read the ACR value in R1

# **AUTOMATIC SETTING OF ACTIVE CHANNELS**

MODBUS, PROFIBUS-DP, GENERIC INTERFACES

Send command 6094 to CMDR

CC-LINK INTERFACE

- Send command 6094 to CMDR
- Run the CER procedure

# **EQUALIZATION**

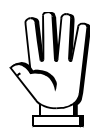

At the end of the equalization you must perform the tare weight zero setting and, if necessary, the real calibration.

# **REAL EQUALIZATION**

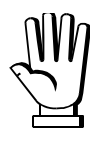

Use a sample weight equal to at least 50% of the single load cell capacity.

MODBUS, PROFIBUS-DP, GENERIC INTERFACES

### **START OF REAL EQUALIZATION**

• Send command 6700 to CMDR

### **ACQUISITION OF THE EQUALIZATION ZERO**

- Unload the weighing system
- Wait for the weight to be stable
- Write 0 in W1
- Send command 6701 to CMDR

### **ACQUISITION OF EQUALIZATION POINTS**

- Place the sample weight in correspondence with a load cell
- Wait for the weight to be stable
- Write the index of the equalization point (from 1 to total active channels) in W1
- Send command 6701 to CMDR
- Repeat the procedure moving the sample weight in correspondence with the remaining load cells

### **CONCLUSION OF THE REAL EQUALIZATION**

• Send command 6702 to CMDR

CC-LINK INTERFACE

### **START OF REAL EQUALIZATION**

- Send command 6700 to CMDR
- Run the CER procedure

### **ACQUISITION OF THE EQUALIZATION ZERO**

- Unload the weighing system
- Wait for the weight to be stable
- Write 0 in W1
- Send command 6701 to CMDR
- Run the CER procedure

# **ACQUISITION OF EQUALIZATION POINTS**

- Place the sample weight in correspondence with a load cell
- Wait for the weight to be stable
- Write the index of the equalization point (from 1 to total active channels) in W1
- Send command 6701 to CMDR
- Run the CER procedure
- Repeat the procedure moving the sample weight in correspondence with the remaining load cells

# **CONCLUSION OF THE REAL EQUALIZATION**

- Send command 6702 to CMDR
- Run the CER procedure
- If the CER procedure does not end correctly, the equalization has failed and must be repeat

# **THEORETICAL EQUALIZATION**

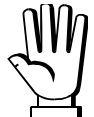

The sensitivity values used by the instrument are expressed as six-digit integer numbers. To write the sensitivity in the register, you must first multiply the value by 100000; to read the sensitivity, divide the value in the register by 100000. Writing example: to set the sensitivity to 2.00175, write 200175. Reading example: if the read value is 203170, the sensitivity is 2.03170.

### MODBUS, PROFIBUS-DP, GENERIC INTERFACES

- Write the channel index in W1
- Send command 6703 to CMDR
- Multiply the load cell sensitivity value by 100000
- Write the value in W1 (write 0 if the channel is not connected to the load cell)
- Send command 6563 to CMDR
- Repeat the procedure for all 4 channels

### **CONCLUSION OF THEORETICAL EQUALIZATION**

• Send command 6704 to CMDR

### **WRITING OF SENSITIVITY VALUES READING OF SENSITIVITY VALUES**

- Write the channel index in W1
- Send command 6564 to CMDR
- Read the value in  $R1$
- Divide the value by 100000

### **WRITING OF SENSITIVITY VALUES READING OF SENSITIVITY VALUES**

- Write the channel index in W1
- Send command 6703 to CMDR
- Run the CER procedure
- Multiply the load cell sensitivity value by 100000
- Write the value in W1 (write 0 if the channel is not connected to the load cell)
- Write 0 in RYn3
- Send command 6563 to CMDR
- Run the CER procedure
- Repeat the procedure for all 4 channels

# **CONCLUSION OF THEORETICAL EQUALIZATION**

- Send command 6704 to CMDR
- Run the CER procedure

# **EQUALIZATION DELETION**

MODBUS, PROFIBUS-DP, GENERIC INTERFACES

Send command 6046 to CMDR

### CC-LINK INTERFACE

- Send command 6046 to CMDR
- Run the CER procedure

- Write the channel index in W1
- Write 1 in RYn3
- Send command 6563 to CMDR
- Run the CER procedure
- Read the value in R1
- Divide the value by 100000

# **FILTER ON THE WEIGHT**

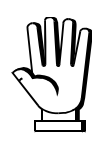

The type and level of the filter are set through a 4-byte number in which the two H byte indicate the type of filter and the two L byte indicate the level of the filter.

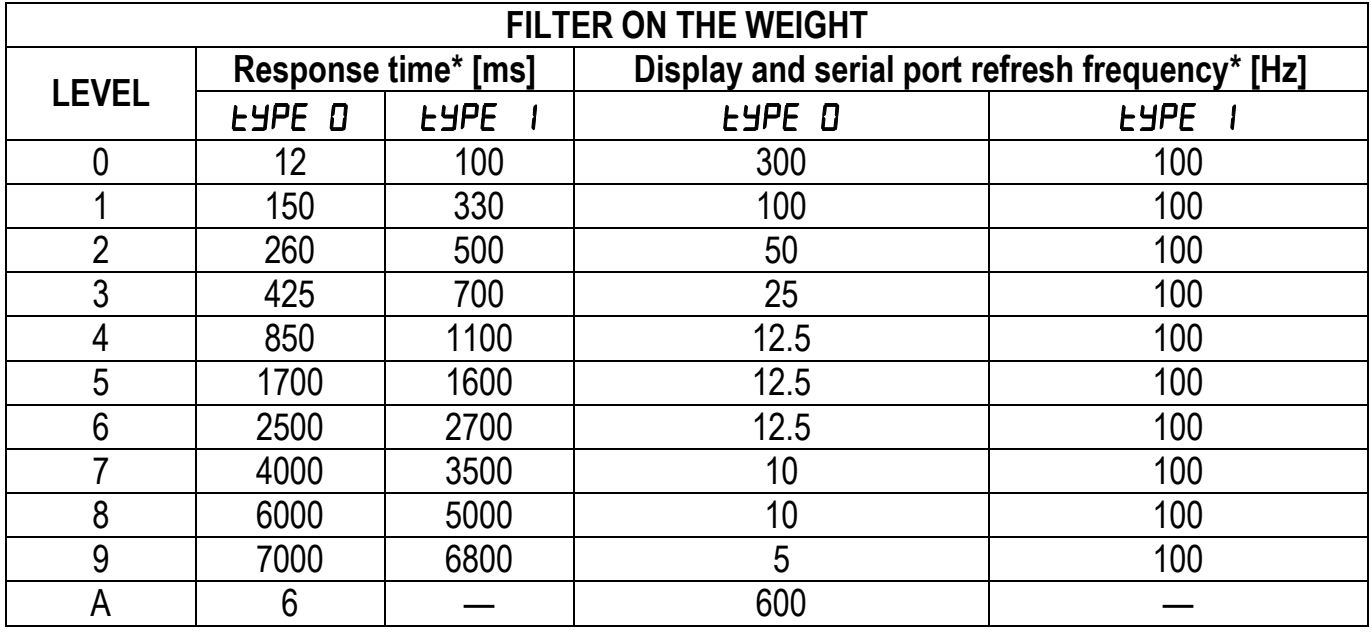

\*indicative values

Example: set the filter on the weight as type 1 and level 5

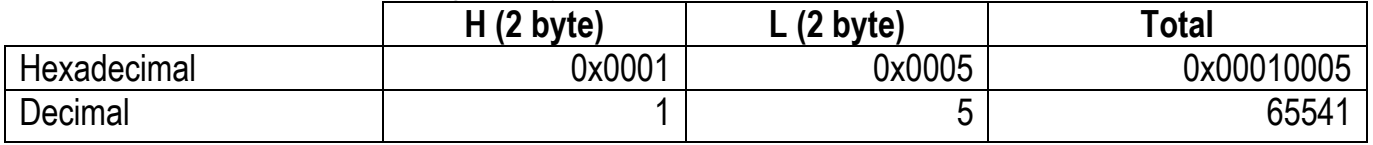

MODBUS, PROFIBUS-DP, GENERIC INTERFACES

### **WRITING READING**

- Write the level\* in the two L byte of W1
- Write the type\* in the two H byte of W1
- Send command 6519 to CMDR

\* see table FILTER ON THE WEIGHT

### CC-LINK INTERFACE

### **WRITING READING**

- Write the level<sup>\*</sup> in the two L byte of W1
- Write the type\* in the two H byte of W1
- Write 0 in RYn3
- Send command 6519 to CMDR
- Run the CER procedure
- \* see table FILTER ON THE WEIGHT

- Write 1 in RYn3
- Send command 6519 to CMDR

Send command 6520 to CMDR

 Read the level\* in the two L byte of R1 • Read the type<sup>\*</sup> in the two H byte of R1

- Run the CER procedure
- Read the level\* in the two L byte of R1
- Read the type<sup>\*</sup> in the two H byte of R1

# **ANTI-PEAK**

### MODBUS, PROFIBUS-DP, GENERIC INTERFACES

### **ENABLING WRITING ENABLING READING**

- Write the enabling status\* in W1
- Send command 6541 to CMDR

\*0=disabled; 1=enabled

CC-LINK INTERFACE

- Write the enabling status\* in W1
- Write 0 in RYn3
- Send command 6541 to CMDR
- Run the CER procedure
- \*0=disabled; 1=enabled

### **ENABLING WRITING ENABLING READING**

- Write 1 in RYn3
- Send command 6541 to CMDR
- Run the CER procedure
- Read the enabling status\* in R1

### **ZERO PARAMETERS**

# **RESETTABLE WEIGHT SETTING FOR SMALL WEIGHT CHANGES**

MODBUS, PROFIBUS-DP, GENERIC INTERFACES

### **WRITING READING**

- Write the value in W1
- Send command 6529 to CMDR
- Send command 6530 to CMDR
- Read the value in R1

### CC-LINK INTERFACE

### **WRITING READING**

- Write the value in W1
- Write 0 in RYn3
- Send command 6529 to CMDR
- Run the CER procedure

# • Write 1 in RYn3

- Send command 6529 to CMDR
- Run the CER procedure
- Read the value in R1
- 
- Send command 6542 to CMDR
- Read the enabling status<sup>\*</sup> in R1

### **AUTOMATIC ZERO SETTING AT POWER-ON**

### MODBUS, PROFIBUS-DP, GENERIC INTERFACES

### **WRITING READING**

- Write the value\* in W1
- Send command 6521 to CMDR

\*0=function disabled

### CC-LINK INTERFACE

- Write the value\* in W1
- Write 0 in RYn3
- Send command 6521 to CMDR
- Run the CER procedure

• Read the value\* in R1

- Write 1 in RYn3
- Send command 6521 to CMDR

• Send command 6522 to CMDR

- Run the CER procedure
- Read the value\* in R1

\*0=function disabled

# **ZERO TRACKING**

MODBUS, PROFIBUS-DP, GENERIC INTERFACES

### **WRITING READING**

- Write the value\* in  $\overline{W1}$
- Send command 6531 to CMDR
- \*0=function disabled

### CC-LINK INTERFACE

- Write the value\* in W1
- Write 0 in RYn3
- Send command 6531 to CMDR
- Run the CER procedure

\*0=function disabled

### **WRITING READING**

- Write 1 in RYn3
- Send command 6531 to CMDR

• Send command 6532 to CMDR

• Read the value\* in R1

- Run the CER procedure
- Read the value\* in R1

**WRITING READING**

- 
- 
- 

# **SETTING UNITS OF MEASURE**

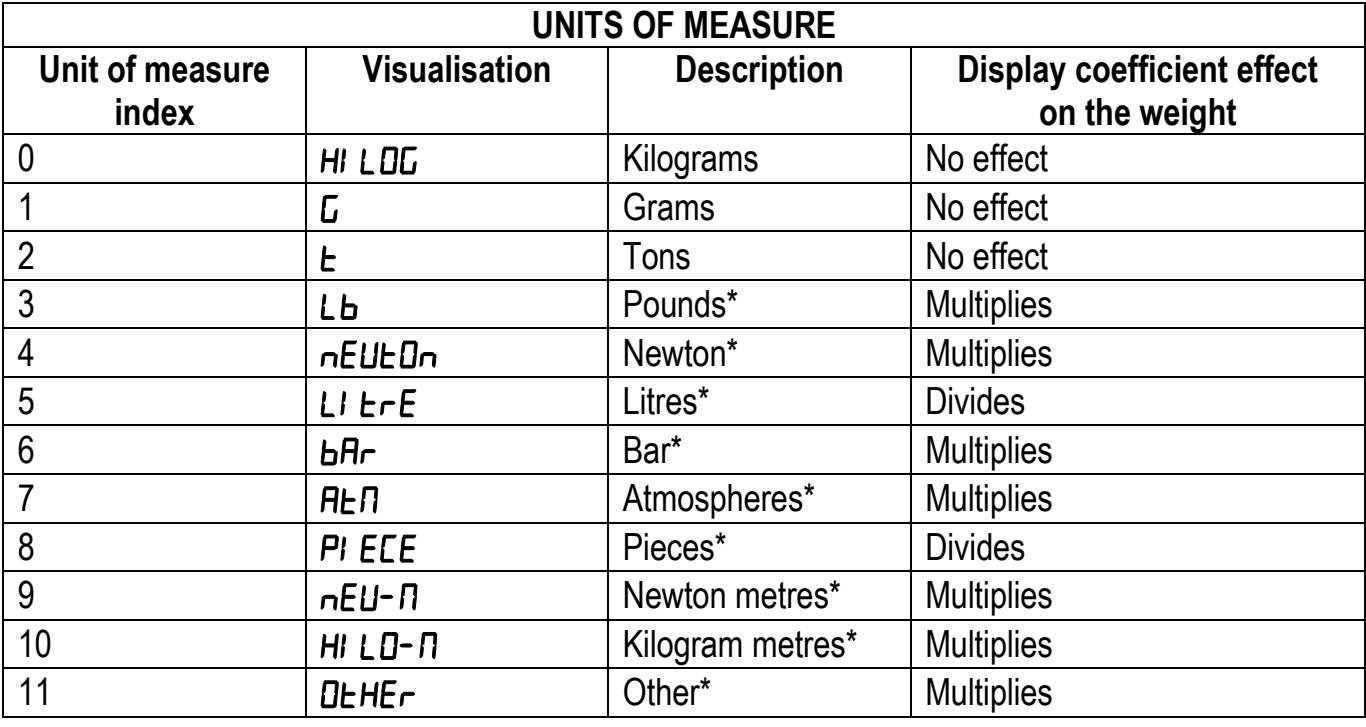

MODBUS, PROFIBUS-DP INTERFACES

### **WRITING READING**

• Write the index<sup>\*</sup> in W1

• Send command 6523 to CMDR

\*see table UNITS OF MEASURE

GENERIC INTERFACE

### **WRITING READING**

- Send command 6524 to CMDR
- Read the index $*$  in R1

\*see table UNITS OF MEASURE

• Send command 6523 to CMDR

• Write the index<sup>\*</sup> in W1

### CC-LINK INTERFACE

- Write the index<sup>\*</sup> in W1
- Write 0 in RYn3
- Send command 6523 to CMDR
- Run the CER procedure

\*see table UNITS OF MEASURE

### **WRITING READING**

- Write 1 in RYn3
- Send command 6523 to CMDR
- Run the CER procedure
- Read the index<sup>\*</sup> in R1

byte (H byte**)** of DU

# • Read the index<sup>\*</sup> in the most significant

# **DISPLAY COEFFICIENT (BASE program)**

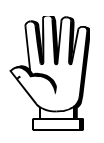

For the units marked with \* (see table UNITS OF MEASURE) the display coefficient can be set: the value must be multiplied by 10000.

If you intend to use the display coefficient you must enable it. The GW register contains the modified value according to the set coefficient.

Example: to set the display coefficient to 8.5711, write 85711 in W1 as follows:

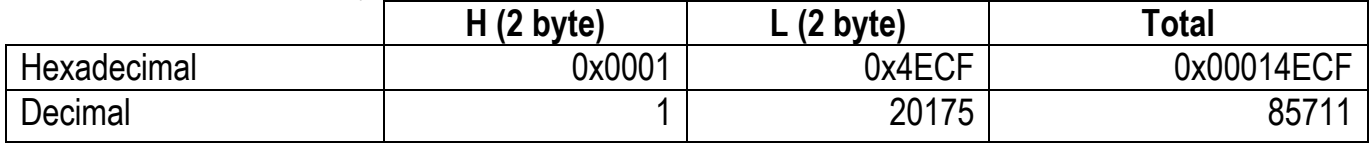

MODBUS, PROFIBUS-DP INTERFACES

- Write the enabling status\* in W1
- Send command 6595 to CMDR

\*0=disabled; 1=enabled

- Multiply the value by 10000
- Write the value in W1
- Send command 6525 to CMDR

### **ENABLING WRITING ENABLING READING**

- Send command 6596 to CMDR
- Read the enabling status\* in R1

### **COEFFICIENT WRITING COEFFICIENT READING**

- Read the value in COF
- Divide the value by 10000

### GENERIC INTERFACE

- Write the enabling status\* in W1
- Send command 6595 to CMDR

\*0=disabled; 1=enabled

- Multiply the value by 10000
- Write the value in W1
- Send command 6525 to CMDR

### **ENABLING WRITING ENABLING READING**

- Send command 6596 to CMDR
- Read the enabling status\* in R1

### **COEFFICIENT WRITING COEFFICIENT READING**

- Send command 6526 to CMDR
- Read the value in R1
- Divide the value by 10000

### CC-LINK INTERFACE

### **ENABLING WRITING ENABLING READING**

- Write the enabling status\* in W1
- Write 0 in RYn3
- Send command 6595 to CMDR
- Run the CER procedure

\*0=disabled; 1=enabled

- Multiply the value by 10000
- Write the value in W1
- Write 0 in RYn3
- Send command 6525 to CMDR
- Run the CER procedure

- Write 1 in RYn3
- Send command 6595 to CMDR
- Run the CER procedure
- Read the enabling status\* in R1

### **COEFFICIENT WRITING COEFFICIENT READING**

- Write 1 in RYn3
- Send command 6525 to CMDR
- Run the CER procedure
- Read the value in R1
- Divide the value by 10000

# **SEMI-AUTOMATIC TARE (NET/GROSS)**

the semi-automatic tare operation is lost upon instrument power-off.

MODBUS, PROFIBUS-DP, GENERIC INTERFACES

### **ACTIVATION DEACTIVATION**

Send command 7 to CMDR 
Send command 7 to CMDR

CC-LINK INTERFACE

**ACTIVATION DEACTIVATION**

Write 1 in RYn5 **Write 1** in RYn6

# **PRESET TARE**

Example: set the preset tare to 69312

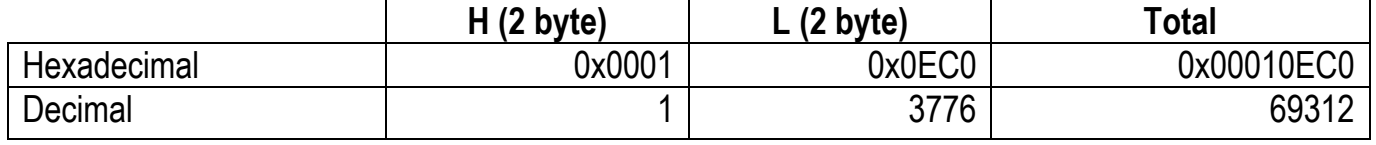

MODBUS, PROFIBUS-DP INTERFACES

**WRITING READING**

- Send command 130 to CMDR 
Send command 9 to CMDR

Send command 9 to CMDR

Send command 9 to CMDR
Send command 9 to CMDR

Send command 9 to CMDR

Send command 9 to CMDR

Send command 9 to CMDR

Send command 9 to CMDR

Send
- Write the value in PT **Read the value in PT**

# **ACTIVATION DEACTIVATION**

### GENERIC INTERFACE

### **WRITING READING**

- Write the value in W1
- Send command 6543 to CMDR

### CC-LINK INTERFACE

### **WRITING READING**

- Write 1 in RYn3
- Send command 6543 to CMDR
- Run the CER procedure
- Read the value in R1

### **ACTIVATION DEACTIVATION**

- Send command 9 to CMDR
- Run the CER procedure

# **SEMI-AUTOMATIC ZERO (WEIGHT ZERO-SETTING FOR SMALL VARIATIONS)**

The zero-setting is lost upon instrument power-off.

MODBUS, PROFIBUS-DP, GENERIC INTERFACES

Send command 8 to CMDR

CC-LINK INTERFACE

Write 1 in RYn4

# NVW

### Write the value in W1

- Write 0 in RYn3
- Send command 6543 to CMDR
- Run the CER procedure

- Send command 130 to CMDR
- Run the CER procedure

**ACTIVATION DEACTIVATION**

Send command 6544 to CMDR

Send command 130 to CMDR 
Send command 9 to CMDR

• Read the value in R1

# **PEAK (BASE program)**

### MODBUS, PROFIBUS-DP INTERFACES

By enabling the peak function, the value contained in PW is updated with the peak weight value recorded by the instrument; disabling the function, the update is interrupted.

### **ENABLING WRITING ENABLING READING**

- Write the enabling status<sup>\*</sup> in W1 • Send command 6597 to CMDR
- Send command 6598 to CMDR • Read the enabling status<sup>\*</sup> in  $R1$

\*0=disabled; 1=enabled

GENERIC INTERFACE

By enabling the peak function, the value contained in GW is updated with the peak weight value recorded by the instrument; disabling the function, the update is interrupted.

- Write the enabling status<sup>\*</sup> in W1
- Send command 6597 to CMDR

\*0=disabled; 1=enabled

CC-LINK INTERFACE

By enabling the peak function, the value contained in GW is updated with the peak weight value recorded by the instrument; disabling the function, the update is interrupted.

### **ENABLING WRITING ENABLING READING**

- Write the enabling status<sup>\*</sup> in W1
- Write 0 in RYn3
- Send command 6597 to CMDR
- Run the CER procedure
- 
- Write 1 in RYn3
- Send command 6597 to CMDR
- Run the CER procedure
- Read the enabling status<sup>\*</sup> in R1

\*0=disabled; 1=enabled

# **ANALOG OUTPUT (TLB4 ONLY)**

MODBUS, PROFIBUS-DP INTERFACES

### **WRITING THE ANALOG OUTPUT ZERO**

**WRITING THE ANALOG OUTPUT FULL SCALE**

Write the value in ANAFS **CONSIDENT Read the value in ANAFS** 

**READING THE ANALOG OUTPUT ZERO**

Write the value in ANA0 **CONCOCO CONCOCO CONTRACT CONCOCO CONCOCO CONCOCO CONCOCO CONCOCO CONCOCO CONCOCO CONCOCO CONCOCO CONCOCO CONCOCO CONCOCO CONCOCO CONCOCO CONCOCO CONCOCO CONCOCO CONCOCO CONCOCO CONCOCO CONCOCO CONC** 

### **READING THE ANALOG OUTPUT FULL SCALE**

### **ENABLING WRITING ENABLING READING**

- Send command 6598 to CMDR
- Read the enabling status<sup>\*</sup> in R1

# **AUTOMATIC DIAGNOSTICS OF LOAD DISTRIBUTION**

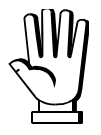

The threshold values used by the instrument are expressed as integer numbers with a decimal, therefore they must be multiplied by 10.

Example: to set the threshold percentage to 15% it is necessary to write 150.

# **LOAD DIAGNOSTICS**

### MODBUS, PROFIBUS-DP, GENERIC INTERFACES

# **ENABLING WRITING ENABLING READING**

- Write the enabling status\* in W1
- Send command 6571 to CMDR

\*0=disabled; 1=enabled

- Multiply the threshold value by 10
- Write the value in W1
- Send command 6567 to CMDR
- Send command 6572 to CMDR
- Read the enabling status<sup>\*</sup> in R1

### **THRESHOLD WRITING THRESHOLD READING**

- Send command 6568 to CMDR
- Read the value in R1
- Divide the value by 10

# **CANCELLATION OF THE STORED LOAD DISTRIBUTIONS**

Send command 6072 to CMDR

### CC-LINK INTERFACE

- Write the enabling status\* in W1
- Write 0 in RYn3
- Send command 6571 to CMDR
- Run the CER procedure

\*0=disabled; 1=enabled

# **THRESHOLD WRITING THRESHOLD READING**

- Multiply the threshold value by 10
- Write the value in W1
- Write 0 in RYn3
- Send command 6567 to CMDR
- Run the CER procedure
- **ENABLING WRITING ENABLING READING**
	- Write 1 in RYn3
	- Send command 6571 to CMDR
	- Run the CER procedure
	- Read the enabling status<sup>\*</sup> in R1

- Write 1 in RYn3
- Send command 6567 to CMDR
- Run the CER procedure
- Read the value in R1
- Divide the value by 10

# **CANCELLATION OF THE STORED LOAD DISTRIBUTIONS**

- Send command 6072 to CMDR
- Run the CER procedure

### **DIAGNOSTICS ON ZERO**

### MODBUS, PROFIBUS-DP, GENERIC INTERFACES

### **TARE WEIGHT ZERO SETTING AND STORAGE OF THE LOAD DISTRIBUTION ON ZERO**

• Send command 6122 to CMDR

- Write the enabling status\* in W1
- Send command 6573 to CMDR

\*0=disabled; 1=enabled

- Multiply the threshold value by 10
- Write the value in W1
- Send command 6569 to CMDR

### **ENABLING WRITING ENABLING READING**

- Send command 6574 to CMDR
- Read the enabling status<sup>\*</sup> in R1

### **THRESHOLD WRITING THRESHOLD READING**

- Send command 6570 to CMDR
- Read the value in  $R1$
- Divide the value by 10

### CC-LINK INTERFACE

### **TARE WEIGHT ZERO SETTING AND STORAGE OF THE LOAD DISTRIBUTION ON ZERO**

- Send command 6122 to CMDR
- Run the CER procedure

- Write the enabling status\* in W1
- Write 0 in RYn3
- Send command 6573 to CMDR
- Run the CER procedure

\*0=disabled; 1=enabled

- Multiply the threshold value by 10
- Write the value in W1
- Write 0 in RYn3
- Send command 6569 to CMDR
- Run the CER procedure

### **ENABLING WRITING ENABLING READING**

- Write 1 in RYn3
- Send command 6573 to CMDR
- Run the CER procedure
- Read the enabling status<sup>\*</sup> in R1

### **THRESHOLD WRITING THRESHOLD READING**

- Write 1 in RYn3
- Send command 6569 to CMDR
- Run the CER procedure
- Read the value in R1
- Divide the value by 10

### **CONFIRMATION OF THE DIAGNOSTICS ERROR**

MODBUS, PROFIBUS-DP, GENERIC INTERFACES

• Send command 6084 to CMDR

### CC-LINK INTERFACE

- Send command 6084 to CMDR
- Run the CER procedure

### **READING OF THE LOAD PERCENTAGES ON EACH CHANNEL**

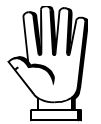

The load percentage values used by the instrument are expressed as integer numbers with a decimal, so they must be divided by 10.

Example: a value of 152 corresponds to a load percentage of 15.2%.

### MODBUS INTERFACE

When the function is enabled, the exchange registers contain the value of each channel:

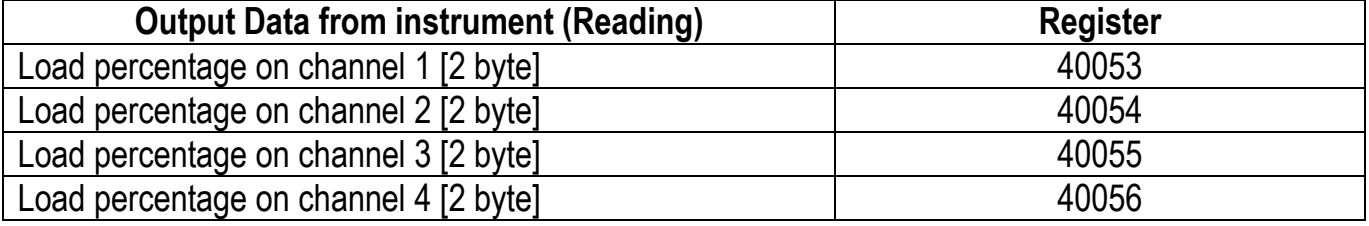

### **ENABLING DISABLING**

• Write the percentage type\* in W1

- 
- Send command 6809 to CMDR
- Send command 6808 to CMDR
- \* 0=total load %; 1=load % without the zeroing component
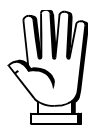

If it is necessary to execute the same command twice consecutively, send command 0 between the first command and the following one.

# **READING OF THE LOAD PERCENTAGES**

- Write the percentage type in W1: 0=total load %; 1=load % without the zeroing component
- Send the command relating to the channel concerned (see table) to CMDR
- Read the value in R1

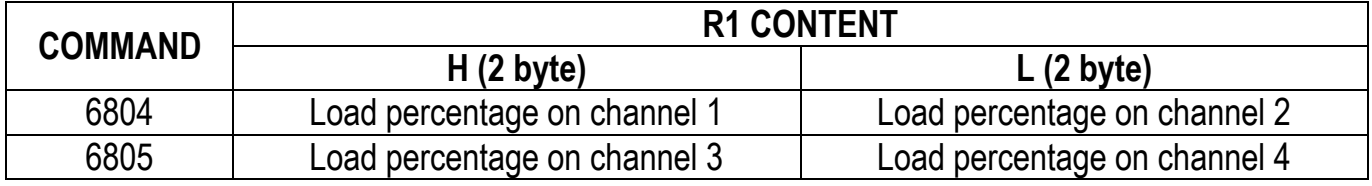

CC-LINK INTERFACE

### **READING OF THE LOAD PERCENTAGES**

- Write the percentage type in W1: 0=total load %; 1=load % without the zeroing component
- Write 0 in RYn3
- Send the command relating to the channel concerned (see table) to CMDR
- Run the CER procedure
- Read the value in R1

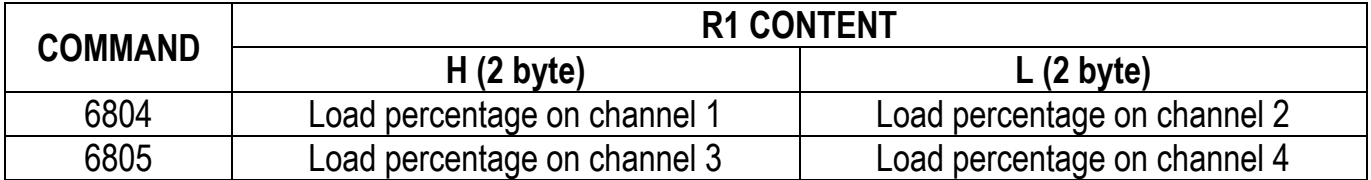

# **READING OF THE RESPONSE SIGNALS OF THE CELLS IN mV**

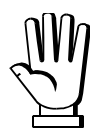

The response signals of the load cells in mV are expressed as integers with two decimals, so they must be divided by 100.

Example: a value of 520 corresponds to a mV reading of 5.20 mV.

#### MODBUS INTERFACE

When the function is enabled, the exchange registers contain the value of each channel:

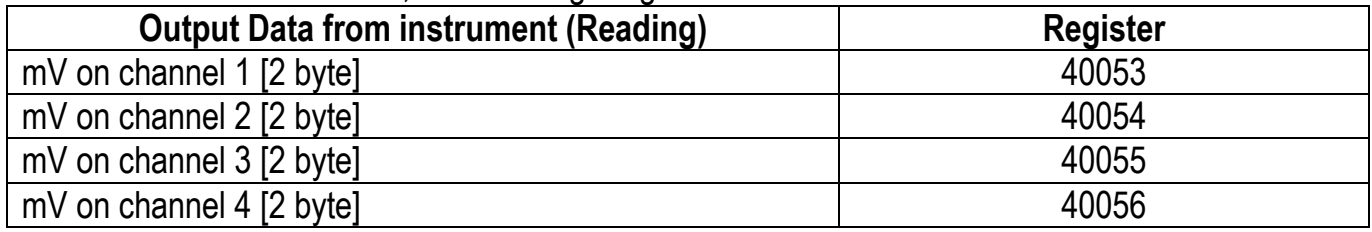

**ENABLING DISABLING**

Send command 6902 to CMDR Send command 6903 to CMDR

PROFIBUS-DP, GENERIC INTERFACES

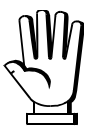

If it is necessary to execute the same command twice consecutively, send command 0 between the first command and the following one.

### **READING OF THE RESPONSE SIGNALS OF THE CELLS IN mV**

- Send the command relating to the channel concerned (see table) to CMDR
- Read the value in R1

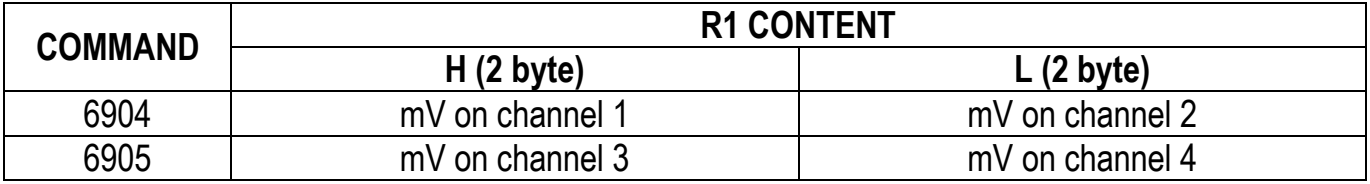

CC-LINK INTERFACE

### **READING OF THE RESPONSE SIGNALS OF THE CELLS IN mV**

- Write 0 in RYn3
- Send the command relating to the channel concerned (see table) to CMDR
- Run the CER procedure
- Read the value in R1

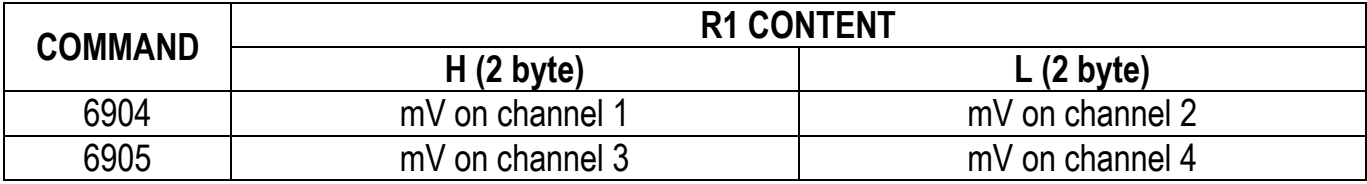

# **OUTPUTS AND INPUTS CONFIGURATION (BASE program)**

# **OUTPUTS**

The configuration of the outputs is set through 4-byte numbers in which the two H byte indicate the number of the output and the two L byte indicate the operating mode of the output.

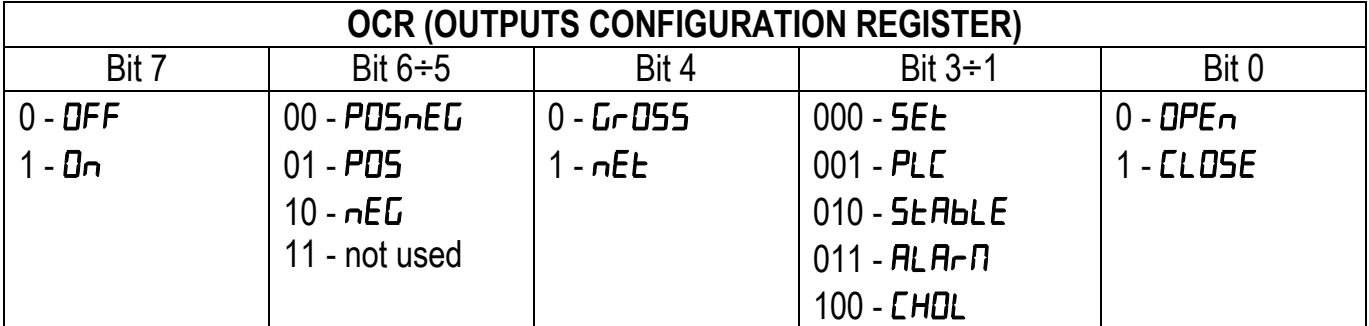

### Example: configuration of an output

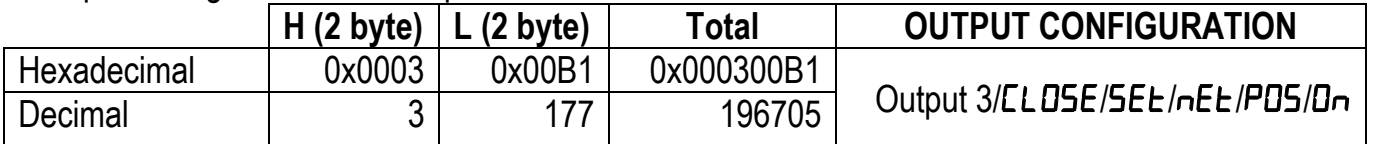

MODBUS, PROFIBUS-DP, GENERIC INTERFACES

- Write the OCR value in the two L byte of W1
- Write the output number  $(1\div 3)$  in the two H byte of W1
- **WRITING READING**
	- Write the output number  $(1\div 3)$  in W1
	- Send command 6560 to CMDR
	- Read the OCR value in R1
- Send command 6559 to CMDR
	- CC-LINK INTERFACE

- Write the OCR value in the two L byte of W1
- Write the output number  $(1\div 3)$  in the two H byte of W1
- Write 0 in RYn3
- Send command 6559 to CMDR
- Run the CER procedure

#### **WRITING READING**

- Write the output number  $(1\div 3)$  in W1
- Write 1 in RYn3
- Send command 6559 to CMDR
- Run the CER procedure
- Read the OCR value in R1

### **INPUTS**

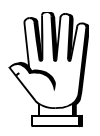

The configuration of the inputs is set through 4-byte numbers in which the two H byte indicate the number of the input and the two L byte indicate the operating mode of the input.

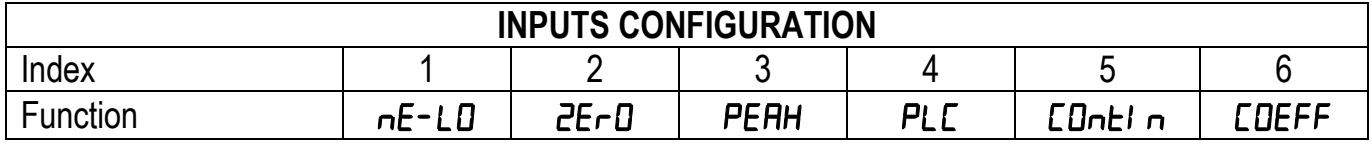

### Example: configuration of an input

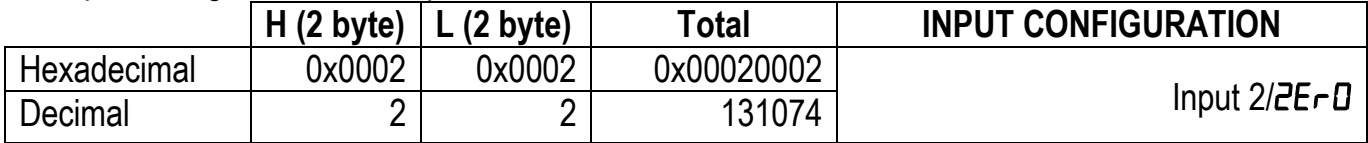

MODBUS, PROFIBUS-DP, GENERIC INTERFACES

# **WRITING READING**

- Write the index\* in the two L byte of W1
- Write the input number  $(1\div 2)$  in the two H byte of W1
- Send command 6561 to CMDR

\*see table INPUTS CONFIGURATION

CC-LINK INTERFACE

- Write the index\* in the two L byte of W1
- Write the input number  $(1\div 2)$  in the two H byte of W1
- Write 0 in RYn3
- Send command 6561 to CMDR
- Run the CER procedure

\*see table INPUTS CONFIGURATION

### **WRITING READING**

Write the input number  $(1\div 2)$  in W1 Send command 6562 to CMDR

- Write the input number  $(1\div 2)$  in W1
- Write 1 in RYn3
- Send command 6561 to CMDR
- Run the CER procedure

Read the index\* in R1

Read the index\* in R1

# **READING OF THE DIGITAL INPUTS AND OUTPUTS STATUS**

#### MODBUS, PROFIBUS-DP, GENERIC INTERFACES

• Read the status of digital inputs in INS and of digital outputs in OUTS (see sections **PARAMETERS OF THE COMMUNICATION INTERFACES** and that of the specific fieldbus for the identification of the registers).

#### CC-LINK INTERFACE

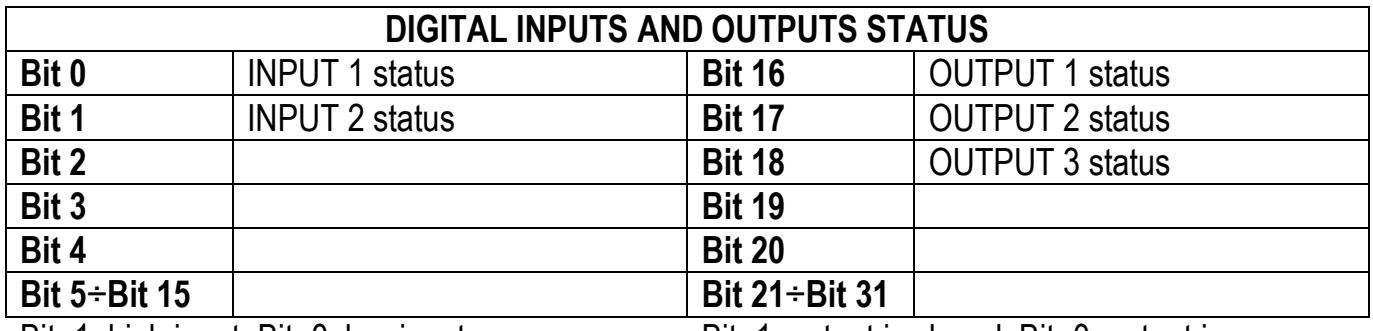

Bit=1: high input; Bit=0: low input Bit=1: output is closed; Bit=0: output is open

#### Example:

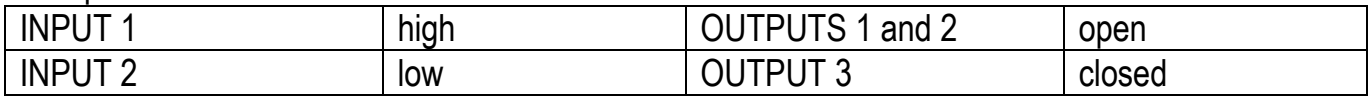

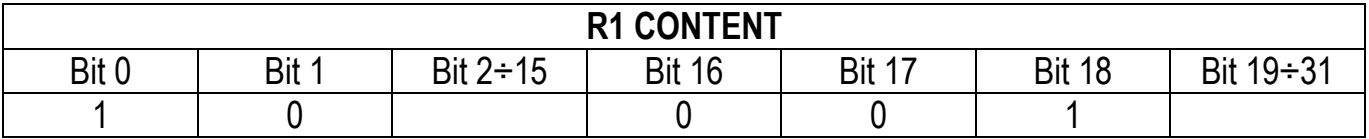

# **READING OF THE DIGITAL INPUTS AND OUTPUTS STATUS**

- Send command 6801 to CMDR
- Run the CER procedure
- Read the value in R1 (see table DIGITAL INPUTS AND OUTPUTS STATUS)

# **DIGITAL OUTPUTS COMMAND**

MODBUS INTERFACE

 Write the digital outputs status in OUTS (see sections **PARAMETERS OF THE COMMUNICATION INTERFACES** and that of the specific fieldbus for the identification of the registers).

This register is used for the BASE program only; it allows to control the outputs set to PLC mode (see section **OUTPUTS AND INPUTS CONFIGURATION (BASE program)**).

PROFIBUS-DP, GENERIC INTERFACES

 Write the digital outputs status in CMDOUT (see sections **PARAMETERS OF THE COMMUNICATION INTERFACES** and that of the specific fieldbus for the identification of the registers).

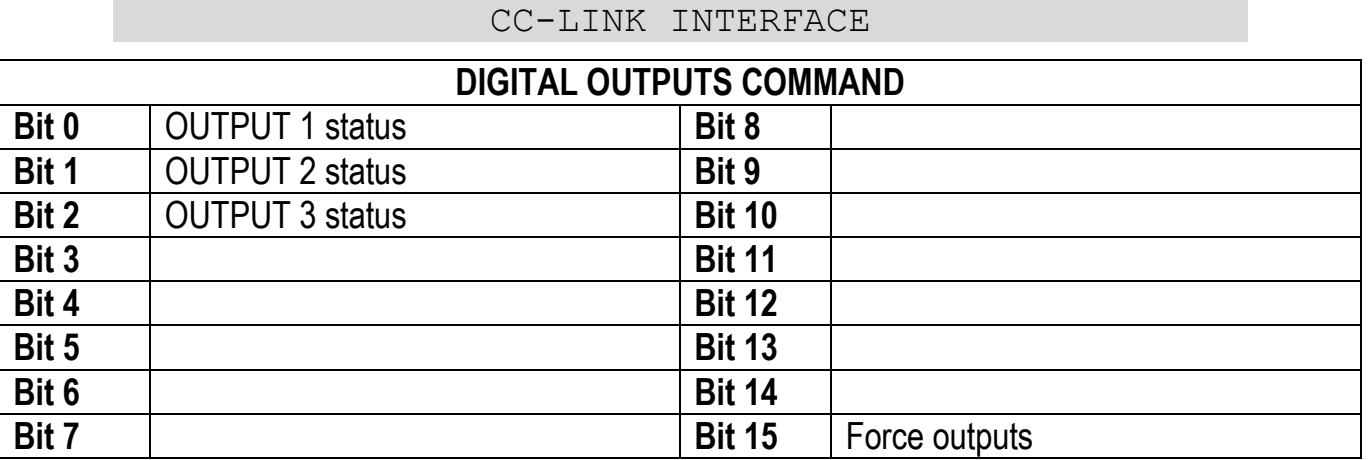

Bit=1: output is closed; Bit=0: output is open

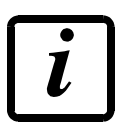

Setting bit 15 to 1 on the PLC, the *master* takes control of all the outputs, whatever their setting.

# **WRITING OF THE DIGITAL OUTPUTS STATUS**

- Write the digital outputs status in W1 (see table DIGITAL OUTPUTS COMMAND)
- Write 0 in RYn3
- Send command 6802 to CMDR
- Run the CER procedure

# **OUTPUTS AND INPUTS CONFIGURATION (LOAD program)**

In the LOAD program the inputs and outputs are not configurable but operate as follows:

- INPUT 1: START
- INPUT 2: STOP
- OUTPUT 1: PRESET
- OUTPUT 2: SET
- OUTPUT 3: CYCLE END

# **SETPOINT PROGRAMMING (BASE program)**

# **SETPOINT**

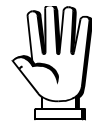

These values are set to zero if the calibration is changed significantly (see sections **THEORETICAL CALIBRATION** and **REAL CALIBRATION (WITH SAMPLE WEIGHTS)**).

Setpoint are stored to RAM and lost upon instrument power off; to save them in EEPROM, so that they are maintained upon instrument power on, a specific command must be sent to CMDR.

MODBUS, PROFIBUS-DP INTERFACES

### **WRITING READING**

Write the value in the register  $SPn^*$   $\qquad \qquad \bullet$  Read the value in the register  $SPn^*$ 

\*n=setpoint number (see sections **PARAMETERS OF THE COMMUNICATION INTERFACES** and that of the specific fieldbus)

GENERIC INTERFACE

#### **WRITING AND READING COMMANDS**

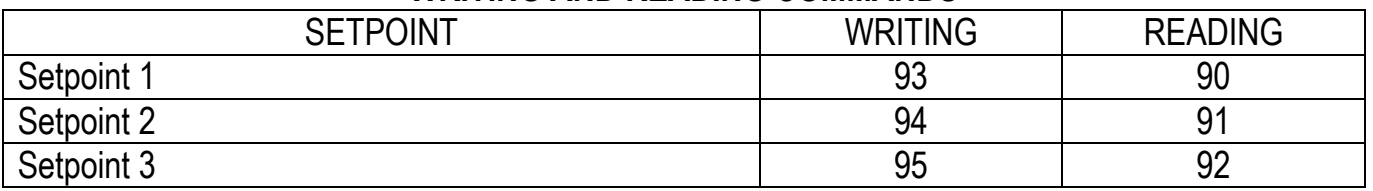

- Write the value in W1
- Send command<sup>\*</sup> to CMDR

\*see table WRITING AND READING COMMANDS

### **WRITING READING**

- Send command\* to CMDR
- Read the value in R1

#### CC-LINK INTERFACE

#### **WRITING AND READING COMMANDS**

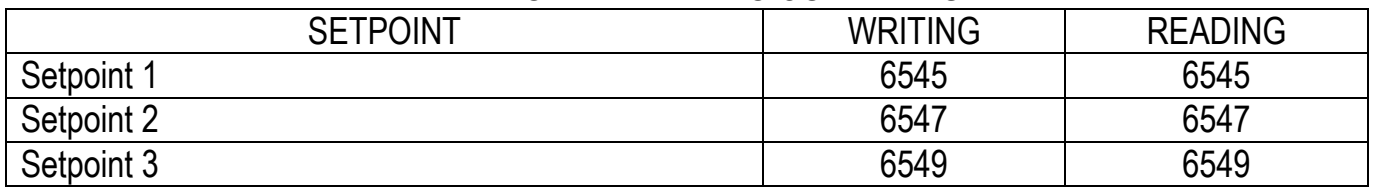

- Write the value in W1
- Write 0 in RYn3
- Send command\* to CMDR
- Run the CER procedure

### **WRITING READING**

- Write 1 in RYn3
- Send command\* to CMDR
- Run the CER procedure
- Read the value in R1

\*see table WRITING AND READING COMMANDS

# **SETPOINT STORAGE IN EEPROM**

MODBUS, PROFIBUS-DP, GENERIC INTERFACES

Send command 99 to CMDR

CC-LINK INTERFACE

- Send command 99 to CMDR
- Run the CER procedure

# **HYSTERESIS**

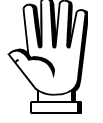

These values are set to zero if the calibration is changed significantly (see sections **THEORETICAL CALIBRATION** and **REAL CALIBRATION (WITH SAMPLE WEIGHTS)**).

MODBUS, PROFIBUS-DP INTERFACES

**WRITING READING**

Write the value in the register  $HYSn^*$   $\bullet$  Read the value in the register  $HYSn^*$ 

\*n=hysteresis number (see sections **PARAMETERS OF THE COMMUNICATION INTERFACES** and that of the specific fieldbus)

#### GENERIC INTERFACE

#### **WRITING AND READING COMMANDS**

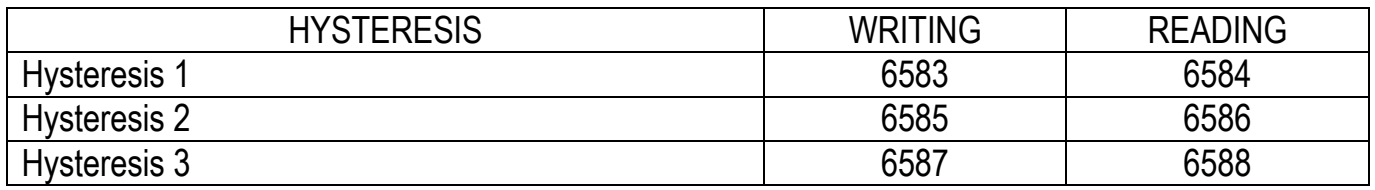

- Write the value in W1
- Send command\* to CMDR

- Send command\* to CMDR
- Read the value in R1

\*see table WRITING AND READING COMMANDS

#### CC-LINK INTERFACE

### **WRITING AND READING COMMANDS**

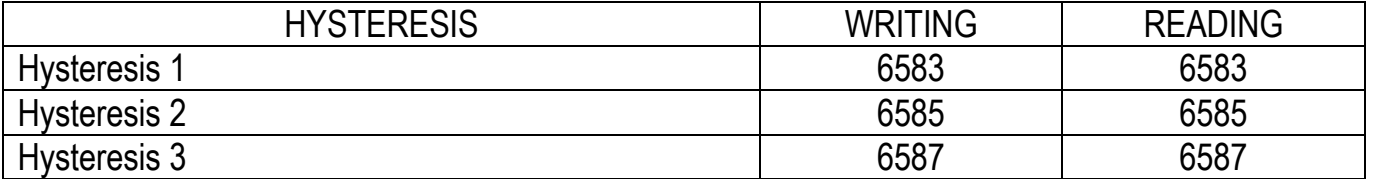

- Write the value in W1
- Write 0 in RYn3
- Send command\* to CMDR
- Run the CER procedure

#### **WRITING READING**

- Write 1 in RYn3
- Send command\* to CMDR
- Run the CER procedure
- Read the value in R1

\*see table WRITING AND READING COMMANDS

# **OVERLOAD THRESHOLD FOR SINGLE CHANNEL**

MODBUS, PROFIBUS-DP, GENERIC INTERFACES

#### **WRITING READING**

- Write the value in W1
- Send command 6577 to CMDR
- Send command 6578 to CMDR
- Read the value in R1

#### CC-LINK INTERFACE

- Write the value in W1
- Write 0 in RYn3
- Send command 6577 to CMDR
- Run the CER procedure
- **WRITING READING**
	- Write 1 in RYn3
	- Send command 6577 to CMDR
	- Run the CER procedure
	- Read the value in R1

# **WRITING READING**

# **BATCHING (LOAD program)**

# **BATCHING SEQUENCE**

This section only shows the commands of the phases that can be managed via the fieldbus.

# **BATCHING SEQUENCE PROGRAMMING**

Select the number of cycles to run (from 1 to 9999).

MODBUS, PROFIBUS-DP, GENERIC INTERFACES

# **WRITING READING**

- Write the value in W1
- Send command 1063 to CMDR

• Send command 1064 to CMDR

• Send command 1063 to CMDR

• Run the CER procedure • Read the value in R1

• Read the value in R1

• Write 1 in RYn3

CC-LINK INTERFACE

# **WRITING READING**

- Write the value in W1
- Write 0 in RYn3
- Send command 1063 to CMDR
- Run the CER procedure

# **BATCHING START**

MODBUS, PROFIBUS-DP, GENERIC INTERFACES

Send command 201 to CMDR

# CC-LINK INTERFACE

- Send command 201 to CMDR
- Run the CER procedure

# **BATCHING STOP AND PAUSE**

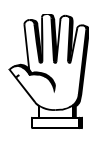

The START contact must be open.

MODBUS, PROFIBUS-DP, GENERIC INTERFACES

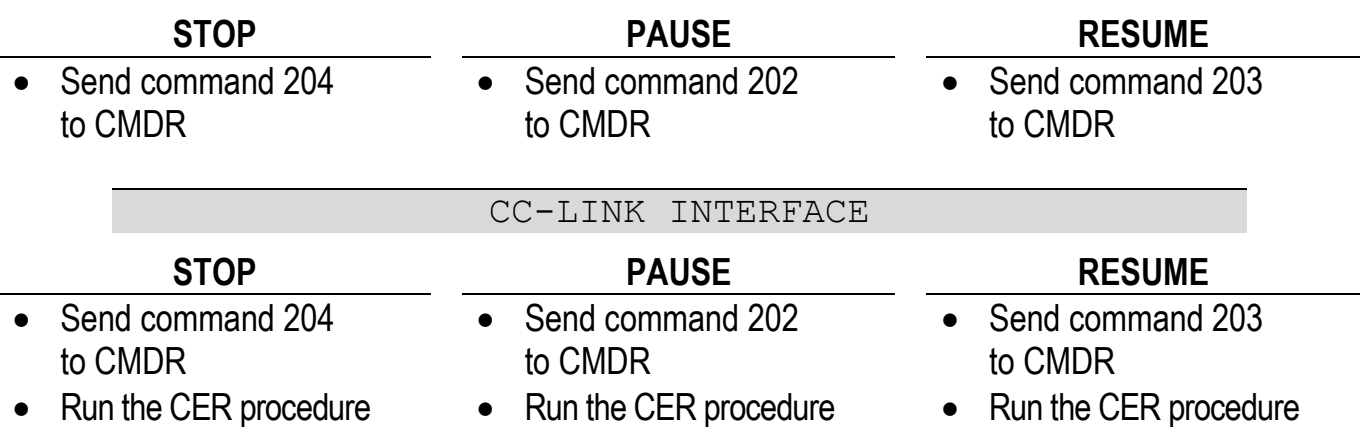

# **WAITING PHASE**

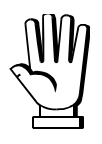

This operation is required after the SET is opened, only if CDNRnd=1.

MODBUS, PROFIBUS-DP, GENERIC INTERFACES

Send command 209 to CMDR

CC-LINK INTERFACE

- Send command 209 to CMDR
- Run the CER procedure

# **BATCHING DATA READING**

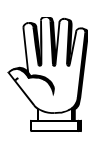

Data is only available at the end of the batching phase.

MODBUS, PROFIBUS-DP, GENERIC INTERFACES

- Send command 1094 to CMDR
- Read the data processing status in R1 (1 = data ready; 0 = data not ready)
- If data are ready, send command 2100 to CMDR to make them available
- Read the data (see table DATA READING)
- Only if  $SLH<sub>u</sub>E=1$ : send command 250 to CMDR to confirm the data reading and proceed to a new batching

### **DATA READING**

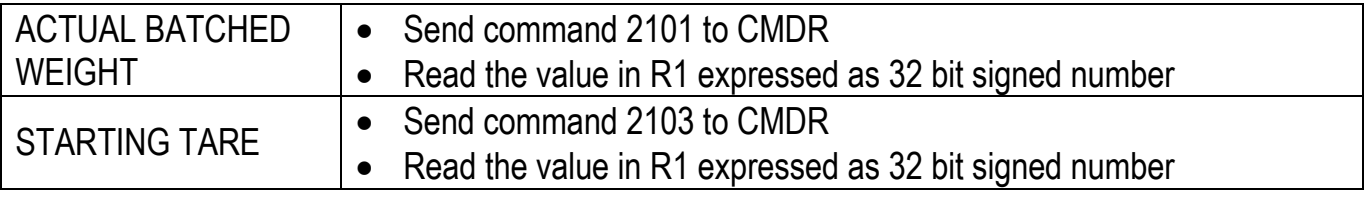

#### CC-LINK INTERFACE

- Write 1 in RYn3
- Send command 1094 to CMDR
- Run the CER procedure
- Read the data processing status in R1 (1= data ready; 0= data not ready)
- If data are ready, send command 2100 to CMDR to make them available
- Run the CER procedure
- Read the data (see table DATA READING)
- Only if  $SLHuE=1$ : send command 250 to CMDR and run the CER procedure to confirm the data reading and proceed to a new batching

### **DATA READING**

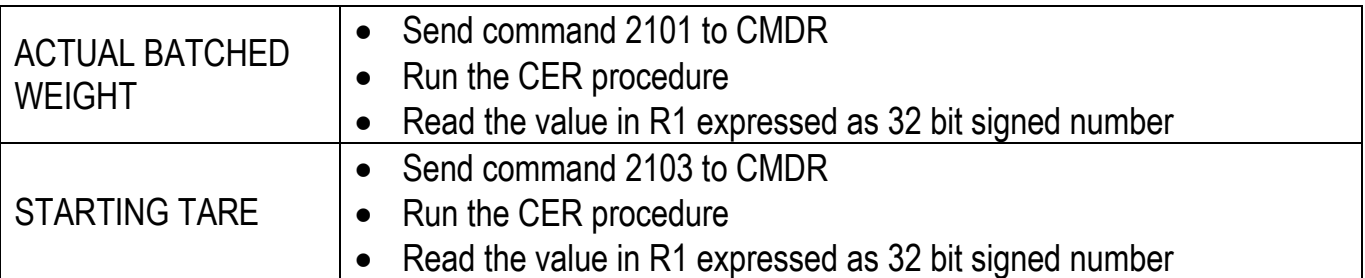

# **OPERATION SETTINGS**

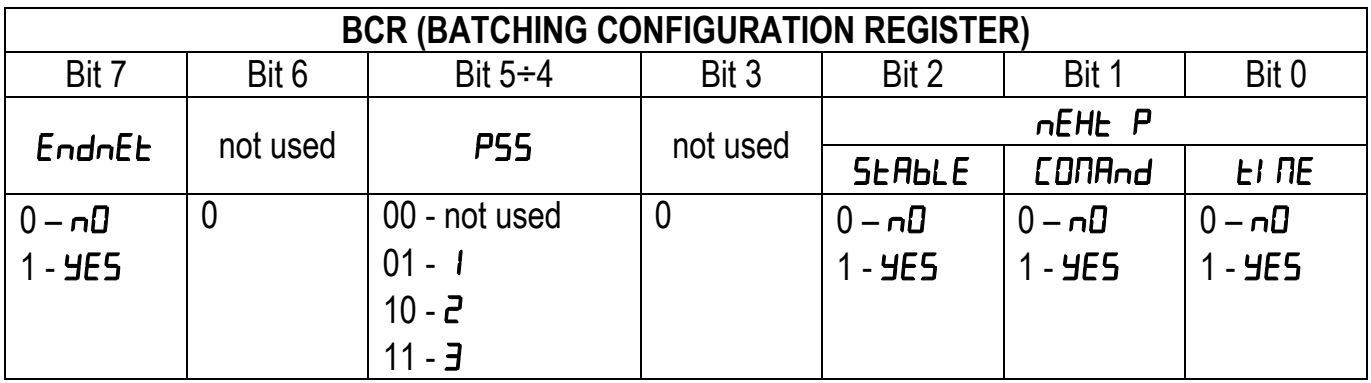

Examples:

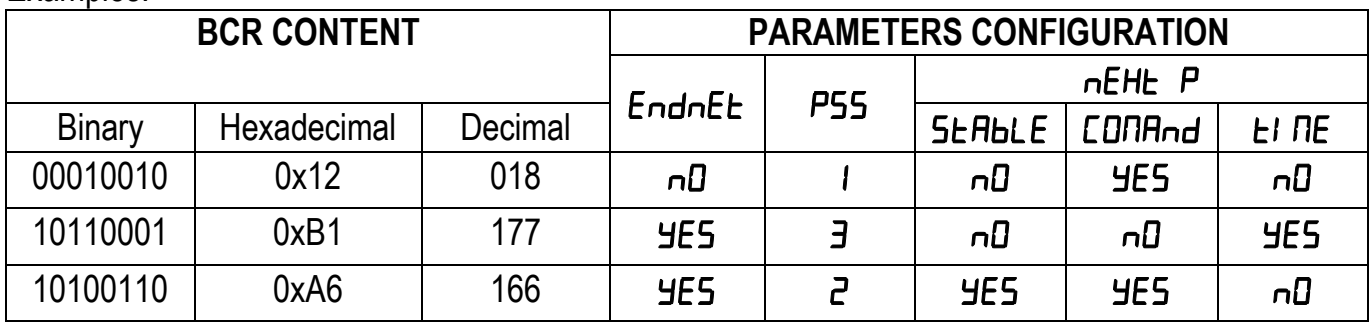

MODBUS, PROFIBUS-DP, GENERIC INTERFACES

#### **WRITING READING**

- Write the BCR value in W1
- Send command 1081 to CMDR
- Send command 1082 to CMDR
- Read the BCR value in R1

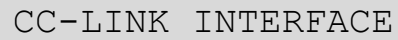

# **WRITING READING**

- Write the BCR value in W1
- Write 0 in RYn3
- Send command 1081 to CMDR
- Run the CER procedure

- Write 1 in RYn3
- Send command 1081 to CMDR
- Run the CER procedure
- Read the BCR value in R1

# **PROGRAMMING OF BATCHING CONSTANTS**

### **WARNING: FOR THE DESCRIPTION, THE ALLOWED VALUES AND THE EXAMPLES CONCERNING ALL THE FUNCTIONS MENTIONED IN THIS SECTION, REFER TO THE USER MANUAL OF THE INSTRUMENT.**

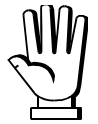

The time values of the batching constants are expressed in tenths of a second. Example: to set WAITING TIME to 10.2 seconds, write 102 in W1.

# **MINIMUM WEIGHT**

MODBUS, PROFIBUS-DP, GENERIC INTERFACES

### **WRITING READING**

#### Write the value in W1

• Send command 1003 to CMDR

- Send command 1004 to CMDR
- Read the value in R1

CC-LINK INTERFACE

### **WRITING READING**

- Write the value in W1
- Write 0 in RYn3
- Send command 1003 to CMDR
- Run the CER procedure

# • Write 1 in RYn3

- Send command 1003 to CMDR
- Run the CER procedure
- Read the value in R1

# **MAXIMUM WEIGHT**

MODBUS, PROFIBUS-DP, GENERIC INTERFACES

### **WRITING READING**

- $\bullet$  Write the value\* in W1
- Send command 1001 to CMDR
- Send command 1002 to CMDR
- Read the value<sup>\*</sup> in R1

\*0=function disabled

CC-LINK INTERFACE

- Write the value\* in W1
- $\bullet$  Write 0 in RYn3
- Send command 1001 to CMDR
- Run the CER procedure

**WRITING READING**

- Write 1 in RYn3
- Send command 1001 to CMDR
- Run the CER procedure
- Read the value\* in R1

\*0=function disabled

**- 80 -**

# **SAFE EMPTYING TIME**

#### MODBUS, PROFIBUS-DP, GENERIC INTERFACES

CC-LINK INTERFACE

#### **WRITING READING**

- Write the value in W1
- Send command 1005 to CMDR
- Send command 1006 to CMDR
- Read the value in R1

Write the value in W1

### • Write 0 in RYn3

- Send command 1005 to CMDR
- Run the CER procedure

### **WRITING READING**

- Write 1 in RYn3
- Send command 1005 to CMDR
- Run the CER procedure
- $\bullet$  Read the value in R1

# **WAITING TIME**

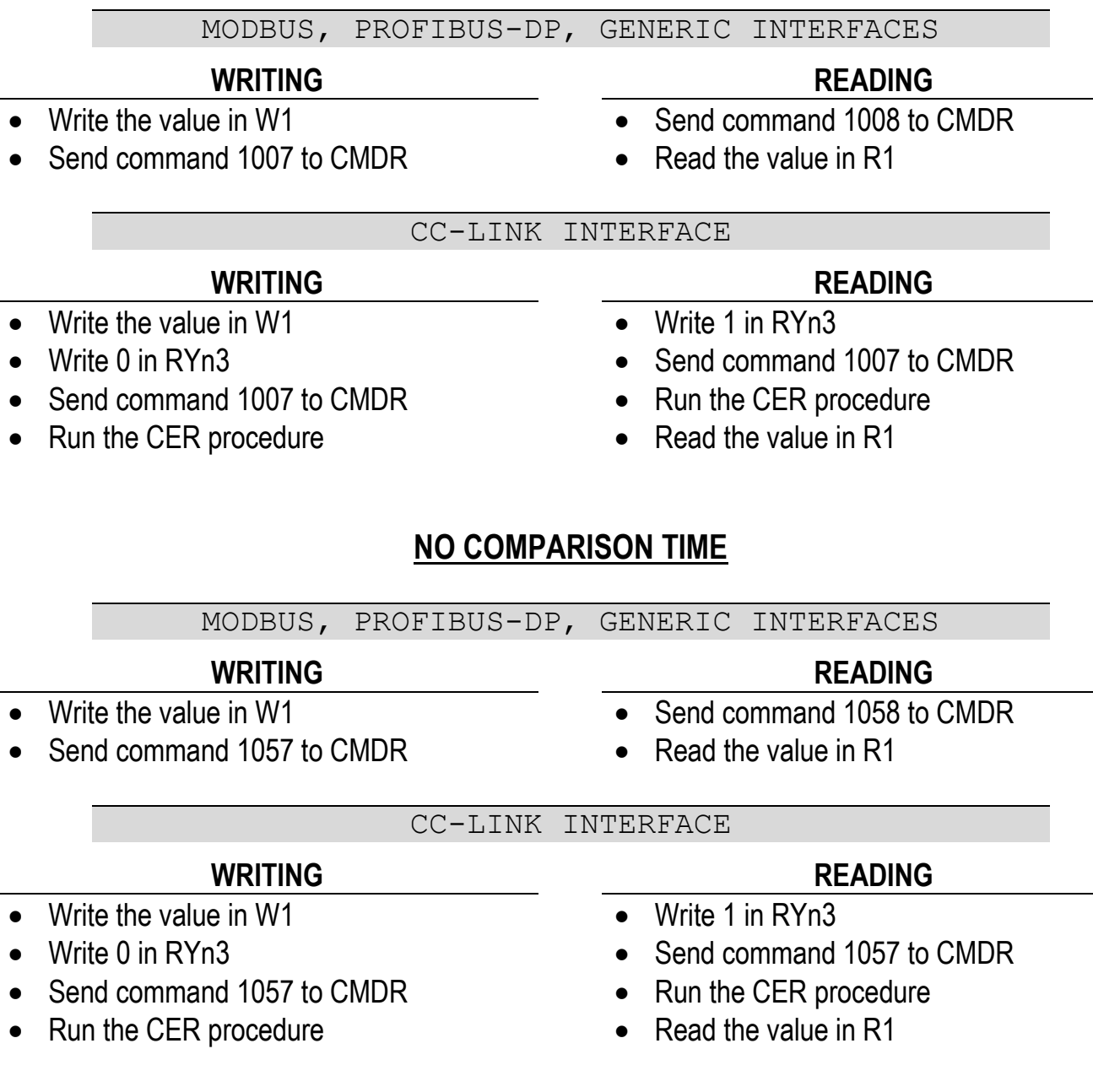

# **NO PRODUCT LOAD TIME**

#### MODBUS, PROFIBUS-DP, GENERIC INTERFACES

CC-LINK INTERFACE

- Write the value in W1
- Send command 1027 to CMDR

#### **WRITING READING**

- Send command 1028 to CMDR
- Read the value in R1

### **WRITING READING**

• Write the value in W1

# $\bullet$  Write 0 in RYn3

• Send command 1027 to CMDR

# • Run the CER procedure

- Write 1 in RYn3
- Send command 1027 to CMDR
- Run the CER procedure
- Read the value in R1

# **NO PRODUCT UNLOAD TIME**

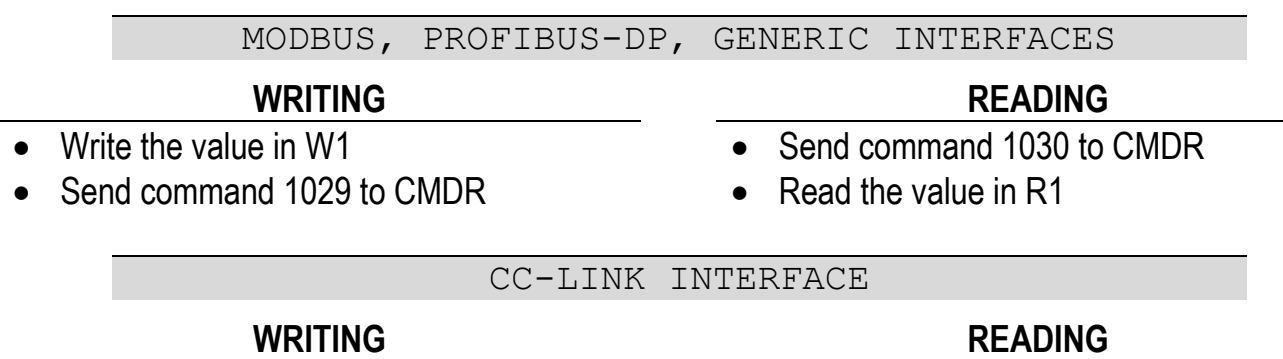

# Write the value in W1

# • Write 0 in RYn3

- Send command 1029 to CMDR
- Run the CER procedure

- Write 1 in RYn3
- Send command 1029 to CMDR
- Run the CER procedure
- Read the value in R1

# **FALL**

# nodFAL

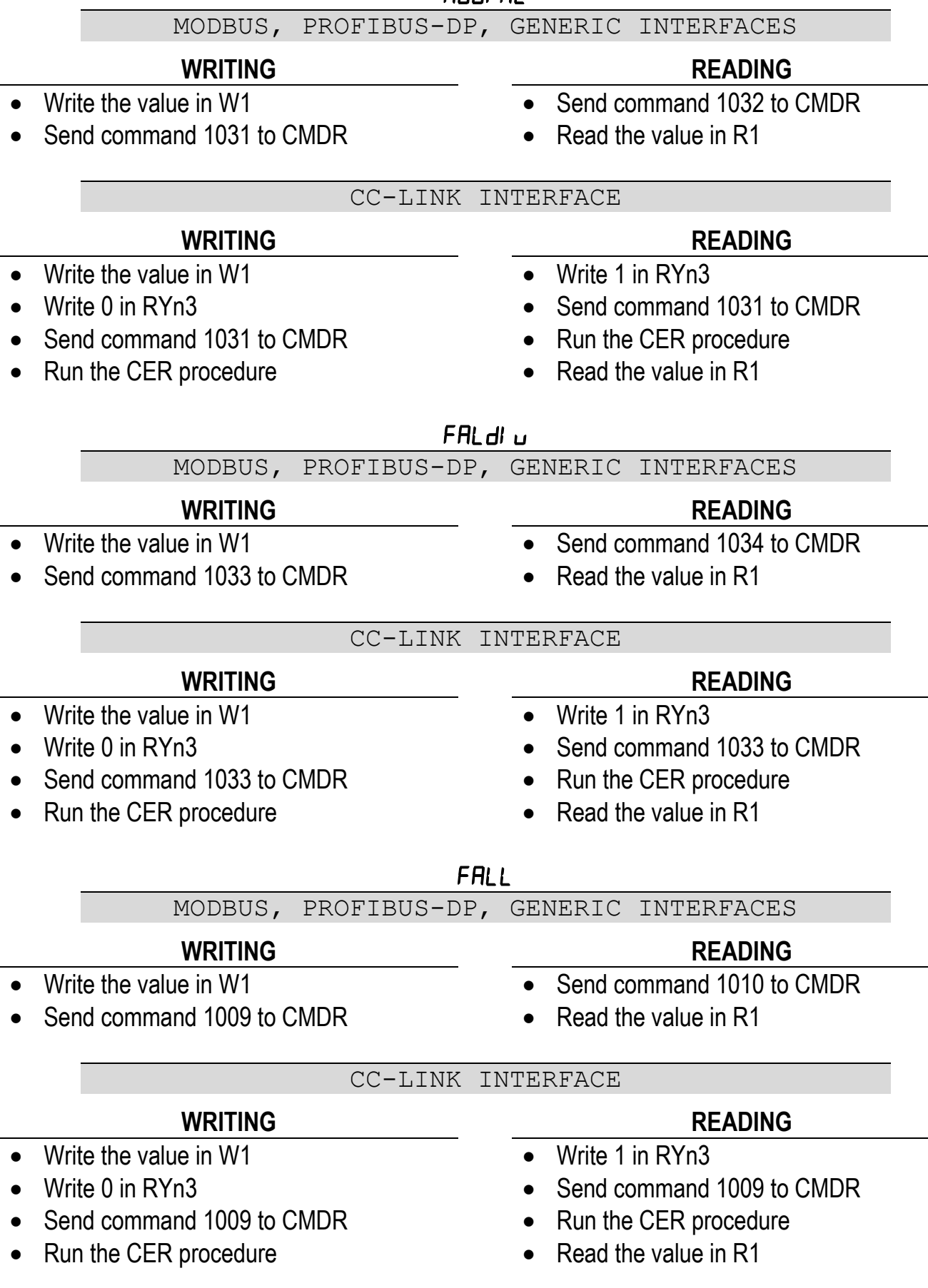

# **TOLERANCE**

#### MODBUS, PROFIBUS-DP, GENERIC INTERFACES

- Write the value\* in W1
- Send command 1011 to CMDR

\*0=function disabled

### CC-LINK INTERFACE

## **WRITING READING**

- Write the value\* in W1
- Write 0 in RYn3
- Send command 1011 to CMDR
- Run the CER procedure
- 
- Write 1 in RYn3
- Send command 1011 to CMDR
- Run the CER procedure
- Read the value\* in R1

\*0=function disabled

# **SLOW**

MODBUS, PROFIBUS-DP, GENERIC INTERFACES

# **WRITING READING**

- Write the value\* in W1
- Send command 1015 to CMDR
- \*0=function disabled
- CC-LINK INTERFACE

- Write the value\* in W1
- Write 0 in RYn3
- Send command 1015 to CMDR
- Run the CER procedure

\*0=function disabled

# **WRITING READING**

- Write 1 in RYn3
- Send command 1015 to CMDR

• Send command 1016 to CMDR

• Read the value\* in R1

- Run the CER procedure
- Read the value\* in R1

- **WRITING READING**
	- Send command 1012 to CMDR
	- Read the value\* in R1

# **TAPPING FUNCTION**

### **SLOW ON**

MODBUS, PROFIBUS-DP, GENERIC INTERFACES

# • Write the value\* in W1

- Send command 1018 to CMDR
- Read the value\* in R1

\*0=function disabled

CC-LINK INTERFACE

- Write the value\* in W1
- Write 0 in RYn3
- Send command 1017 to CMDR

• Send command 1017 to CMDR

- Run the CER procedure
- **WRITING READING**
	- Write 1 in RYn3
	- Send command 1017 to CMDR
	- Run the CER procedure
	- Read the value\* in R1

\*0=function disabled

# **SLOW OFF**

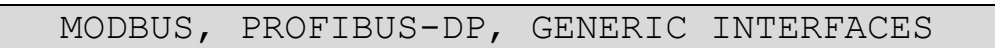

- **WRITING READING**
- Write the value\* in  $\overline{W1}$
- Send command 1019 to CMDR
- Send command 1020 to CMDR
- Read the value\* in R1

\*0=function disabled

# CC-LINK INTERFACE

- Write the value\* in W1
- $\bullet$  Write 0 in RYn3
- Send command 1019 to CMDR
- Run the CER procedure

\*0=function disabled

# **WRITING READING**

- Write 1 in RYn3
- Send command 1019 to CMDR
- Run the CER procedure
- Read the value\* in R1

**WRITING READING**

# **AUTOTARE**

#### MODBUS, PROFIBUS-DP, GENERIC INTERFACES

- Write the value\* in W1
- Send command 1021 to CMDR

\*0=function disabled

### CC-LINK INTERFACE

- Write the value\* in W1
- Write 0 in RYn3
- Send command 1021 to CMDR
- Run the CER procedure
- **WRITING READING**
	- Write 1 in RYn3
	- Send command 1021 to CMDR
	- Run the CER procedure
	- Read the value\* in R1

\*0=function disabled

# **AUTOTARE DELAY**

MODBUS, PROFIBUS-DP, GENERIC INTERFACES

# **WRITING READING**

- Write the value in W1
- Send command 1023 to CMDR
- Send command 1024 to CMDR
- Read the value in R1

CC-LINK INTERFACE

- Write the value in W1
- Write 0 in RYn3
- Send command 1023 to CMDR
- Run the CER procedure

# **WRITING READING**

- Write 1 in RYn3
- Send command 1023 to CMDR
- Run the CER procedure
- Read the value in R1
- **WRITING READING**
	- Send command 1022 to CMDR
	- Read the value\* in R1

# **STABLE TARE**

#### MODBUS, PROFIBUS-DP, GENERIC INTERFACES

- Write the enabling status\* in W1
- Send command 1025 to CMDR

\*0=disabled; 1=enabled

CC-LINK INTERFACE

- Write the enabling status\* in W1
- Write 0 in RYn3
- Send command 1025 to CMDR
- Run the CER procedure
- \*0=disabled; 1=enabled

# **ENABLING WRITING ENABLING READING**

- Write 1 in RYn3
- Send command 1025 to CMDR
- Run the CER procedure
- Read the enabling status\* in R1

# **CONSUMPTION**

MODBUS, PROFIBUS-DP, GENERIC INTERFACES

# **ENABLING WRITING ENABLING READING**

- Write the enabling status\* in W1
- Send command 1039 to CMDR
- Send command 1040 to CMDR
- Read the enabling status\* in R1

\*0=disabled; 1=enabled

CC-LINK INTERFACE

# **ENABLING WRITING ENABLING READING**

- Write the enabling status\* in W1
- Write 0 in RYn3
- Send command 1039 to CMDR
- Run the CER procedure

\*0=disabled; 1=enabled

- Write 1 in RYn3
- Send command 1039 to CMDR
- Run the CER procedure
- Read the enabling status<sup>\*</sup> in R1

### **ENABLING WRITING ENABLING READING**

- Send command 1026 to CMDR
- Read the enabling status<sup>\*</sup> in R1

# **WAITING CONFIRMATION FROM PC (SLAVE)**

#### MODBUS, PROFIBUS-DP, GENERIC INTERFACES

# **ENABLING WRITING ENABLING READING**

- Write the enabling status\* in W1
- Send command 1047 to CMDR

\*0=disabled; 1=enabled

### CC-LINK INTERFACE

## **ENABLING WRITING ENABLING READING**

- Write the enabling status\* in W1
- Write 0 in RYn3
- Send command 1047 to CMDR
- Run the CER procedure

\*0=disabled; 1=enabled

- Write 1 in RYn3
- Send command 1047 to CMDR

• Send command 1048 to CMDR • Read the enabling status\* in R1

- Run the CER procedure
- Read the enabling status\* in R1

# **FORMULA PROGRAMMING**

#### MODBUS, PROFIBUS-DP, GENERIC INTERFACES

- Write the value in W1
- Send command 1087 to CMDR

- Write the value in W1
- Send command 1089 to CMDR

# **CANCELLATION OF THE FORMULA**

• Send command 1091 to CMDR

#### CC-LINK INTERFACE

- Write the value in W1
- Write 0 in RYn3
- Send command 1087 to CMDR
- Run the CER procedure

- Write the value in W1
- Write 0 in RYn3
- Send command 1089 to CMDR
- Run the CER procedure

# **CANCELLATION OF THE FORMULA**

- Write 0 in RYn3
- Send command 1091 to CMDR
- Run the CER procedure

### **SET WRITING SET READING**

- Write 1 in RYn3
- Send command 1087 to CMDR
- Run the CER procedure
- Read the value in R1

#### **PRESET WRITING PRESET READING**

- Write 1 in RYn3
- Send command 1089 to CMDR
- Run the CER procedure
- Read the value in R1
- **SET WRITING SET READING**
	- Send command 1088 to CMDR
	- Read the value in R1

# **PRESET WRITING PRESET READING**

- Send command 1090 to CMDR
- Read the value in R1

# **BATCHING INSTRUMENT STATUS (BIS)**

This register contains information relating to the batching phases of the instrument.

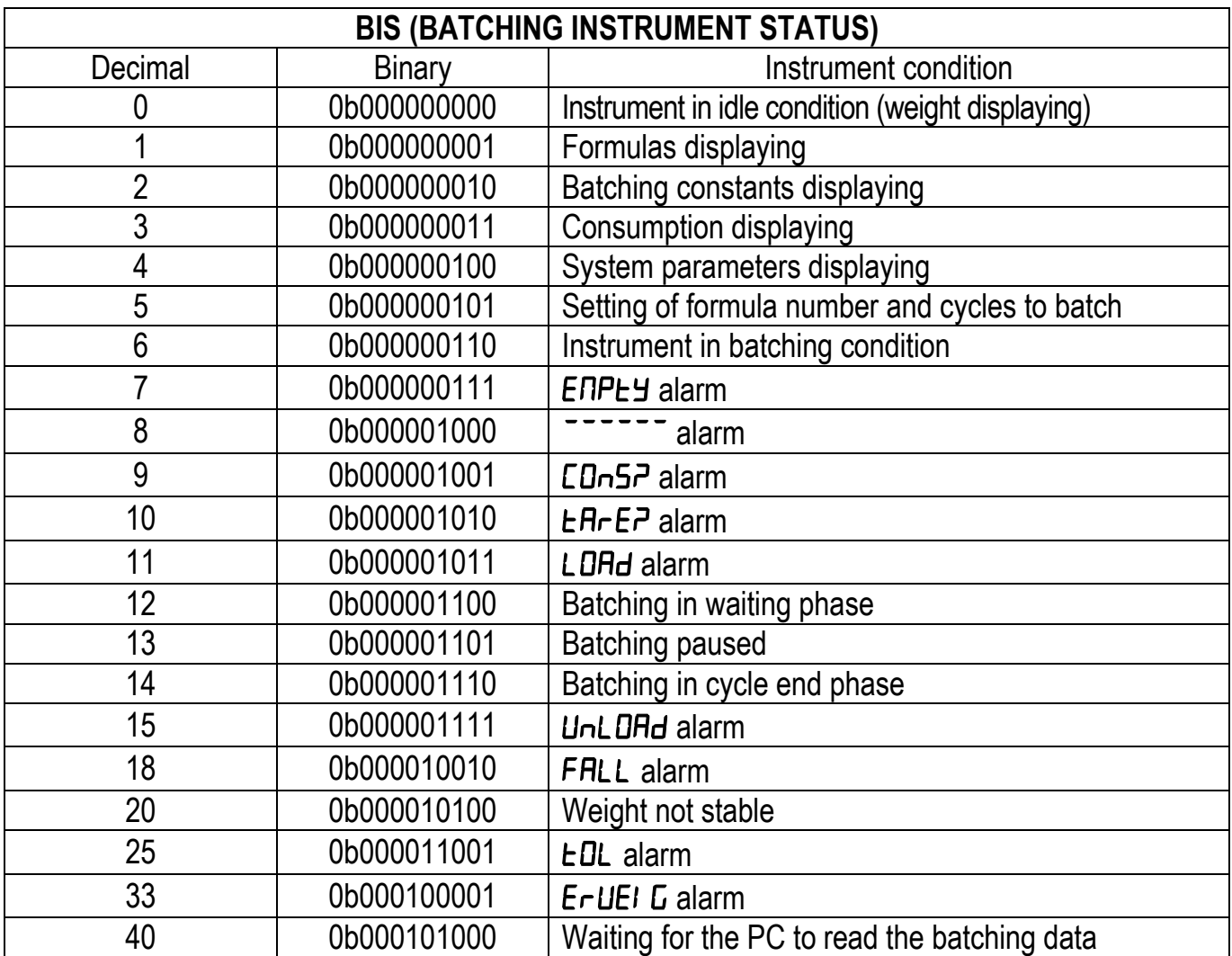

PROFIBUS-DP, GENERIC INTERFACES

- Send command 6803 to CMDR
- Read BIS in R1

MODBUS INTERFACE

• Read BIS in IS

CC-LINK INTERFACE

- Send command 6803 to CMDR
- Run the CER procedure
- Read BIS in R1

# **CONSUMPTION MANAGEMENT**

# MODBUS, PROFIBUS-DP, GENERIC INTERFACES

• Send command 1083 to CMDR

• Send command 1083 to CMDR

• Run the CER procedure • Read the value in R1

• Read the value in R1

• Write 1 in RYn3

### **CONSUMPTION READING CONSUMPTION DELETION**

- Send command 1085 to CMDR
- $\bullet$  Read the value in R1

#### CC-LINK INTERFACE

### **CONSUMPTION READING CONSUMPTION DELETION**

- Write 0 in RYn3
- Send command 1085 to CMDR
- Run the CER procedure
- Read the value in R1

# **ALARM MANAGEMENT**

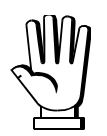

The status of the instrument alarms is expressed through 4-byte numbers in which the two H byte represent ERC and the two L byte represent AERC.

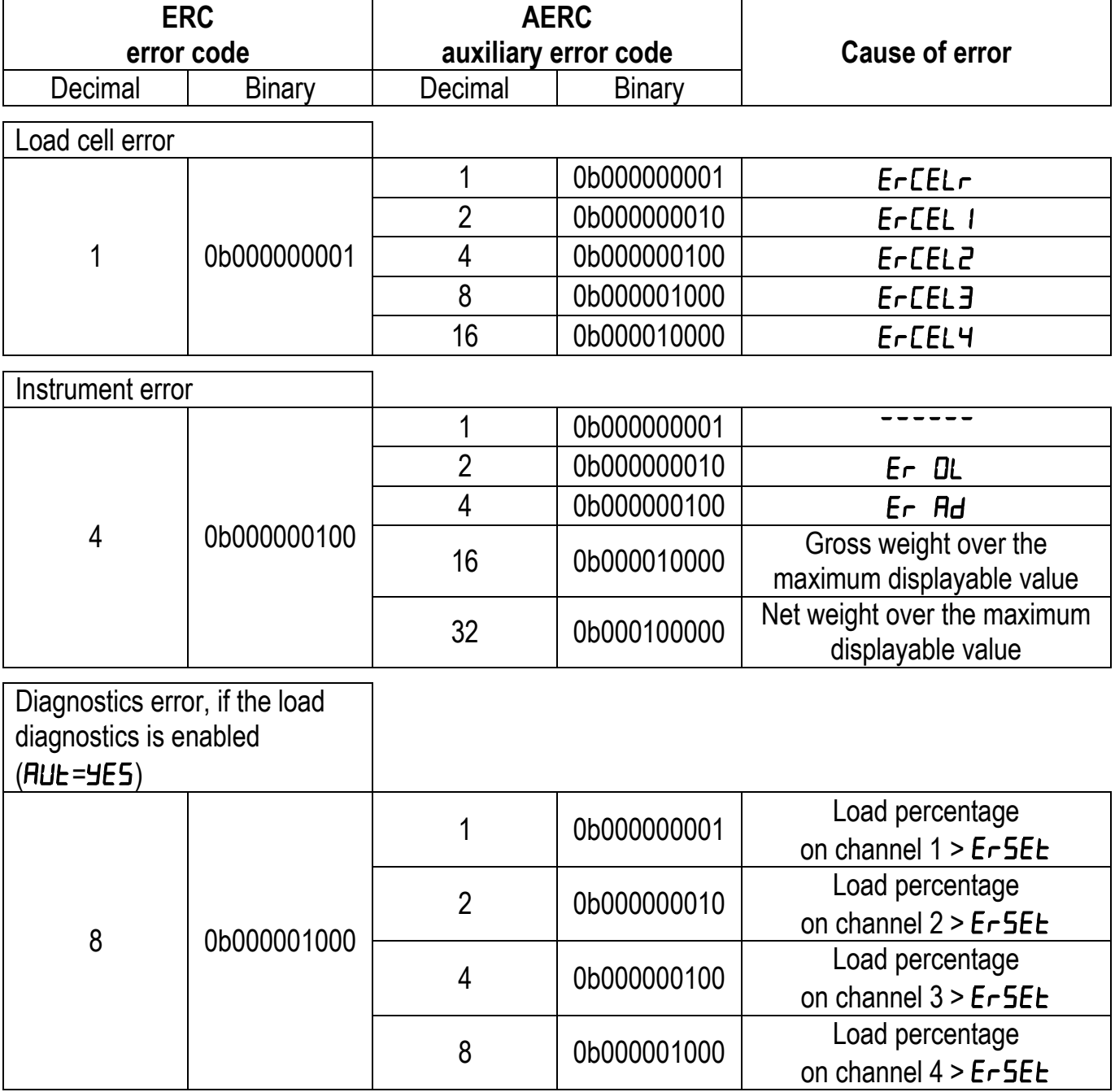

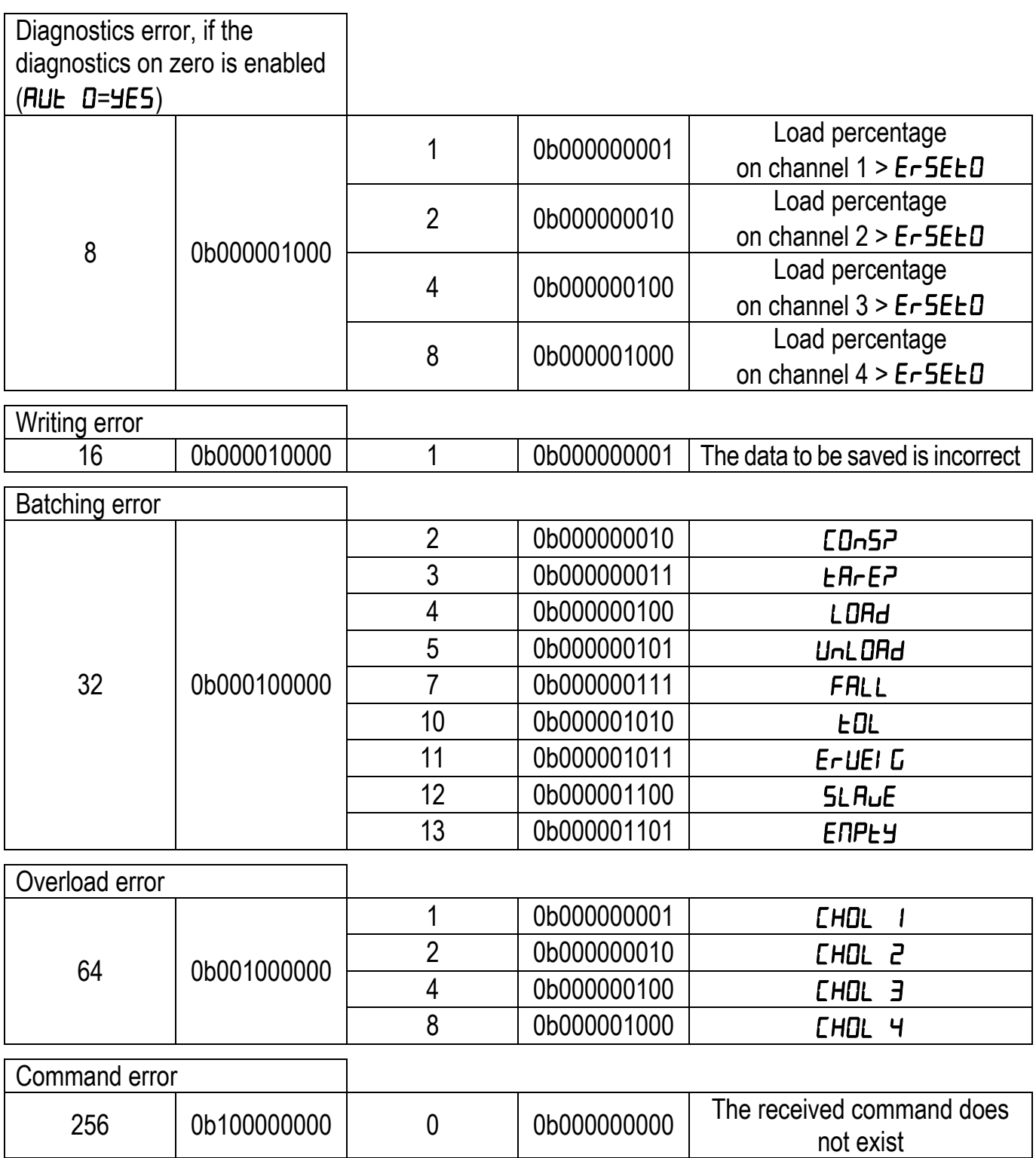

# **READING OF THE ALARMS STATUS**

MODBUS, PROFIBUS-DP, GENERIC INTERFACES

- Send command 6800 to CMDR
- $\bullet$  Read ERC in the two H byte of R1
- Read AERC in the two L byte of R1

#### CC-LINK INTERFACE

- Send command 6800 to CMDR
- Run the CER procedure
- Read ERC in the two H byte of R1
- Read AERC in the two L byte of R1

### **ALARMS MANAGEMENT DURING THE BATCHING**

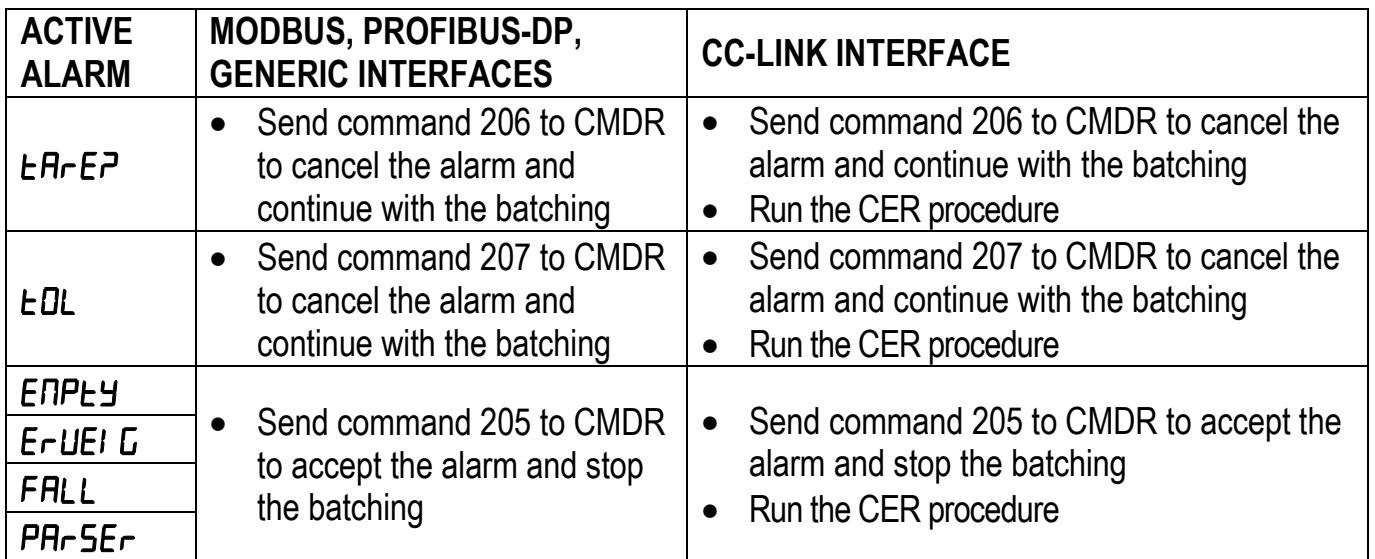

# **USE AND CALIBRATION OF CONVERTER POINTS**

# **READING DIVISIONS WITH SIGN OF EACH WEIGHTING CHANNEL**

When this operating mode is enabled, the output data from the instrument transmits the points of each connected load cell, in low (16 bit) or high (24 bit) resolution.

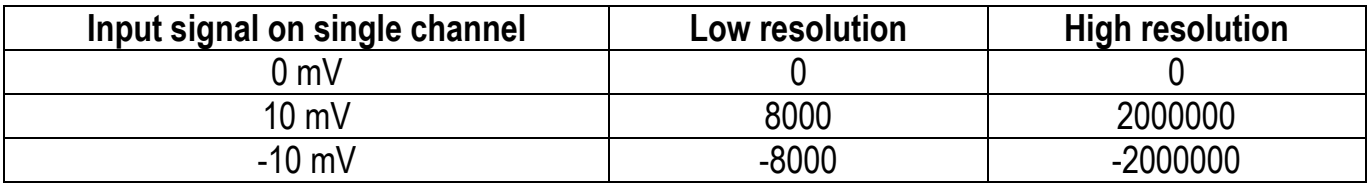

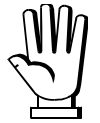

Only the points of each connected load cell are transmitted, without any filter applied; the calculation of the weight value and the zeroing and calibration operations are carried out by the customer.

# **Mode: 4x divisions LowRes**

MODBUS INTERFACE

#### **ENABLING DISABLING**

Send command 24 to CMDR 
Send command 27 to CMDR

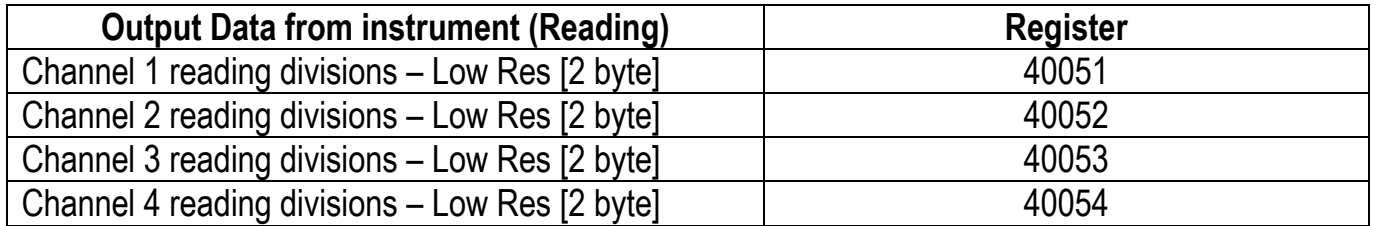

#### GENERIC INTERFACE

#### **ENABLING DISABLING**

Send command 24 to CMDR 
Send command 24 to CMDR

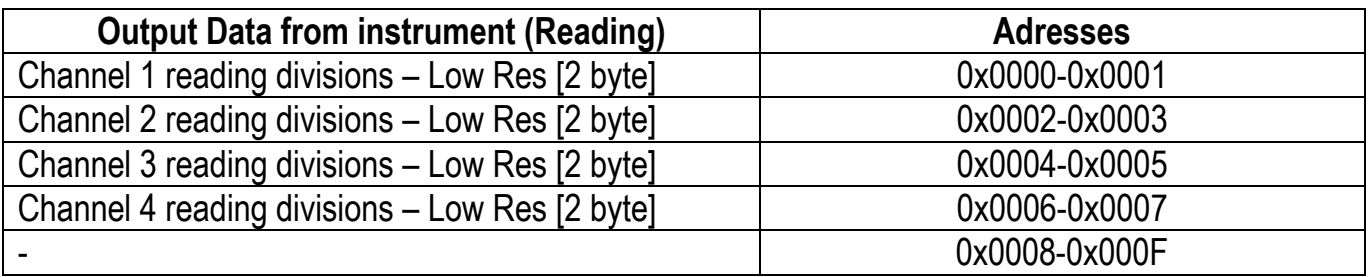

Send command 24 to CMDR

### **ENABLING DISABLING**

- Send command 27 to CMDR
- Run the CER procedure

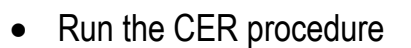

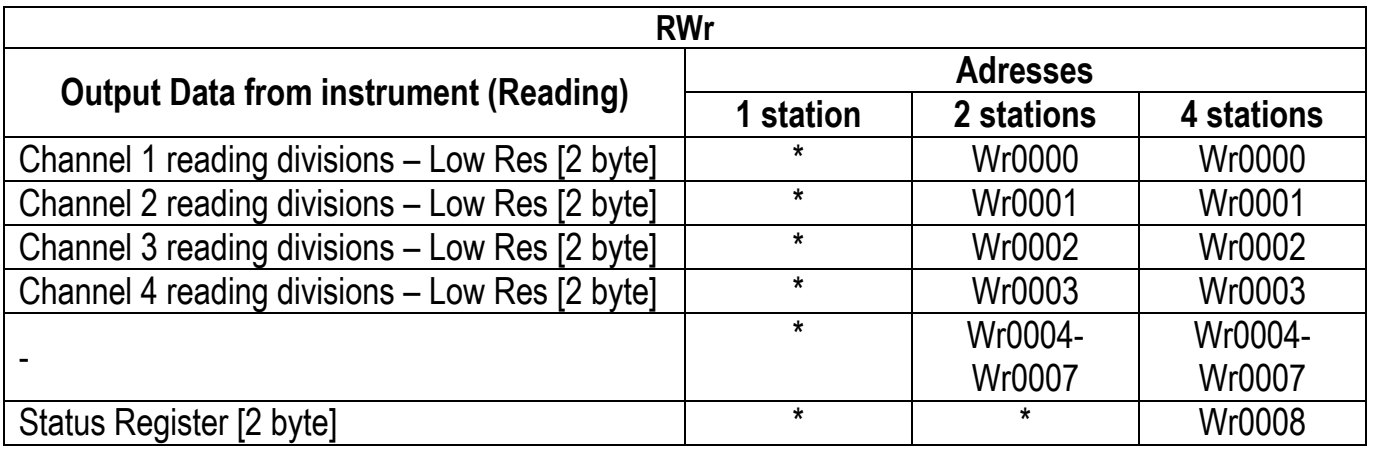

\*data not available for this number of stations

# **Mode: 4x divisions HiRes**

#### MODBUS INTERFACE

**ENABLING DISABLING**

Send command 25 to CMDR Send command 27 to CMDR

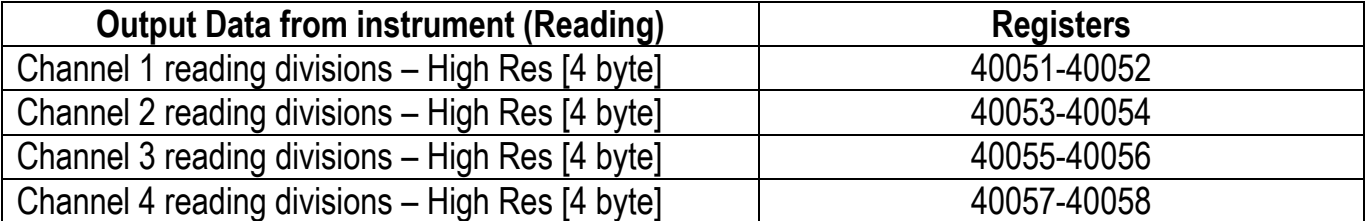

#### PROFIBUS-DP INTERFACE

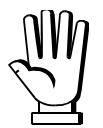

The PROFIBUS-DP protocol has special software modules for the transmission of the divisions with sign in high resolution (24 bit) of each weighing channel.

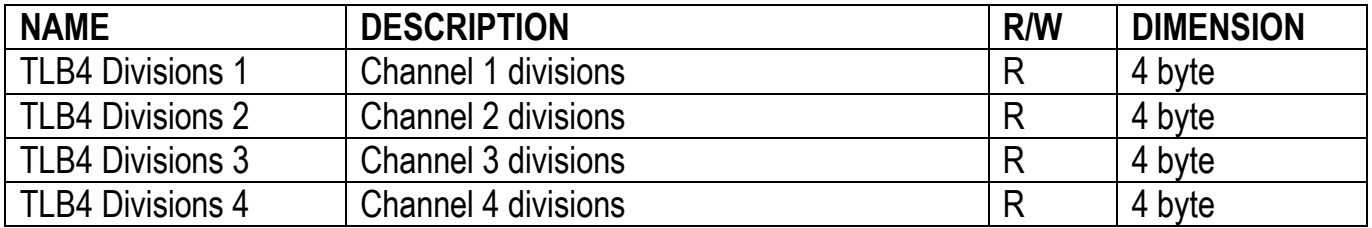

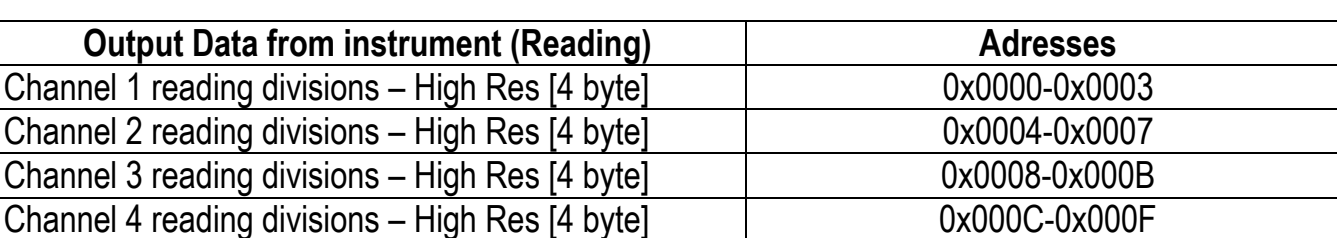

#### CC-LINK INTERFACE

#### **ENABLING DISABLING**

Send command 25 to CMDR

Run the CER procedure

- Send command 27 to CMDR
- Run the CER procedure

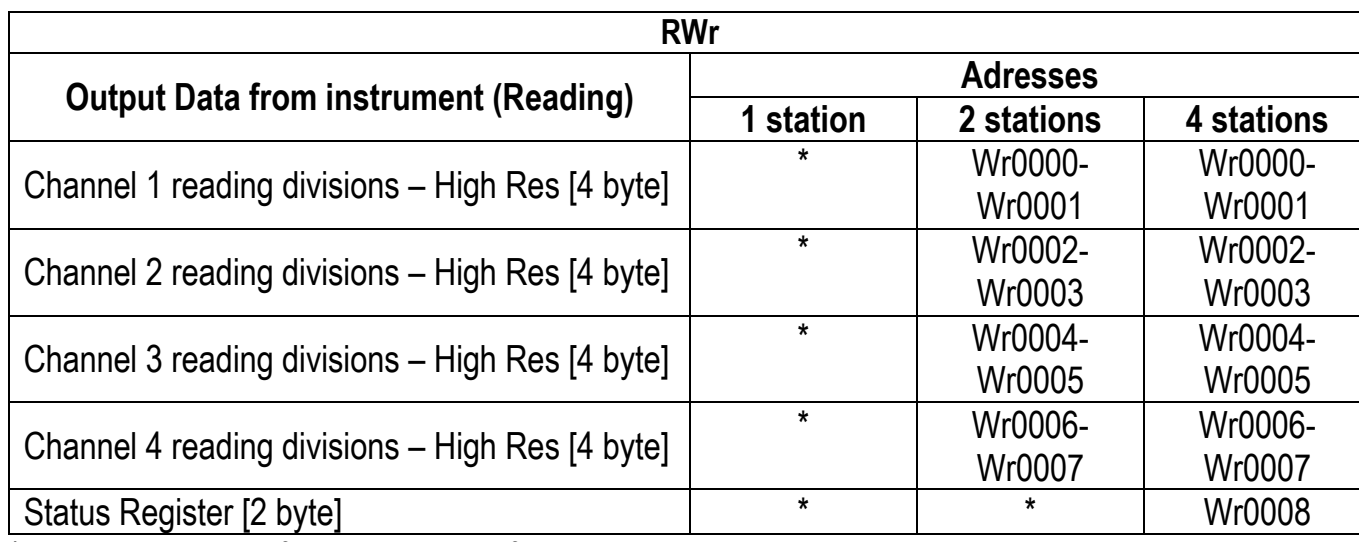

\* data not available for this number of stations

# **EXAMPLE OF USE OF CONVERTER POINTS**

When the instrument is connected to a system, it can be used to read the weight directly from the protocol or, alternatively, the weight can be calculated by the PC or PLC system to which the instrument is connected. In the latter case, the calibration can be performed as follows: if the transmitter sends e.g. 6500 divisions (converter points) when the tank is empty, and after putting a sample weight of 10000 kg it sends 49833 divisions, in order to find out the weight you will simply need to subtract from the divisions read those relative to the empty tank and then divide the result by a constant given by the following calculation:

(49833-6500)/10000=4,333

so, if the PC or PLC receives 40000 divisions, the weight will be given by:

(40000-6500)/4,333=7731 kg

**ENABLING DISABLING**

Send command 25 to CMDR 
Send command 25 to CMDR

# **SERIAL PROTOCOLS**

# **FAST CONTINUOUS TRANSMISSION PROTOCOL**

This protocol allows the continuous transmission of the weight at high update frequencies. Up to 300 strings per second are transmitted with a minimum transmission rate of 38400 baud. Following communication modes availables (see section **SERIAL COMMUNICATION SETTING** in instrument manual):

- $\overline{\phantom{a}}$   $\overline{\phantom{a}}$   $\overline{\phantom{a}}$  Communication compatible with TX RS485 instruments
- $\Pi$ Dd Ed: communication compatible with TD RS485 instruments

If  $\Pi$ **Dd**  $\vdash$  is set, the following string is transmitted to PC/PLC: **xxxxxxCRLF**

where:  $\mathbf{x}\mathbf{x}\mathbf{x}\mathbf{x}\mathbf{x}...$  6 characters of gross weight (48  $\div$  57 ASCII) **CR**................1 character return to the start (13 ASCII) **LF**................1 character on new line (10 ASCII)

In case of negative weight, the first character from the left of the weight characters takes on the value "-" (minus sign - ASCII 45).

If 5E bl E=9E5 (see section **SERIAL COMMUNICATION SETTING** in instrument manual), the following string is transmitted to PC/PLC:

#### **yxxxxxxCRLF**

where: **y** ....................1 character of weight stability identification (S=weight stable, N=weight not stable)

**In case of error or alarm, the 6 characters of the weight are substituted by the messages found in the table of the ALARMS section (see the instrument manual).**

If  $\Pi$ **Dd**  $E$ **d** is set, the following string is transmitted to PC/PLC: **&TzzzzzzPzzzzzz\ckckCR**

where: **&**...................1 initial string character (38 ASCII)

**T**...................1 character of gross weight identification

**P**...................1 character of gross weight identification

**zzzzzz** ......6 characters of gross weight (48 ÷ 57 ASCII)

**\**...................1 character of separation (92 ASCII)

- **ckck**...........2 ASCII control characters or calculated considering the characters included between "&" and "\" excluded. The control value is obtained executing the XOR operation (exclusive OR) for the 8 bit ASCII codes of the characters considered. Therefore, a character expressed in hexadecimal is obtained with 2 numbers that may assume values from "0" to "9" and from "A" to "F". "**ckck**" is the ASCII code of the two hexadecimal digits
- **CR**................1 character of end string (13 ASCII)

In case of negative weight, the first character from the left of the weight characters takes on the value "-" (minus sign - ASCII 45).

**In case of error or alarm, the 6 characters of the gross weight are substituted by the messages found in the table of the ALARMS section (see the instrument manual).**

**FAST TRANSMISSION VIA EXTERNAL CONTACT:** it's possible to transmit the weight, just once, even closing an input for no more than a second (see sections **OUTPUTS AND INPUTS CONFIGURATION** and **SERIAL COMMUNICATION SETTINGS** in instrument manual).

# **CONTINUOUS WEIGHT TRANSMISSION TO REMOTE DISPLAYS PROTOCOL**

This protocol allows the continuous weight transmission to remote displays. The communication string is transmitted 10 times per second.

Following communication modes availables (see section **SERIAL COMMUNICATION SETTING** in instrument manual):

- $-I$   $P$ ; communication with RIP5/20/60, RIP50SHA, RIPLED series remote displays; the remote display shows the net weight or gross weight according to its settings
- $H$  $H$ <sup> $I$ </sup>. communication with RIP6100, RIP675, RIP6125C series remote displays; the remote display shows the net weight or gross weight according to its settings
- $H$ dr  $I$   $P$  $n$ ; communication with RIP6100, RIP675, RIP6125C series remote displays

The instrument sends the following string to the remote display: **&NxxxxxxLyyyyyy\ckckCR**

where: **&**...................1 initial string character (38 ASCII) **N**...................1 character of net weight identification (78 ASCII) **xxxxxx**......6 characters of net weight or PEAK if present (48 57 ASCII) **L**...................1 character of gross weight identification (76 ASCII) **yyyyyy**......6 characters of gross weight  $(48 \div 57 \text{ ASCII})$ **\...................**1 character of separation (92 ASCII) **ckck**...........2 ASCII checksum characters calculated considering the characters between "&" and "\" excluded. The checksum value is obtained from the calculation of XOR (exclusive OR) of the 8-bit ASCII codes of the characters considered. This obtains a character expressed in hexadecimals with two digits that can have the values from "0" to "9" and from "A" to "F". "ckck" is the ASCII code of the two hexadecimal digits **CR**................1 character of end string (13 ASCII)

In case of negative weight, the first character from the left of the weight characters takes on the value "-" (minus sign - ASCII 45).

If  $HdH$  P has been set, the decimal point at the position shown on the instrument's display can also be transmitted. In this case, if the value exceeds 5 digits, only the 5 most significant digits are transmitted, while if the value is negative, no more than the 4 most significant digits are transmitted. In both cases, however, the decimal point shifts consistently with the value to display.

If Hdrl  $P_{\Omega}$  has been set, in addition to what stated in Hdrl P protocol, the instrument transmits the prompt  $n \in E$  every 4 seconds in the gross weight field, if on the instrument, it has been carried out a net operation (see section **SEMI-AUTOMATIC TARE (NET/GROSS)** in instrument manual).

In case of weight value is under -99999, the minus sign "-" is sent alternated with the most significant figure. **In case of error or alarm, the 6 characters of the gross weight and net weight are substituted by the messages found in the table of the ALARMS section (see the instrument manual).**

# **ASCII BIDIRECTIONAL PROTOCOL**

The instrument replies to the requests sent from a PC/PLC.

It is possible to set a waiting time for the instrument before it transmits a response (see **DEL RY** parameter in section **SERIAL COMMUNICATION SETTING** in instrument manual).

Following communication modes availables (see section **SERIAL COMMUNICATION SETTING** in instrument manual):

- $\Pi$ DdU6D: communication compatible with instruments series W60000, WL60 Base, WT60 Base, TLA600 Base
- $\Pi$ Dd  $Ed$ : communication compatible with TD RS485 instruments

# **Captions:**

**\$**...................Beginning of a request string (36 ASCII) **&** or **&&** ........Beginning of a response string (38 ASCII) **aa**...................2 characters of instrument address (48 ÷ 57 ASCII) **!**...................1 character to indicate the correct reception (33 ASCII) **?**...................1 character to indicate a reception error (63 ASCII) **#**...................1 character to indicate an error in the command execution (23 ASCII) **ckck:**..........2 ASCII characters of Check-Sum (for further information, see section **CHECK-SUM CALCULATION**) **CR**................1 character for string end (13 ASCII) **\**...................1 character of separation (92 ASCII)

# **SETPOINT PROGRAMMING**

**Warning:** the new values of setpoint are active immediately.

The PC transmits the ASCII string: **\$aaxxxxxxyckckCR**

where:  $\mathbf{x}\mathbf{x}\mathbf{x}\mathbf{x}\mathbf{x}\dots$  6 characters for the setpoint value (48  $\div$  57 ASCII)

- **y**=A ..............set the value in the setpoint 1
- **y**=B ..............set the value in the setpoint 2
- **y**=C..............set the value in the setpoint 3

Possible instrument responses:

- correct reception: **&&aa!\ckckCR**
- incorrect reception: **&&aa?\ckckCR**

Example: to set 500 in the setpoint no. 3, the PC must transmit the following command: **\$01000500C47(Cr)**

## **SETPOINT STORAGE IN EEPROM MEMORY**

The setpoint are stored in the RAM memory and lost upon instrument power off. It is necessary to send a special command to save them permanently in the EEPROM memory. Please note that the writing number allowed in the EEPROM memory is limited (about 100000).

The PC transmits the ASCII string: **\$aaMEMckckCR**

Possible instrument responses:

- correct reception: **&&aa!\ckckCR**
- incorrect reception: **&&aa?\ckckCR**

# **READING WEIGHT, SETPOINT AND PEAK (IF PRESENT) FROM PC**

The PC transmits the ASCII string: **\$aajckckCR**

where: **j**=a...............to read setpoint 1

**j**=b...............to read setpoint 2

**j**=c...............to read setpoint 3

**j**=t................to read gross weight

**j**=n...............to read net weight

**j**=p ........to read the gross weight peak if the **ASCII** parameter is set as **ND** JULICO; if, instead, the  $H5L1$  parameter is set on  $\Pi\Box d$   $\bot d$  the gross weight will be read. To read the points, set the F5<sub>-</sub>EED parameter equal to 50000

Possible instrument responses:

- correct reception: **&aaxxxxxxj\ckckCR**
- incorrect reception: **&&aa?\ckckCR**
- In case of peak not configured: **&aa#CR**

where: **xxxxxx......6** characters of the required weight value

**Notes**: in case of negative weight, the first character from the left of the weight characters takes on the value "-" (minus sign - ASCII 45). In case of weight value is under -99999, the minus sign "-" is sent alternated with the most significant figure.

#### **Error messages**:

in case of an instrument alarm for exceeding 110% of the full scale or 9 divisions above the value of the parameter  $nH55$ , the instrument sends the string: **&aassO-Lst\ckck**
in case of faulty connection of the load cells or of another alarm, the instrument sends: **&aassO-Fst\ckck**

where: **s**...................1 separator character (32 ASCII – space)

Generally refer to the section **ALARMS** (see the instrument manual).

## **SEMI-AUTOMATIC ZERO (WEIGHT ZERO-SETTING FOR SMALL VARIATIONS)**

The PC transmits the ASCII string: **\$aaZEROckckCR**

- Possible instrument responses:
	- correct reception: **&&aa!\ckckCR**
	- incorrect reception: **&&aa?\ckckCR**
	- the current weight is over the maximum resettable value: **&aa#CR**

#### **SWITCHING FROM GROSS TO NET WEIGHT**

The PC transmits the ASCII string: **\$aaNETckckCR**

Possible instrument responses:

- correct reception: **&&aa!\ckckCR**
- incorrect reception: **&&aa?\ckckCR**

## **SWITCHING FROM NET TO GROSS WEIGHT**

The PC transmits the ASCII string: **\$aaGROSSckckCR**

Possible instrument responses:

- correct reception: **&&aa!\ckckCR**
- incorrect reception: **&&aa?\ckckCR**

## **READING OF DECIMALS AND DIVISION NUMBER**

The PC transmits the ASCII string: **\$aaDckckCR**

Possible instrument responses:

- correct reception: **&aaxy\ckckCR**
- incorrect reception: **&&aa?\ckckCR**

where: **x**...................number of decimals

- **y**=3...............for division value=1
	- **y**=4...............for division value=2
	- **y**=5...............for division value=5
	- **y**=6...............for division value=10
	- **y**=7...............for division value=20
	- **y**=8...............for division value=50
	- **y**=9...............for division value=100

# **TARE WEIGHT ZERO SETTING**

The PC transmits the ASCII string: **\$aazckckCR**

where: **z**...................command of weight zero-setting (122 ASCII)

Possible instrument responses:

- correct reception: **&aaxxxxxxt\ckckCR**
- incorrect reception: **&&aa?\ckckCR**
- the gross weight is not displayed on the instrument: **&aa#CR**

where: **xxxxxx......6** characters to indicate the required weight value **t**...................character to indicate the weight (116 ASCII)

**Example:** zeroing the weight of the instrument with address 2

For the calibration you have to make sure that the system is unloaded or that the instrument measures a signal equal to the mV in the same condition:

query: **\$02z78(Cr)**

response: **&02000000t\76(Cr)**

If the zeroing works correctly the instrument sends the zeroed weight value ("000000").

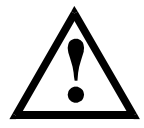

**The calibration values are stored permanently in the EEPROM memory and the number of allowed writings is limited (about 100000).**

#### **REAL CALIBRATION (WITH SAMPLE WEIGHT)**

**After the tare zero-setting, this function allow the operator to check the calibration obtained by using sample weights and correct automatically any change between the displayed value and the actual one.**

Load onto the weighing system a sample weight, which must be at least 50% of the full scale, or make so that that the instrument measures a corresponding mV signal.

The PC transmits the ASCII string: **\$aasxxxxxxckckCR**

where: **s**...................calibration command (115 ASCII) **xxxxxx**......6 characters to indicate the value of sample weight (negative values are not allowed)

Possible instrument responses:

- correct reception: **&aaxxxxxxt\ckckCR**
- incorrect reception or full scale equal to zero: **&&aa?\ckckCR**
- where: **t**...................character of gross weight identification (116 ASCII) **xxxxxx**......6 characters to indicate the value of current weight

In case of correct reception, the read value has to be equal to the sample weight.

**Example:** calibration of the instrument no. 1 with a sample weight of 20000 kg: query: **\$01s02000070(Cr)** response: **&01020000t\77(Cr)**

In case of correct calibration, the read value has to be "020000".

## **KEYPAD LOCK (BLOCK THE ACCESS TO THE INSTRUMENT)**

The PC transmits the ASCII string: **\$aaKEYckckCR**

Possible instrument responses:

- correct reception: **&&aa!\ckckCR**
- incorrect reception: **&&aa?\ckckCR**

## **KEYPAD UNLOCK**

The PC transmits the ASCII string: **\$aaFREckckCR**

Possible instrument responses:

- correct reception: **&&aa!\ckckCR**
- incorrect reception: **&&aa?\ckckCR**

## **DISPLAY AND KEYPAD LOCK**

The PC transmits the ASCII string: **\$aaKDISckckCR**

Possible instrument responses:

- correct reception: **&&aa!\ckckCR**
- incorrect reception: **&&aa?\ckckCR**

## **CHECK-SUM CALCULATION**

The two ASCII characters (**ckck**) are the representation of a hexadecimal digit in ASCII characters. The check digit is calculated by executing the operation of XOR (exclusive OR) of 8-bit ASCII codes of only the string underlined.

The procedure to perform the calculation of check-sum is the following:

- Consider only the string characters highlighted with underlining
- Calculate the exclusive OR (XOR) of 8-bit ASCII codes of the characters

Example:

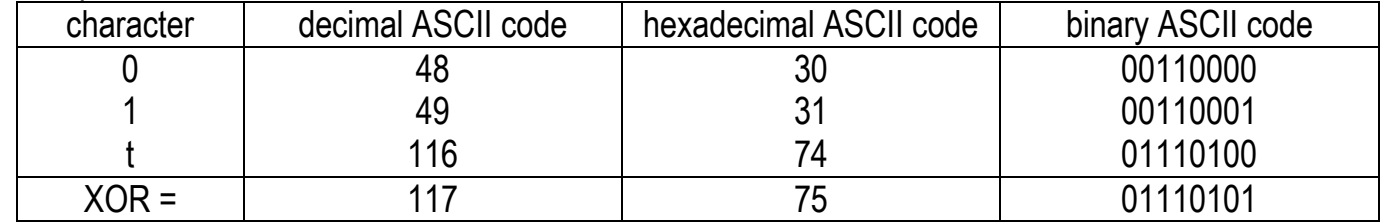

- The result of the XOR operation expressed in hexadecimal notation is made up of 2 hexadecimal digit (that is, numbers from 0 to 9 and/or letters from A to F). In this case the hexadecimal code is 0x75.
- The checksum is made up of the 2 characters that represent the result of the XOR operation in hexadecimal notation (in our example the character "7" and the character "5").

On our website www.laumas.com there are videos on the guidelines for correct installation of weighing systems and video tutorials on configuring our transmitters and weight indicators.

All Laumas product manuals are available online. You can download the manuals in PDF format from www.laumas.com by consulting the Products section or the Download Area. Registration is required.

Think about the environment before you print! CERTIFICATION OF THE ENVIRONMENTAL MANAGEMENT SYSTEM in accordance with UNI EN ISO 14001. Laumas contributes to environmental protection by saving on paper consumption.